User Guide GFK-3127A Jan 2020

# PACSystems<sup>™</sup> Ethernet Switch

SLM084 User Manual

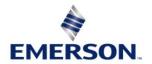

#### Warnings and Caution Notes as Used in this Publication

#### **WARNING**

Warning notices are used in this publication to emphasize that hazardous voltages, currents, temperatures, or other conditions that could cause personal injury exist in this equipment or may be associated with its use. In situations where inattention could cause either personal injury or damage to equipment, a Warning notice is used.

#### **A** CAUTION

Caution notices are used where equipment might be damaged if care is not taken.

**Note:** Notes merely call attention to information that is especially significant to understanding and operating the equipment.

These instructions do not purport to cover all details or variations in equipment, nor to provide for every possible contingency to be met during installation, operation, and maintenance. The information is supplied for informational purposes only, and Emerson makes no warranty as to the accuracy of the information included herein. Changes, modifications, and/or improvements to equipment and specifications are made periodically and these changes may or may not be reflected herein. It is understood that Emerson may make changes, modifications, or improvements to the equipment referenced herein or to the document itself at any time. This document is intended for trained personnel familiar with the Emerson products referenced herein.

Emerson may have patents or pending patent applications covering subject matter in this document. The furnishing of this document does not provide any license whatsoever to any of these patents.

Emerson provides the following document and the information included therein as-is and without warranty of any kind, expressed or implied, including but not limited to any implied statutory warranty of merchantability or fitness for particular purpose. If you purchased this product through an Authorized Channel Partner, please contact the seller directly.

## Contents

| Section 1 | : Getting to Know Your Switch1            |
|-----------|-------------------------------------------|
| 1.1       | About the SLM084 Industrial Switch1       |
| 1.2       | Software Features                         |
| 1.3       | Hardware Features                         |
| Section 2 | : Hardware Installation3                  |
| 2.1       | Installing Switch on DIN-Rail             |
| 2.2       | Mount SLM084 on DIN-Rail                  |
| 2.3       | Wall Mounting Installation4               |
| Section 3 | : Hardware Overview5                      |
| 3.1       | Front Panel5                              |
| 3.2       | Front Panel LEDs6                         |
| 3.3       | Top view Panel7                           |
| Section 4 | : Cables9                                 |
| 4.1       | Ethernet Cables9                          |
| 4.2       | 1000/100BASE-TX/10BASE-T Pin Assignments9 |
| 4.3       | 1000 Base-T RJ-45 Pin Assignments10       |
| 4.4       | 10/100 Base-T MDI/MDI-X pins assignment   |
| 4.5       | 1000 Base-T MDI/MDI-X pins assignment11   |
| 4.6       | SFP                                       |
| 4.7       | Console Cable12                           |
| Section 5 | : Web Management13                        |
| 5.1       | Configuration by Web Browser              |
|           | 5.1.1 About Web-based Management13        |
| 5.2       | Basic Setting15                           |
|           | 5.2.1 System Information15                |
|           | ii                                        |

|     | 5.2.2 Syst  | tem Password              | 17   |
|-----|-------------|---------------------------|------|
|     | 5.2.2.1     | Authentication Method     | . 18 |
| 5.3 | IP Setting. |                           | 20   |
|     | 5.3.1 HTT   | TPS                       | 21   |
|     | 5.3.2 SSH   | 1                         | 22   |
|     | 5.3.3 LLD   | Ρ                         | 23   |
|     | 5.3.4 Mo    | dbus TCP                  | 28   |
|     | 5.3.5 Bac   | kup/Restore Configuration | 29   |
|     | 5.3.6 Firn  | nware Update              | 29   |
|     | 5.3.7 DH    | CP Server                 | 30   |
|     | 5.3.7.1     | Setting                   | . 30 |
|     | 5.3.7.2     | DHCP Dynamic Client List  | . 30 |
|     | 5.3.7.3     | DHCP Client List          | . 31 |
|     | 5.3.8 Por   | t Setting                 | 31   |
|     | 5.3.8.1     | Port Control              | . 31 |
|     | 5.3.8.2     | Port Trunk                | . 34 |
|     | 5.3.8.2.1   | Trunk Configuration       | . 34 |
|     | 5.3.8.2.2   | LACP Port Configuration   | . 36 |
|     | 5.3.8.2.3   | LACP System Status        | . 38 |
|     | 5.3.8.2.4   | LACP Status               | . 39 |
|     | 5.3.8.2.5   | LACP Statistics           | . 40 |
|     | 5.3.8.3     | Redundancy                | . 43 |
|     | 5.3.8.3.1   | Redundant Ring            | . 43 |
|     | 5.3.9 MS    | ТР                        | 45   |
|     | 5.3.9.1     | Bridge Settings           | . 45 |
|     | 5.3.9.2     | MSTI Mapping              | . 47 |
|     | 5.3.9.3     | MSTI Priorities           | . 49 |
|     | 5.3.9.4     | CIST Ports                | . 50 |
|     | 5.3.9.5     | MSTI Ports                | . 52 |

| 5.3.9.6    | STP Bridges                   | 54   |
|------------|-------------------------------|------|
| 5.3.9.7    | STP Port Status               | 55   |
| 5.3.9.8    | STP Statistics                | 56   |
| 5.3.10VLA  | N                             | . 57 |
| 5.3.10.1   | VLAN Membership Configuration | 57   |
| 5.3.10.2   | VLAN Port Configuration       | 59   |
| 5.3.10.3   | Private VLAN                  | 61   |
| 5.3.11SNN  | ЛР                            | .64  |
| 5.3.11.1   | SNMP-System                   | 64   |
| 5.3.11.2   | SNMP-Communities              | 69   |
| 5.3.11.3   | SNMP-Users                    | 70   |
| 5.3.11.4   | SNMP-Groups                   | 73   |
| 5.3.11.5   | SNMP-Views                    | 74   |
| 5.3.11.6   | SNMP-Accesses                 | 75   |
| 5.3.12Traf | fic Prioritization            | .77  |
| 5.3.12.1   | Stom Control                  | 77   |
| 5.3.12.2   | Port Classification           | 79   |
| 5.3.12.3   | Port Tag Remaking             | 83   |
| 5.3.12.4   | Port DSCP                     | 84   |
| 5.3.12.5   | Port Policing                 | 86   |
| 5.3.13Que  | eue Policing                  | . 87 |
| 5.3.13.1   | Port Scheduler                | 89   |
| 5.3.13.2   | Port Shaping                  | 90   |
| 5.3.13.3   | DSCP Based QoS                | 91   |
| 5.3.13.4   | DSCP Translation              | 92   |
| 5.3.13.5   | DSCP Classification           | 93   |
| 5.3.13.6   | QoS Control List              | 94   |
| 5.3.13.6.1 | QoS Counters                  | 98   |
| 5.3.14Mul  | ticast                        | 101  |
|            |                               |      |

| 5.3.14.1   | IGMP Snooping 1                              | 01  |
|------------|----------------------------------------------|-----|
| 5.3.14.2   | IGMP Snooping- VLAN Configuration 1          | 02  |
| 5.3.14.3   | IGMP Snooping Status 1                       | 03  |
| 5.3.14.4   | IGMP Snooping Groups Information 1           | 04  |
| 5.3.15Sec  | urity1                                       | 106 |
| 5.3.15.1   | Remote Control Security Configuration 1      | 06  |
| 5.3.15.2   | ACL 1                                        | 07  |
| 5.3.15.2.1 | Ports 1                                      | 07  |
| 5.3.15.2.2 | Rate Limiters 1                              | 09  |
| 5.3.15.2.3 | ACL Control List 1                           | 09  |
| 5.3.15.3   | Authentication Server 1                      | 20  |
| 5.3.15.3.1 | Common Server Configuration1                 | 20  |
| 5.3.15.3.2 | RADIUS Authentication Server Configuration 1 | 21  |
| 5.3.16RAD  | DIUS Overview 1                              | 124 |
| 5.3.16.1   | RADIUS Details 1                             | 26  |
| 5.3.16.2   | NAS(802.1x) 1                                | 29  |
| 5.3.17Wai  | rning1                                       | 142 |
| 5.3.17.1   | Fault Alarm 1                                | 42  |
| 5.3.18Syst | tem Warning1                                 | 142 |
| 5.3.18.1   | SYSLOG Setting 1                             | 42  |
| 5.3.18.1.1 | Event Selection 1                            | 44  |
| 5.3.19Mor  | nitor and Diag1                              | 145 |
| 5.3.19.1   | MAC Table 1                                  | 45  |
| 5.3.19.1.1 | Configuration 1                              | 45  |
| 5.3.19.1.2 | Aging Configuration 1                        | 46  |
| 5.3.19.2   | MAC Table Learning 1                         | 47  |
| 5.3.19.3   | Static MAC Table Configuration 1             | 48  |
| 5.3.19.4   | MAC Table 1                                  | 49  |
| 5.3.20Port | t Statistic                                  | 150 |

| 5.3.20.1         | Traffic Overview                |
|------------------|---------------------------------|
| 5.3.20.2         | Detailed Statistics 151         |
| 5.3.20.3         | Port Mirroring 153              |
| 5.3.20.4         | System Log Information 155      |
| 5.3.20.5         | Cable Diagnostics 157           |
| 5.3.20.6         | SFP Monitor 158                 |
| 5.3.20.7         | Ping 159                        |
| 5.3.20.8         | Synchronization-PTP 160         |
| 5.3.20.9         | Factory Defaults 165            |
| 5.3.20.10        | System Reboot 166               |
| Section 6: Con   | nmand Line Interface Management |
| Section 7: Tec   | hnical Specifications192        |
| General Contact  | Information                     |
| Technical Suppor | t196                            |

## Section 1: Getting to Know Your Switch

### 1.1 About the SLM084 Industrial Switch

SLM084 is managed redundant ring Ethernet switch with 8x10/100/1000Base-T(X) ports and 12x100/1000Base-X SFP ports. With completely support of Ethernet Redundancy protocol, Redundant Ring (recovery time < 30ms over 250 units of connection) and MSTP (RSTP/STP compatible) can protect your mission-critical applications from network interruptions or temporary malfunctions with its fast recovery technology. And support wide operating temperature from -40 oC to 70 oC. SLM084 can also be managed centralized and convenient by PACSystems Ethernet Switch Configuration Tool, Except the Web-based interface and console (CLI) configuration. Therefore, the switch is one of the most reliable choice for highly-managed and Fiber Ethernet application.

### 1.2 Software Features

Support Redundant Ring (recovery time < 30ms over 250 units of connection) and MSTP(RSTP/STP compatible) for Ethernet Redundancy

- Support IEEE 1588v2 clock synchronization
- Support Modbus TCP protocol
- Support IEEE 802.3az Energy-Efficient Ethernet technology
- Provided HTTPS/SSH protocol to enhance network security
- Support SMTP client
- IGMP v2/v3 (IGMP snooping support) for filtering multicast traffic
- Support SNMP v1/v2c/v3 & RMON & 802.1Q VLAN Network Management
- Support ACL, TACACS+ and 802.1x User Authentication for security
- Supports 9.6K Bytes Jumbo Frame
- Multiple notification for warning of unexpected event
- Web-based ,Telnet, Console (CLI), and Windows utility (Open-Vision) configuration
- Support LLDP Protocol

- Rigid IP-30 housing design
- DIN-Rail and wall mounting enabled

### **1.3 Hardware Features**

- Redundant DC power inputs
- Operating Temperature: -40 to 70°C
- Storage Temperature: -40 to 85 °C
- Operating Humidity: 5% to 95%, non-condensing
- Casing: IP-30
- 8 x 10/100/1000Base-T(X)
- 12 x 100/1000Base-X with SFP port
- Console Port
- Dimensions 96.4 (W) x 105.5 (D) x 154 (H) mm (3.8 x 4.15 x 6.06 inches)

## Section 2: Hardware Installation

### 2.1 Installing Switch on DIN-Rail

Each switch has a DIN-Rail kit on rear panel. The DIN-Rail kit helps switch to fix on the DIN-Rail. It is easy to install the switch on the DIN-Rail:

### 2.2 Mount SLM084 on DIN-Rail

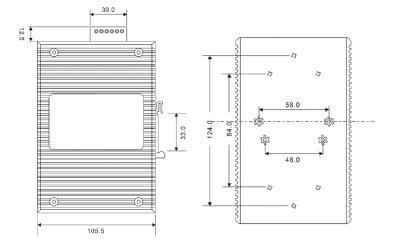

Figure 1: Din Rail Size

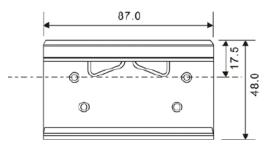

### 2.3 Wall Mounting Installation

Each switch has another installation method for users to fix the switch. A wall mount panel can be found in the package. The following steps show how to mount the switch on the wall:

Figure 2: Wall Mounting Size

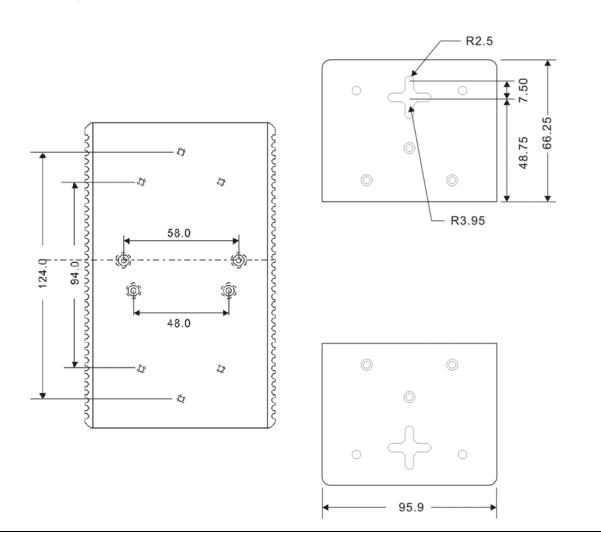

## Section 3: Hardware Overview

### 3.1 Front Panel

The following table describes the labels that stick on the SLM084

| Port        | Description                                       |
|-------------|---------------------------------------------------|
| SFP ports   | 12 X 100 /1000Base-X                              |
| Copper Port | 8 X 10/100/1000Base-T(X)                          |
| Console     | Use RS-232 with RJ-45 connecter to manage switch. |

#### Figure 3: Front Panel

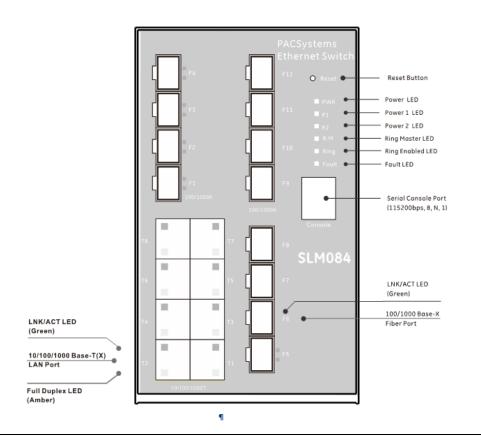

### 3.2 Front Panel LEDs

| LED  | Color | Status | Description                  |
|------|-------|--------|------------------------------|
| PWR  | Green | On     | DC power module up           |
| P1   | Green | On     | DC power module 1 activated. |
| P2   | Green | On     | DC Power module 2 activated. |
| R.M  | Green | On     | Ring Master.                 |
| Ring | Green | On     | Ring enabled.                |

|               |                           | Slowly blinking | Ring has only One link. (lack of one link to build the ring.) |
|---------------|---------------------------|-----------------|---------------------------------------------------------------|
|               |                           | Fast blinking   | Ring work normally.                                           |
| Fault         | Amber                     | On              | Fault relay. Power failure or<br>Port down/fail.              |
| 10/100/1000Ba | se-T(X) Fast Ethernet por | ts              |                                                               |
| LNK           | Green                     | On              | Port link up.                                                 |
| ACT           | Green                     | Blinking        | Data transmitted.                                             |
| Full Duplex   | Amber                     | On              | Port works under full duplex.                                 |
| SFP           |                           |                 |                                                               |
| LNK           | Green                     | On              | Port link up.                                                 |
| ACT           | Green                     | On              | Data transmitted.                                             |

### 3.3 Top view Panel

The bottom panel component of SLM084 is showed as below:

- 1. Terminal block includes: PWR1, PWR2 (12-48V DC)
- 2. Ground wire

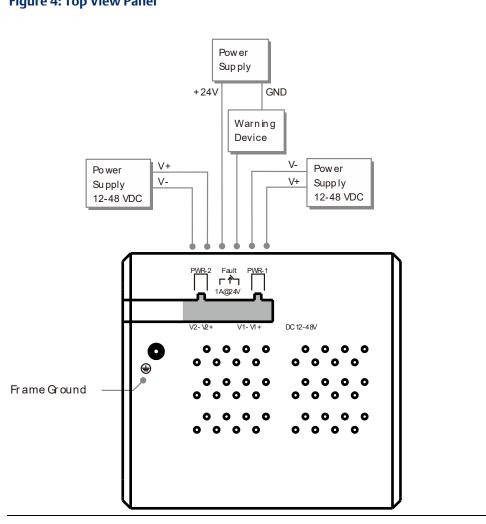

Figure 4: Top View Panel

## Section 4: Cables

### 4.1 Ethernet Cables

The SLM084 has standard Ethernet ports. According to the link type, the switches use CAT 3, 4, 5,5e UTP cables to connect to any other network device (PCs, servers, switches, routers, or hubs). Please refer to the following table for cable specifications.

Cable Types and Specifications

| Cable       | Туре                          | Max. Length        | Connector |
|-------------|-------------------------------|--------------------|-----------|
| 10BASE-T    | Cat. 3, 4, 5 100-ohm          | UTP 100 m (328 ft) | RJ-45     |
| 100BASE-TX  | Cat. 5 100-ohm UTP            | UTP 100 m (328 ft) | RJ-45     |
| 1000BASE-TX | Cat. 5/Cat. 5e 100-ohm<br>UTP | UTP 100 m (328ft)  | RJ-45     |

4.2 1000/100BASE-TX/10BASE-T Pin Assignments

With 1000/100BASE-TX/10BASE-T cable, pins 1 and 2 are used for transmitting data, and pins 3 and 6 are used for receiving data.

10/100 Base-T RJ-45 Pin Assignments

| Pin Number | Assignment |
|------------|------------|
| 1          | TD+        |
| 2          | TD-        |
| 3          | RD+        |
| 4          | Not used   |
| 5          | Not used   |
| 6          | RD-        |
| 7          | Not used   |
| 8          | Not used   |

### 4.3 1000 Base-T RJ-45 Pin Assignments

| Pin Number | Assignment |
|------------|------------|
| 1          | BI_DA+     |
| 2          | BI_DA-     |
| 3          | BI_DB+     |
| 4          | BI_DC+     |
| 5          | BI_DC-     |
| 6          | BI_DB-     |
| 7          | BI_DD+     |
| 8          | BI_DD-     |

The SLM084 switch supports auto MDI/MDI-X operation. You can use a straight-through cable to connect PC to switch. The following table below shows the 10BASE-T/ 100BASE-TX MDI and MDI-X port pin outs.

4.4

### 10/100 Base-T MDI/MDI-X pins assignment

| Pin Number | MDI port      | MDI-X port    |
|------------|---------------|---------------|
| 1          | TD+(transmit) | RD+(receive)  |
| 2          | TD-(transmit) | RD-(receive)  |
| 3          | RD+(receive)  | TD+(transmit) |
| 4          | Not used      | Not used      |
| 5          | Not used      | Not used      |
| 6          | RD-(receive)  | TD-(transmit) |
| 7          | Not used      | Not used      |
| 8          | Not used      | Not used      |

### 4.5 1000 Base-T MDI/MDI-X pins assignment

| Pin Number | MDI port | MDI-X port |
|------------|----------|------------|
| 1          | BI_DA+   | BI_DB+     |
| 2          | BI_DA-   | BI_DB-     |
| 3          | BI_DB+   | BI_DA+     |
| 4          | BI_DC+   | BI_DD+     |
| 5          | BI_DC-   | BI_DD-     |
| 6          | BI_DB-   | BI_DA-     |
| 7          | BI_DD+   | BI_DC+     |
| 8          | BI_DD-   | BI_DC-     |

Note: "+" and "-" signs represent the polarity of the wires that make up each wire pair.

#### 4.6 SFP

The Switch has fiber optical ports with SFP connectors. The fiber optical ports are in multi-mode (0 to 550M, 850 nm with  $50/125 \,\mu$ m,  $62.5/125 \,\mu$ m fiber) and single-mode with LC connector. Please remember that the TX port of Switch A should be connected to the RX port of Switch B.

### 4.7 Console Cable

SLM084 switch can be management by console port. The DB-9 to RJ-45 cable can be found in the package. You can connect them to PC via a RS-232 cable with DB-9 female connector and the other end (RJ-45 connector) connects to console port of switch.

| PC pin out (male) assignment | RS-232 with DB9 female connector | DB9 to RJ 45 |
|------------------------------|----------------------------------|--------------|
| Pin #2 RD                    | Pin #2 TD                        | Pin #2       |
| Pin #3 TD                    | Pin #3 RD                        | Pin #3       |
| Pin #5 GD                    | Pin #5 GD                        | Pin #5       |

Figure 5: DB9 Male

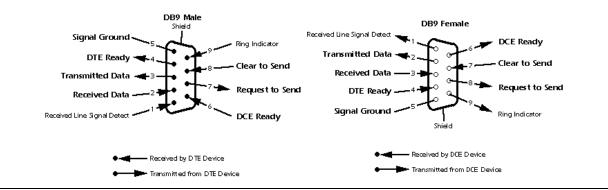

## Section 5: Web Management

#### WARNING

While making any establishment and upgrading firmware, please remove physical loop connection first.

Do NOT power off equipment while firmware is upgrading.

### 5.1 Configuration by Web Browser

This section introduces the configuration by Web browser.

#### 5.1.1 About Web-based Management

An embedded HTML web site resides in flash memory on the CPU board. It contains advanced management features and allows you to manage the switch from anywhere on the network through a standard web browser such as Microsoft Internet Explorer.

The Web-Based Management function supports Internet Explorer 5.0 or later. It is based on Java Applets with an aim to reduce network bandwidth consumption, enhance access speed and present an easy viewing screen.

**Note:** By default, IE5.0 or later version does not allow Java Applets to open sockets. You need to explicitly modify the browser setting in order to enable Java Applets to use network ports.

#### **Preparing for Web Management**

The default value is as below:

IP Address: 192.168.0.100

Subnet Mask: 255.255.255.0

User Name: admin

Password: admin

System Login

- 1. Launch the Internet Explorer.
- 2. Type http:// and the IP address of the switch. Press "Enter". The login screen appears.
- 3. Key in the username and password. The default username and password is "admin".
- 4. Click **"Enter"** or **"OK**" button, then the main interface of the Web-based management appears.

#### Figure 6: Enter Network Password

|            | etwork Password<br>password to connect to: PC-SWRD19 |
|------------|------------------------------------------------------|
| enter your | password to connect to, PC-SWRD19                    |
|            | admin                                                |
|            |                                                      |
|            |                                                      |
|            | Domain: ORING     Remember my credentials            |
|            | Remember my credentials                              |
|            | Logon failure: unknown user name or bad password.    |

### 5.2 Basic Setting

### 5.2.1 System Information

Figure 7: Information Message

#### Information Message

| System                |                                                                                                    |
|-----------------------|----------------------------------------------------------------------------------------------------|
| Name                  | SLM084                                                                                                    |
| Description           | Industrial 20-port managed Gigabit Ethernet switch with<br>8x10/100/1000Base-T(X) ports and 12x100/1000Base-X, SFP<br>socket |
| Location              |                                                                                                    |
| Contact               |                                                                                                    |
| OID                   | 1.3.6.1.4.1.25972.0.0.113                                                                                                    |
| Hardware              |                                                                                                    |
| MAC Address           | 00-1e-94-01-b3-11                                                                                                    |
| Time                  |                                                                                                    |
| System Date           | 1970-01-01 00:21:38+00:00                                                                                                    |
| System Uptime         | 0d 00:21:38                                                                                                    |
| Software              |                                                                                                    |
| Kernel Version        | v9.26                                                                                                    |
| Software Version      | v1.00                                                                                                    |
| Software Date         | 2015-03-26T17:23:07+08:00                                                                                                    |
| Auto-refresh 🔲 Refre  | esh                                                                                                    |
| Enable Location Alert |                                                                                                    |

| Label       | Description                                                                                                    |
|-------------|----------------------------------------------------------------------------------------------------|
|             | An administratively assigned name for this managed node. By                                                                                  |
| System Name | convention, this is the node's fully-qualified domain name. A domain name is a text string drawn from the alphabet (A-Z, a-z), digits (0-9), |
|             | minus sign (-). No space characters are permitted as part of a name.                                                                         |
|             | The first character must be an alpha character. And the first or last                                                                        |

| Label                              | Description                                                                                                    |
|------------------------------------|----------------------------------------------------------------------------------------------------|
|                                    | character must not be a minus sign. The allowed string length is 0 to 255.                                                                                                    |
| System Description                 | The device Description.                                                                                                    |
| System Location                    | The physical location of this node(e.g., telephone closet, 3rd floor). The allowed string length is 0 to 255, and the allowed content is the ASCII characters from 32 to 126.                                                                    |
| System Contact                     | The textual identification of the contact person for this managed node,<br>together with information on how to contact this person. The allowed<br>string length is 0 to 255, and the allowed content is the ASCII<br>characters from 32 to 126. |
| System Timezone<br>offset(minutes) | Provide the time-zone offset relative to UTC/GMT.<br>The offset is given in minutes east of GMT. The valid range is from -720<br>to 720 minutes.                                                                                                 |
| Save                               | Click to save changes.                                                                                                    |
| Reset                              | Click to undo any changes made locally and revert to previously saved values.                                                                                                    |

### 5.2.2

### 5.2.3 System Password

This page allows you to configure the system password required to access the web pages or log in from CLI.

#### System Password

| Old User Name        |              |
|----------------------|--------------|
| Old Password         | 202          |
| New User Name        |              |
| New Password         | 1111<br>1111 |
| Confirm New Password | 200          |

Save

| Label            | Description                                                                                                    |
|------------------|----------------------------------------------------------------------------------------------------|
| Old Password     | Enter the current system password. If this is incorrect, the new password will not be set.                                 |
| New Password     | The system password. The allowed string length is 0 to 31, and the allowed content is the ASCII characters from 32 to 126. |
| Confirm password | Re-type the new password.                                                                                                  |
| Save             | Click to save changes.                                                                                                    |

#### 5.2.3.1 Authentication Method

This page allows you to configure how a user is authenticated when he logs into the switch via one of the management client interfaces.

**Figure 8: Authentication Method Configuration** 

#### Authentication Method Configuration Client Authentication Method Fallback console local v ۲ telnet local ssh local ۲ ۲ web local

Save Reset

| Label                 | Description                                                                |
|-----------------------|----------------------------------------------------------------------------|
| Client                | The management client for which the configuration below applies.           |
|                       | Authentication Method can be set to one of the following values:           |
| Authentication Mothod | none: authentication is disabled and login is not possible.                |
|                       | local: use the local user database on the switch for authentication.       |
|                       | radius: use a remote RADIUS server for authentication.                     |
|                       | Enable fallback to local authentication by checking this box.              |
|                       | If none of the configured authentication servers are alive, the local user |
| Fallback              | database is used for authentication.                                       |
|                       | This is only possible if the Authentication Method is set to a value other |
|                       | than 'none' or 'local'.                                                    |
| Save                  | Click to save changes.                                                     |
| Reset                 | Click to undo any changes made locally and revert to previously saved      |
|                       | values.                                                                    |

### 5.3 IP Setting

Configure the switch-managed IP information on this page.

**Figure 9: IP Configuration** 

#### **IP** Configuration

|             | Configured    | Current       |
|-------------|---------------|---------------|
| DHCP Client |               | Renew         |
| IP Address  | 192.168.0.100 | 192.168.0.100 |
| IP Mask     | 255.255.255.0 | 255.255.255.0 |
| IP Router   | 0.0.0.0       | 0.0.00        |
| VLAN ID     | 1             | 1             |
| SNTP Server | 0.0.0.0       |               |

Save Reset

| Label       | Description                                                                  |
|-------------|------------------------------------------------------------------------------|
|             | Enable the DHCP client by checking this box. If DHCP fails and the           |
|             | configured IP address is zero, DHCP will retry. If DHCP fails and the        |
| DHCP Client | configured IP address is non-zero, DHCP will stop and the configured IP      |
|             | settings will be used. The DHCP client will announce the configured          |
|             | System Name as hostname to provide DNS lookup.                               |
|             | Assign the IP address that the network is using. If DHCP client function     |
|             | is enabling, you do not need to assign the IP address. The network           |
| IP Address  | DHCP server will assign the IP address for the switch and it will be display |
|             | in this column. The default IP is 192.168.10.1                               |
| IP Mask     | Assign the subnet mask of the IP address. If DHCP client function is         |
|             | enabling, you do not need to assign the subnet mask                          |
| IP Router   | Assign the network gateway for the switch. The default gateway is            |
|             | 192.168.10.254                                                               |
| VLAN ID     | Provide the managed VLAN ID. The allowed range is 1 through 4095.            |
| DNS Server  | Provide the IP address of the DNS Server in dotted decimal notation.         |

| Label | Description                                                                   |
|-------|-------------------------------------------------------------------------------|
| Save  | Click to save changes.                                                        |
| Reset | Click to undo any changes made locally and revert to previously saved values. |

#### 5.3.1 HTTPS

#### Figure 10: HTTPS Configuration

### **HTTPS** Configuration

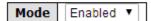

Save Reset

| Label | Description                                                                                                    |
|-------|----------------------------------------------------------------------------------------------------|
| Mode  | Indicates the HTTPS mode operation. When the current connection is<br>HTTPS, to apply HTTPS disabled mode operation will automatically<br>redirect web browser to an HTTP connection. Possible modes are:<br>Enabled: Enable HTTPS mode operation.<br>Disabled: Disable HTTPS mode operation. |
| Save  | Click to save changes.                                                                                                    |
| Reset | Click to undo any changes made locally and revert to previously saved values.                                                                                                    |

#### 5.3.2 SSH

#### Figure 11: SSH Configuration

#### **SSH** Configuration

| Mode | Disabled V |
|------|------------|
| Save | Reset      |

| Label | Description                                                                   |  |
|-------|-------------------------------------------------------------------------------|--|
|       | Indicates the SSH mode operation. Possible modes are:                         |  |
| Mode  | Enabled: Enable SSH mode operation.                                           |  |
|       | Disabled: Disable SSH mode operation.                                         |  |
| Save  | Click to save changes.                                                        |  |
| Reset | Click to undo any changes made locally and revert to previously saved values. |  |

#### 5.3.3 LLDP

#### LLDP Configuration

This page allows the user to inspect and configure the current LLDP port settings.

Figure 12: LLDP Configuration

#### **LLDP Configuration**

**LLDP Parameters** 

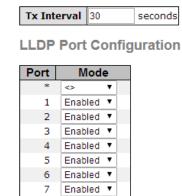

-

| Label | Description                                                                                                    |  |  |  |
|-------|----------------------------------------------------------------------------------------------------|--|--|--|
| Port  | The switch port number of the logical LLDP port.                                                                                                    |  |  |  |
| Mode  | Select LLDP mode.<br>Rx only The switch will not send out LLDP information, but LLDP<br>information from neighbor units is analyzed.<br>Tx only The switch will drop LLDP information received from neighbors,<br>but will send out LLDP information. |  |  |  |

| Disabled The switch will not send out LLDP information, and will drop                                         |
|----------------------------------------------------------------------------------------------------|
| LLDP information received from neighbors.                                                                     |
| Enabled The switch will send out LLDP information, and will analyze LLDP information received from neighbors. |

#### LLDP Neighbor Information

This page provides a status overview for all LLDP neighbors. The displayed table contains a row for each port on which an LLDP neighbor is detected. The columns hold the following information:

Figure 13: LLDP Neighbor Information

#### LLDP Neighbour Information

| Auto-refresh 🗆 | Refresh       |                   |                |                       |                        |                       |
|----------------|---------------|-------------------|----------------|-----------------------|------------------------|-----------------------|
| Local<br>Port  | Chassis<br>ID | Remote Port<br>ID | System<br>Name | Port<br>Description   | System<br>Capabilities | Management<br>Address |
|                |               |                   | No LLDP neighb | our information found | ł                      |                       |

| Label              | Description                                                                                    |
|--------------------|------------------------------------------------------------------------------------------------|
| Local Port         | The port on which the LLDP frame was received.                                                 |
| Chassis ID         | The Chassis ID is the identification of the neighbor's LLDP frames.                            |
| Remote Port ID     | The Remote Port ID is the identification of the neighbor port.                                 |
| System Name        | System Name is the name advertised by the neighbor unit.                                       |
| Port Description   | Port Description is the port description advertised by the neighbor unit.                      |
| System Capabilites | System Capabilities describes the neighbor unit's capabilities. The possible capabilities are: |

| Label              | Description                                                                                                    |
|--------------------|----------------------------------------------------------------------------------------------------|
|                    |                                                                                                    |
|                    | 1. Other                                                                                                    |
|                    | 2. Repeater                                                                                                    |
|                    | 3. Bridge                                                                                                    |
|                    | 4. WLAN Access Point                                                                                                    |
|                    | 5. Router                                                                                                    |
|                    | 6. Telephone                                                                                                    |
|                    | 7. DOCSIS cable device                                                                                                    |
|                    | 8. Station only                                                                                                    |
|                    | 9. Reserved                                                                                                    |
|                    |                                                                                                    |
|                    | When a capability is enabled, the capability is followed by (+). If the                                                    |
|                    | capability is disabled, the capability is followed by (-).                                                                 |
|                    | Management Address is the neighbor unit's address that is used for                                                         |
| Management Address | higher layer entities to assist the discovery by the network<br>management. This could for instance hold the neighbor's IP |
|                    | address.                                                                                                    |
| Refresh            | Click to refresh the page immediately.                                                                                     |
| Auto-refresh       | Check this box to enable an automatic refresh of the page at regular intervals.                                            |

#### **Port Statistics**

This page provides an overview of all LLDP traffic.

Two types of counters are shown. Global counters are counters that refer to the whole stack, switch, while local counters refer to counters for the currently selected switch.

#### Figure 14: LLDP Global Counters

Auto-refresh 🗌 Refresh Clear

#### LLDP Global Counters

| Global Counters                     |                                            |  |  |  |  |  |
|-------------------------------------|--------------------------------------------|--|--|--|--|--|
| Neighbour entries were last changed | 1970-01-01 00:00:00+00:00 (2113 secs. ago) |  |  |  |  |  |
| Total Neighbours Entries Added      | 0                                          |  |  |  |  |  |
| Total Neighbours Entries Deleted    | 0                                          |  |  |  |  |  |
| Total Neighbours Entries Dropped    | 0                                          |  |  |  |  |  |
| Total Neighbours Entries Aged Out   | 0                                          |  |  |  |  |  |

#### **LLDP Statistics Local Counters**

| Local<br>Port | Tx<br>Frames | Rx<br>Frames | Rx<br>Errors | Frames<br>Discarded | TLVs<br>Discarded | TLVs<br>Unrecognized | Org.<br>Discarded | Age-<br>Outs |
|---------------|--------------|--------------|--------------|---------------------|-------------------|----------------------|-------------------|--------------|
| 1             | 69           | 0            | 0            | 0                   | 0                 | 0                    | 0                 | 0            |
| 2             | 0            | 0            | 0            | 0                   | 0                 | 0                    | 0                 | 0            |
| 3             | 0            | 0            | 0            | 0                   | 0                 | 0                    | 0                 | 0            |
| 4             | 0            | 0            | 0            | 0                   | 0                 | 0                    | 0                 | 0            |
| 5             | 0            | 0            | 0            | 0                   | 0                 | 0                    | 0                 | 0            |
| 6             | 0            | 0            | 0            | 0                   | 0                 | 0                    | 0                 | 0            |
| 7             | 0            | 0            | 0            | 0                   | 0                 | 0                    | 0                 | 0            |
| 8             | 0            | 0            | 0            | 0                   | 0                 | 0                    | 0                 | 0            |
| 9             | 0            | 0            | 0            | 0                   | 0                 | 0                    | 0                 | 0            |
| 10            | 0            | 0            | 0            | 0                   | 0                 | 0                    | 0                 | 0            |
| 4.4           | 0            | 0            | 0            | 0                   | 0                 | 0                    | 0                 | 0            |

**Global Counters** 

| Label                                    | Description                                                                   |  |
|------------------------------------------|-------------------------------------------------------------------------------|--|
| Neighbor entries were<br>last changed at | Shows the time for when the last entry was last deleted or added.             |  |
| Total Neighbors Entries<br>Added         | Shows the number of new entries added since switch reboot.                    |  |
| Total Neighbors Entries<br>Deleted       | Shows the number of new entries deleted since switch reboot.                  |  |
| Total Neighbors Entries<br>Dropped       | Shows the number of LLDP frames dropped due to that the entry table was full. |  |
| Total Neighbors Entries<br>Aged Out      | Shows the number of entries deleted due to Time-To-Live expiring.             |  |

#### Local Counters

| Label             | Description                                                                                                    |
|-------------------|----------------------------------------------------------------------------------------------------|
| Local Port        | The port on which LLDP frames are received or transmitted.                                                                                                    |
| Tx Frames         | The number of LLDP frames transmitted on the port.                                                                                                    |
| Rx Frames         | The number of LLDP frames received on the port.                                                                                                    |
| Rx Errors         | The number of received LLDP frames containing some kind of error.                                                                                                    |
| Frames Discarded  | If an LLDP frame is received on a port, and the switch's internal table has<br>run full, the LLDP frame is counted and discarded. This situation is<br>known as "Too Many Neighbors" in the LLDP standard. LLDP frames<br>require a new entry in the table when the Chassis ID or Remote Port ID<br>is not already contained within the table. Entries are removed from the<br>table when a given port links down, an LLDP shutdown frame is received,<br>or when the entry ages out. |
| TLVs Discarded    | Each LLDP frame can contain multiple pieces of information, known as<br>TLVs (TLV is short for "Type Length Value"). If a TLV is malformed, it is<br>counted and discarded.                                                                                                    |
| TLVs Unrecognized | The number of well-formed TLVs, but with an unknown type value.                                                                                                    |
| Org. Discarded    | The number of organizationally TLVs received.                                                                                                    |
| Age-Outs          | Each LLDP frame contains information about how long time the LLDP information is valid (age-out time). If no new LLDP frame is received within the age out time, the LLDP information is removed, and the Age-Out counter is incremented.                                                                                                    |
| Refresh           | Click to refresh the page immediately.                                                                                                    |

| Label        | Description                                                                                  |
|--------------|----------------------------------------------------------------------------------------------|
| Clear        | Clears the local counters. All counters (including global counters) are cleared upon reboot. |
| Auto-refresh | Check this box to enable an automatic refresh of the page at regular intervals.              |

#### 5.3.4 Modbus TCP

Support Modbus TCP. (About Modbus please reference <a href="http://www.modbus.org/">http://www.modbus.org/</a>)

Figure 15: Modbus TCP

#### **MODBUS** Configuration

Mode Disabled V

Save Reset

The following table describes the labels in this screen.

| Label | Description                           |
|-------|---------------------------------------|
| Mode  | Enable or Disable Modbus TCP function |

#### 5.3.5 Backup/Restore Configuration

You can save/view or load the switch configuration. The configuration file is in XML format with a hierarchy of tags:

Figure 16: Configuration Save

#### **Configuration Save**

Save Configuration

#### 5.3.6 Firmware Update

This page facilitates an update of the firmware controlling the stack. switch.

Figure 17: Software Upload

#### Software Upload

选择文件 未选择任何文件

Upload

PACSystems™ Ethernet Switch SLM082 User Manual GFK-3127A

### 5.3.7 DHCP Server

### 5.3.7.1 Setting

The system provides with DHCP server function. Enable the DHCP server function, the switch system will be a DHCP server.

Figure 18: DHCP Server Configuration

Save

Reset

| 192.168.0.100 |
|---------------|
| 192.168.0.200 |
| 255.255.255.0 |
| 192.168.0.254 |
| 192.168.0.254 |
| 86400         |
| 0.0.0.0       |
|               |
|               |

## **DHCP Server Configuration**

## 5.3.7.2 DHCP Dynamic Client List

When the DHCP server function is activated, the system will collect the DHCP client information and display in here.

Figure 19: DHCP Dynamic Client List

## **DHCP Dynamic Client List**

| No.    | Select     | Туре     | MAC Add     | dress  | IP Address | Surplus Lease |
|--------|------------|----------|-------------|--------|------------|---------------|
| Select | /Clear All | Add to s | tatic Table | Delete |            |               |

### 5.3.7.3 DHCP Client List

You can assign the specific IP address which is in the assigned dynamic IP range to the specific port. When the device is connecting to the port and asks for dynamic IP assigning, the system will assign the IP address that has been assigned before in the connected device.

Figure 20: DHCP Client List

# **DHCP Client List**

| MAC Address   |      |             |            |               |
|---------------|------|-------------|------------|---------------|
| IP Address    |      |             |            |               |
| Add as Static |      |             |            |               |
|               |      |             |            |               |
| No. Select    | Туре | MAC Address | IP Address | Surplus Lease |

## 5.3.8 Port Setting

### 5.3.8.1 Port Control

This page displays current port configurations. Ports can also be configured here.

#### Figure 21: Port Configuration

| Refres |      |         | Speed                 |            | Flow Control |            | Maximum    | Power                 |  |
|--------|------|---------|-----------------------|------------|--------------|------------|------------|-----------------------|--|
| Port   | Link | Current | Configured            | Current Rx | Current Tx   | Configured | Frame Size | Control               |  |
| *      |      |         | <ul> <li>T</li> </ul> |            |              |            | 9600       | <ul> <li>T</li> </ul> |  |
| 1      |      | 1Gfdx   | Auto 🔻                | ×          | ×            |            | 9600       | Disabled •            |  |
| 2      |      | Down    | Auto 🔻                | ×          | ×            |            | 9600       | Disabled •            |  |
| 3      | •    | Down    | Auto 🔻                | ×          | ×            |            | 9600       | Disabled •            |  |
| 4      |      | Down    | Auto 🔻                | ×          | ×            |            | 9600       | Disabled •            |  |
| 5      |      | Down    | Auto 🔻                | ×          | ×            |            | 9600       | Disabled •            |  |
| 6      |      | Down    | Auto 🔻                | ×          | ×            |            | 9600       | Disabled •            |  |
| 7      |      | Down    | Auto 🔻                | ×          | ×            |            | 9600       | Disabled •            |  |
| 8      |      | Down    | Auto 🔻                | x          | ×            |            | 9600       | Disabled •            |  |
| 9      |      | Down    | Auto 🔻                | ×          | ×            |            | 9600       |                       |  |
| 10     |      | Down    | Auto 🔻                | ×          | ×            |            | 9600       |                       |  |
| 11     |      | Down    | Auto 🔻                | ×          | ×            |            | 9600       |                       |  |
| 12     |      | Down    | Auto 🔻                | ×          | ×            |            | 9600       |                       |  |
| 13     |      | Down    | Auto 🔻                | ×          | ×            |            | 9600       |                       |  |
| 14     |      | Down    | Auto 🔻                | ×          | ×            |            | 9600       |                       |  |
| 15     |      | Down    | Auto 🔻                | ×          | ×            |            | 9600       |                       |  |
| 10     |      | D       | Auto 💌                | ¥ .        | ¥            |            | 0600       |                       |  |

#### **Port Configuration**

| Label                 | Description                                                                                              |
|-----------------------|----------------------------------------------------------------------------------------------------|
| Port                  | This is the logical port number for this row.                                                            |
| Link                  | The current link state is displayed graphically. Green indicates the link is up and red that it is down. |
| Current Link Speed    | Provides the current link speed of the port.                                                             |
|                       | Select any available link speed for the given switch port.                                               |
| Configured Link Speed | Auto Speed selects the highest speed that is compatible with a link partner.                             |
|                       | Disabled disables the switch port operation.                                                             |
|                       | <> : configuration all port .                                                                            |

| Label             | Description                                                               |
|-------------------|---------------------------------------------------------------------------|
|                   | When Auto Speed is selected for a port, this section indicates the flow   |
|                   | control capability that is advertised to the link partner.                |
|                   | When a fixed-speed setting is selected, that is what is used. The Current |
|                   | Rx column indicates whether pause frames on the port are obeyed, and      |
| Flow Control      | the Current Tx column indicates whether pause frames on the port are      |
|                   | transmitted. The Rx and Tx settings are determined by the result of the   |
|                   | last Auto-Negotiation.                                                    |
|                   | Check the configured column to use flow control. This setting is related  |
|                   | to the setting for Configured Link Speed.                                 |
|                   | Enter the maximum frame size allowed for the switch port, including       |
| Maximum Frame     | FCS. The allowed range is 1518 bytes to 9600 bytes.                       |
|                   |                                                                           |
|                   | The Usage column shows the current percentage of the power                |
|                   | consumption per port. The Configured column allows for changing the       |
|                   | power savings mode parameters per port.                                   |
| Power Control     | Disabled: All power savings mechanisms disabled.                          |
|                   | ActiPHY: Link down power savings enabled.                                 |
|                   | PerfectReach: Link up power savings enabled.                              |
|                   | Enabled: Both link up and link down power savings enabled.                |
| Total Power Usage | Total power usage in board, measured in percent.                          |
| Save              | Click to save changes.                                                    |
| Reset             | Click to undo any changes made locally and revert to previously saved     |
| Reset             | values.                                                                   |
|                   |                                                                           |

| Label   | Description                                                         |
|---------|---------------------------------------------------------------------|
| Refresh | Click to refresh the page. Any changes made locally will be undone. |

## 5.3.8.2 Port Trunk

### 5.3.8.2.1 Trunk Configuration

This page is used to configure the Aggregation hash mode and the aggregation group.

Figure 22: Aggregation Mode Configuration

# Aggregation Mode Configuration

| Hash Code Contribute    | ors |
|-------------------------|-----|
| Source MAC Address      |     |
| Destination MAC Address |     |
| IP Address              | 1   |
| TCP/UDP Port Number     |     |

| Label              | Description                                                            |
|--------------------|------------------------------------------------------------------------|
| Source MAC Address | The Source MAC address can be used to calculate the destination port   |
|                    | for the frame. Check to enable the use of the Source MAC address, or   |
|                    | uncheck to disable. By default, Source MAC Address is enabled.         |
| Destination MAC    | The Destination MAC Address can be used to calculate the destination   |
| Address            | port for the frame. Check to enable the use of the Destination MAC     |
|                    | Address, or uncheck to disable. By default, Destination MAC Address is |
|                    | disabled.                                                              |

| IP Address          | The IP address can be used to calculate the destination port for the     |
|---------------------|--------------------------------------------------------------------------|
|                     | frame. Check to enable the use of the IP Address, or uncheck to disable. |
|                     | By default, IP Address is enabled.                                       |
| TCP/UDP Port Number | The TCP/UDP port number can be used to calculate the destination port    |
|                     | for the frame. Check to enable the use of the TCP/UDP Port Number, or    |
|                     | uncheck to disable. By default, TCP/UDP Port Number is enabled.          |

#### Figure 23: Aggregation Group Configuration

# **Aggregation Group Configuration**

|          | Port Members |            |            |            |            |            |            |            |            |            |            |            |            |            |            |            |            |            |            |            |
|----------|--------------|------------|------------|------------|------------|------------|------------|------------|------------|------------|------------|------------|------------|------------|------------|------------|------------|------------|------------|------------|
| Group ID | 1            | 2          | 3          | 4          | 5          | 6          | 7          | 8          | 9          | 10         | 11         | 12         | 13         | 14         | 15         | 16         | 17         | 18         | 19         | 20         |
| Normal   | ۲            | ۲          | ۲          | ۲          | ۲          | ۲          | ۲          | ۲          | ۲          | ۲          | ۲          | ۲          | ۲          | ۲          | ۲          | ۲          | ۲          | ۲          | ۲          | ۲          |
| 1        | $\bigcirc$   | $\bigcirc$ | $\bigcirc$ | $\bigcirc$ | $\bigcirc$ | $\bigcirc$ | $\bigcirc$ | $\bigcirc$ | $\bigcirc$ | $\bigcirc$ | $\bigcirc$ | $\bigcirc$ | $\bigcirc$ | $\bigcirc$ | $\bigcirc$ | $\bigcirc$ | $\bigcirc$ | $\bigcirc$ | $\bigcirc$ | $\bigcirc$ |
| 2        | $\bigcirc$   | $\bigcirc$ | $\bigcirc$ | $\bigcirc$ | $\bigcirc$ | $\bigcirc$ | $\bigcirc$ | $\bigcirc$ | $\bigcirc$ | $\bigcirc$ | $\bigcirc$ | $\bigcirc$ | $\bigcirc$ | $\bigcirc$ | $\bigcirc$ | $\bigcirc$ | $\bigcirc$ | $\bigcirc$ | $\bigcirc$ | $\bigcirc$ |
| 3        | $\bigcirc$   | $\bigcirc$ | $\bigcirc$ | $\bigcirc$ | $\bigcirc$ | $\bigcirc$ | $\bigcirc$ | $\bigcirc$ | $\bigcirc$ | $\bigcirc$ | $\bigcirc$ | $\bigcirc$ | $\bigcirc$ | $\bigcirc$ | $\bigcirc$ | $\bigcirc$ | $\bigcirc$ | $\bigcirc$ | $\bigcirc$ | $\bigcirc$ |
| 4        | $\bigcirc$   | $\bigcirc$ | $\bigcirc$ | $\bigcirc$ | $\bigcirc$ | $\bigcirc$ | $\bigcirc$ | $\bigcirc$ | $\bigcirc$ | $\bigcirc$ | $\bigcirc$ | $\bigcirc$ | $\bigcirc$ | $\bigcirc$ | $\bigcirc$ | $\bigcirc$ | $\bigcirc$ | $\bigcirc$ | $\bigcirc$ | $\bigcirc$ |
| 5        | $\bigcirc$   | $\bigcirc$ | $\bigcirc$ | $\bigcirc$ | $\bigcirc$ | $\bigcirc$ | $\bigcirc$ | $\bigcirc$ | $\bigcirc$ | $\bigcirc$ | $\bigcirc$ | $\bigcirc$ | $\bigcirc$ | $\bigcirc$ | $\bigcirc$ | $\bigcirc$ | $\bigcirc$ | $\bigcirc$ | $\bigcirc$ | $\bigcirc$ |
| 6        | $\bigcirc$   | $\bigcirc$ | $\bigcirc$ | $\bigcirc$ | $\bigcirc$ | $\bigcirc$ | $\bigcirc$ | $\bigcirc$ | $\bigcirc$ | $\bigcirc$ | $\bigcirc$ | $\bigcirc$ | $\bigcirc$ | $\bigcirc$ | $\bigcirc$ | $\bigcirc$ | $\bigcirc$ | $\bigcirc$ | $\bigcirc$ | $\bigcirc$ |
| 7        | $\bigcirc$   | $\bigcirc$ | $\bigcirc$ | $\bigcirc$ | $\bigcirc$ | $\bigcirc$ | $\bigcirc$ | $\bigcirc$ | $\bigcirc$ | $\bigcirc$ | $\bigcirc$ | $\bigcirc$ | $\bigcirc$ | $\bigcirc$ | $\bigcirc$ | $\bigcirc$ | $\bigcirc$ | $\bigcirc$ | $\bigcirc$ | $\bigcirc$ |
| 8        | $\bigcirc$   | $\bigcirc$ | $\bigcirc$ | $\bigcirc$ | $\bigcirc$ | $\bigcirc$ | $\bigcirc$ | $\bigcirc$ | $\bigcirc$ | $\bigcirc$ | $\bigcirc$ | $\bigcirc$ | $\bigcirc$ | $\bigcirc$ | $\bigcirc$ | $\bigcirc$ | $\bigcirc$ | $\bigcirc$ | $\bigcirc$ | $\bigcirc$ |
| 9        | $\bigcirc$   | $\bigcirc$ | $\bigcirc$ | $\bigcirc$ | $\bigcirc$ | $\bigcirc$ | $\bigcirc$ | $\bigcirc$ | $\bigcirc$ | $\bigcirc$ | $\bigcirc$ | $\bigcirc$ | $\bigcirc$ | $\bigcirc$ | $\bigcirc$ | $\bigcirc$ | $\bigcirc$ | $\bigcirc$ | $\bigcirc$ | $\bigcirc$ |
| 10       | $\bigcirc$   | $\bigcirc$ | $\bigcirc$ | $\bigcirc$ | $\bigcirc$ | $\bigcirc$ | $\bigcirc$ | $\bigcirc$ | $\bigcirc$ | $\bigcirc$ | $\bigcirc$ | $\bigcirc$ | $\bigcirc$ | $\bigcirc$ | $\bigcirc$ | $\bigcirc$ | $\bigcirc$ | $\bigcirc$ | $\bigcirc$ | $\bigcirc$ |
| Save Res |              |            |            |            |            |            |            |            |            |            |            |            |            |            |            |            |            |            |            |            |

| Label    | Description                                                                                                    |
|----------|----------------------------------------------------------------------------------------------------|
| Group ID | Indicates the group ID for the settings contained in the same row. Group<br>ID "Normal" indicates there is no aggregation. Only one group ID is valid<br>per port. |

| Port Members | Each switch port is listed for each group ID. Select a radio button to    |  |
|--------------|---------------------------------------------------------------------------|--|
|              | include a port in an aggregation, or clear the radio button to remove the |  |
|              | port from the aggregation. By default, no ports belong to any             |  |
|              | aggregation group. Only full duplex ports can join an aggregation and     |  |
|              | ports must be in the same speed in each group.                            |  |
|              |                                                                           |  |

### 5.3.8.2.2 LACP Port Configuration

This page allows the user to inspect the current LACP port configurations, and possibly change them as well.

| LACP | Port | Configuration |
|------|------|---------------|
|------|------|---------------|

| Port | LACP Enabled | Key                   | Role   |
|------|--------------|-----------------------|--------|
| *    |              | <ul> <li>T</li> </ul> | <> ▼   |
| 1    |              | Auto 🔻                | Active |
| 2    |              | Auto 🔻                | Active |
| 3    |              | Auto 🔻                | Active |
| 4    |              | Auto 🔻                | Active |
| 5    |              | Auto 🔻                | Active |
| 6    |              | Auto 🔻                | Active |
| 7    |              | Auto 🔻                | Active |
| 8    |              | Auto 🔻                | Active |
| 9    |              | Auto 🔻                | Active |
| 10   |              | Auto 🔻                | Active |

| Label        | Description                                                                                                    |
|--------------|----------------------------------------------------------------------------------------------------|
| Port         | Indicates the group ID for the settings contained in the same row. Group<br>ID "Normal" indicates there is no aggregation. Only one group ID is valid<br>per port.                                                                                                    |
| LACP Enabled | Each switch port is listed for each group ID. Select a radio button to<br>include a port in an aggregation, or clear the radio button to remove the<br>port from the aggregation. By default, no ports belong to any<br>aggregation group. Only full duplex ports can join an aggregation and<br>ports must be in the same speed in each group. |
| Кеу          | The Key value incurred by the port, range 1-65535 . The Auto setting will set the key as appropriate by the physical link speed, 10Mb = 1, 100Mb                                                                                                    |

| Label | Description                                                                                                    |
|-------|----------------------------------------------------------------------------------------------------|
|       | = 2, 1Gb = 3. Using the Specific setting, a user-defined value can be<br>entered. Ports with the same Key value can participate in the same<br>aggregation group, while ports with different keys cannot. |
| Role  | The Role shows the LACP activity status. The Active will transmit LACP packets each second, while Passive will wait for a LACP packet from a partner (speak if spoken to).                                |
| Save  | Click to save changes.                                                                                                    |
| Reset | Click to undo any changes made locally and revert to previously saved values.                                                                                                    |

## 5.3.8.2.3 LACP System Status

This page provides a status overview for all LACP instances.

# LACP System Status

| Auto-refresh 🗌                           | Refresh          |  |                |                 |                |
|------------------------------------------|------------------|--|----------------|-----------------|----------------|
| Aggr ID                                  | Partne<br>System |  | Partner<br>Key | Last<br>Changed | Local<br>Ports |
| No ports enabled or no existing partners |                  |  |                |                 |                |

| Label   | Description                                                            |
|---------|------------------------------------------------------------------------|
| Aggr ID | The Aggregation ID associated with this aggregation instance. For LLAG |
|         | the id is shown as 'isid:aggr-id' and for GLAGs as 'aggr-id'           |

| Label             | Description                                                                                                 |
|-------------------|----------------------------------------------------------------------------------------------------|
| Partner System ID | The system ID (MAC address) of the aggregation partner.                                                     |
| Partner Key       | The Key that the partner has assigned to this aggregation ID.                                               |
| Last Changed      | The time since this aggregation changed.                                                                    |
| Last Channged     | Shows which ports are a part of this aggregation for this switch/stack.<br>The format is: "Switch ID:Port". |
| Refresh           | Click to refresh the page immediately.                                                                      |
| Auto-refresh 🗌 :  | Check this box to enable an automatic refresh of the page at regular intervals.                             |

### 5.3.8.2.4 LACP Status

This page provides a status overview for LACP status for all ports.

#### Figure 25: LACP Status

## **LACP Status**

| Auto-refre | sh 🗆 🗌 | Refresh |         |                      |                 |
|------------|--------|---------|---------|----------------------|-----------------|
| Port       | LACF   | P Key   | Aggr ID | Partner<br>System ID | Partner<br>Port |
| 1          | No     | -       | -       | -                    | -               |
| 2          | No     | -       | -       | -                    | -               |
| 3          | No     | -       | -       | -                    | -               |
| 4          | No     | -       | -       | -                    | -               |
| 5          | No     | -       | -       | -                    | -               |
| 6          | No     | -       | -       | -                    | -               |
| 7          | No     | -       | -       | -                    | -               |
| 8          | No     | -       | -       | -                    | -               |
| -          | •••    |         |         |                      |                 |

| Label             | Description                                                                                                    |
|-------------------|----------------------------------------------------------------------------------------------------|
| Port              | The switch port number.                                                                                                    |
| LACP              | 'Yes' means that LACP is enabled and the port link is up. 'No' means that<br>LACP is not enabled or that the port link is down. 'Backup' means that<br>the port could not join the aggregation group but will join if other port<br>leaves. Meanwhile it's LACP status is disabled. |
| Кеу               | The key assigned to this port. Only ports with the same key can aggregate together.                                                                                                    |
| Aggr ID           | The Aggregation ID assigned to this aggregation group.                                                                                                    |
| Partner System ID | The partners System ID (MAC address).                                                                                                    |
| Partner Port      | The partners' port number connected to this port.                                                                                                    |
| Refresh           | Click to refresh the page immediately.                                                                                                    |
| Auto-refresh      | Check this box to enable an automatic refresh of the page at regular intervals.                                                                                                    |

### 5.3.8.2.5 LACP Statistics

This page provides an overview of all LLDP traffic.

Two types of counters are shown. Global counters are counters that refer to the whole stack, switch, while local counters refer to counters for the currently selected switch.

#### Figure 26: LACP Statistics

### **LACP Statistics**

| Auto-refresh Clear |          |             |         |           |  |  |
|--------------------|----------|-------------|---------|-----------|--|--|
| Port               | LACP     | LACP        | Discar  | Discarded |  |  |
| POIL               | Received | Transmitted | Unknown | Illegal   |  |  |
| 1                  | 0        | 0           | 0       | 0         |  |  |
| 2                  | 0        | 0           | 0       | 0         |  |  |
| 3                  | 0        | 0           | 0       | 0         |  |  |
| 4                  | 0        | 0           | 0       | 0         |  |  |
| 5                  | 0        | 0           | 0       | 0         |  |  |
| 6                  | 0        | 0           | 0       | 0         |  |  |
| 7                  | 0        | 0           | 0       | 0         |  |  |
| 8                  | 0        | 0           | 0       | 0         |  |  |
| 9                  | 0        | 0           | 0       | 0         |  |  |
| 10                 | 0        | 0           | 0       | 0         |  |  |
| 11                 | 0        | 0           | 0       | 0         |  |  |
| 12                 | 0        | 0           | 0       | 0         |  |  |
| 13                 | 0        | 0           | 0       | 0         |  |  |
| 14                 | 0        | 0           | 0       | 0         |  |  |
| 15                 | 0        | 0           | 0       | 0         |  |  |
| 16                 | 0        | 0           | 0       | 0         |  |  |
| 17                 | 0        | 0           | 0       | 0         |  |  |
| 18                 | 0        | 0           | 0       | 0         |  |  |
| 19                 | 0        | 0           | 0       | 0         |  |  |
| 20                 | 0        | 0           | 0       | 0         |  |  |

#### **Global Counters**

| Label                                    | Description                                                                   |
|------------------------------------------|-------------------------------------------------------------------------------|
| Neighbor entries were<br>last changed at | Shows the time for when the last entry was last deleted or added.             |
| Total Neighbors Entries<br>Added         | Shows the number of new entries added since switch reboot.                    |
| Total Neighbors Entries<br>Deleted       | Shows the number of new entries deleted since switch reboot.                  |
| Total Neighbors Entries<br>Dropped       | Shows the number of LLDP frames dropped due to that the entry table was full. |
| Total Neighbors Entries<br>Aged Out      | Shows the number of entries deleted due to Time-To-Live expiring.             |

| Label             | Description                                                                                                    |  |
|-------------------|----------------------------------------------------------------------------------------------------|--|
| Local Port        | The port on which LLDP frames are received or transmitted.                                                                                                    |  |
| Tx Frames         | The number of LLDP frames transmitted on the port.                                                                                                    |  |
| Rx Frames         | The number of LLDP frames received on the port.                                                                                                    |  |
| Rx Errors         | The number of received LLDP frames containing some kind of error.                                                                                                    |  |
| Frames Discarded  | If an LLDP frame is received on a port, and the switch's internal table has<br>run full, the LLDP frame is counted and discarded. This situation is<br>known as "Too Many Neighbors" in the LLDP standard. LLDP frames<br>require a new entry in the table when the Chassis ID or Remote Port ID<br>is not already contained within the table. Entries are removed from the<br>table when a given port links down, an LLDP shutdown frame is received,<br>or when the entry ages out. |  |
| TLVs Discarded    | Each LLDP frame can contain multiple pieces of information, known as<br>TLVs (TLV is short for "Type Length Value"). If a TLV is malformed, it is<br>counted and discarded.                                                                                                    |  |
| TLVs Unrecognized | The number of well-formed TLVs, but with an unknown type value.                                                                                                    |  |
| Org. Discarded    | The number of organizationally TLVs received.                                                                                                    |  |
| Age-Outs          | Each LLDP frame contains information about how long time the LLDP information is valid (age-out time). If no new LLDP frame is received within the age out time, the LLDP information is removed, and the Age-Out counter is incremented.                                                                                                    |  |
| Refresh           | Click to refresh the page immediately.                                                                                                    |  |

| Label        | Description                                                                                  |
|--------------|----------------------------------------------------------------------------------------------|
| Clear        | Clears the local counters. All counters (including global counters) are cleared upon reboot. |
| Auto-refresh | Check this box to enable an automatic refresh of the page at regular intervals.              |

### 5.3.8.3 Redundancy

### 5.3.8.3.1 Redundant Ring

Ring is the most powerful Ring in the world. The recovery time of Ring is less than 10 ms. It can reduce unexpected damage caused by network topology change. Ring Supports 3 Ring topology: Ring, Coupling Ring and Dual Homing.

Figure 27: Redundant Ring

## **Redundant Ring Configuration**

| 🗆 Redundant Ring                       |                                               |  |  |
|----------------------------------------|-----------------------------------------------|--|--|
| Disable 🔻 This switch is Not a Ring Ma |                                               |  |  |
| Port 1 🔻                               | LinkDown                                      |  |  |
| Port 2 🔻                               | LinkDown                                      |  |  |
| Coupling Ring                          |                                               |  |  |
| Port 3 🔻                               | LinkDown                                      |  |  |
| Dual Homing                            |                                               |  |  |
| Port 4 🔻                               | LinkDown                                      |  |  |
|                                        | Disable V<br>Port 1 V<br>Port 2 V<br>Port 3 V |  |  |

Save Refresh

The following table describes the labels in this screen.

| Label                     | Description                                                                                                    |  |
|---------------------------|----------------------------------------------------------------------------------------------------|--|
| Redundant Ring            | Mark to enable Ring.                                                                                                    |  |
| Ring Master               | There should be one and only one Ring Master in a ring. However<br>if there are two or more switches which set Ring Master to enable,<br>the switch with the lowest MAC address will be the actual Ring<br>Master and others will be Backup Masters.                |  |
| 1 <sup>st</sup> Ring Port | The primary port, when this switch is Ring Master.                                                                                                    |  |
| 2 <sup>nd</sup> Ring Port | The backup port, when this switch is Ring Master.                                                                                                    |  |
| Coupling Ring             | Mark to enable Coupling Ring. Coupling Ring can be used to<br>divide a big ring into two smaller rings to avoid effecting all<br>switches when network topology change. It is a good application<br>for connecting two Rings.                                       |  |
| Coupling Port             | Link to Coupling Port of the switch in another ring.Coupling Ringneed four switch to build an active and a backup link.Set a port as coupling port.The coupled four ports of fourswitches will be run at active/backup mode.                                        |  |
| Dual Homing               | Mark to enable Dual Homing. By selecting Dual Homing mode,<br>Ring will be connected to normal switches through two RSTP links<br>(ex: backbone Switch). The two links work as active/backup<br>mode, and connect each Ring to the normal switches in RSTP<br>mode. |  |
| Apply                     | Click " <b>Apply</b> " to set the configurations.                                                                                                    |  |

**Note:** We don't suggest you to set one switch as a Ring Master and a Coupling Ring at the same time due to heavy load.

### 5.3.9 MSTP

## 5.3.9.1 Bridge Settings

This page allows you to configure RSTP system settings. The settings are used by all RSTP Bridge instances in the Switch Stack.

#### Figure 28: STP Bridge Configuration

#### STP Bridge Configuration

| Basic Settings          |       |   |
|-------------------------|-------|---|
| Protocol Version        | MSTP  | • |
|                         |       |   |
|                         | 32768 | • |
| Forward Delay           | 15    |   |
| Max Age                 | 20    |   |
| Maximum Hop Count       | 20    |   |
| Transmit Hold Count     | 6     |   |
|                         |       |   |
| Advanced Settings       |       |   |
| -                       |       |   |
| Edge Port BPDU Filterin | ng    |   |
| Edge Port BPDU Guard    |       |   |
| Port Error Recovery     |       |   |
| Port Error Recovery Tin | neout |   |
|                         |       |   |

Save Reset

| Label            | Description                                                                                                    |  |
|------------------|----------------------------------------------------------------------------------------------------|--|
| Protocol Version | The STP protocol version setting. Valid values are STP, RSTP and MSTP.                                                                                                    |  |
| Forward Delay    | The delay used by STP Bridges to transition Root and Designated Ports to Forwarding (used in STP compatible mode). Valid values are in the range 4 to 30 seconds.                   |  |
| Max Age          | The maximum age of the information transmitted by the Bridge when it<br>is the Root Bridge. Valid values are in the range 6 to 40 seconds, and<br>MaxAge must be <= (FwdDelay-1)*2. |  |

| Label               | Description                                                                                                    |  |
|---------------------|----------------------------------------------------------------------------------------------------|--|
| Maximum Hop Count   | This defines the initial value of remainingHops for MSTI information generated at the boundary of an MSTI region. It defines how many bridges a root bridge can distribute its BPDU information. Valid values are in the range 4 to 30 seconds, and MaxAge must be <= (FwdDelay-1)*2. |  |
| Transmit Hold Count | The number of BPDU's a bridge port can send per second. When exceeded, transmission of the next BPDU will be delayed. Valid values are in the range 1 to 10 BPDU's per second.                                                                                                    |  |
| Save                | Click to save changes.                                                                                                    |  |
| Reset               | Click to undo any changes made locally and revert to previously saved values.                                                                                                    |  |

PACSystems™ Ethernet Switch SLM082 User Manual GFK-3127A

## 5.3.9.2 MSTI Mapping

This page allows the user to inspect the current STP MSTI bridge instance priority configurations, and possibly change them as well.

#### Figure 29: MSTI Configuration

#### **MSTI** Configuration

Add VLANs separated by spaces or comma.

Unmapped VLANs are mapped to the CIST. (The default bridge instance).

| Configuration Identification  |                   |
|-------------------------------|-------------------|
| Configuration Name            | 00-1e-94-01-b3-11 |
| <b>Configuration Revision</b> | 0                 |
|                               |                   |

| MSTI  | VLANs Mapped |    |
|-------|--------------|----|
| MSTI1 |              | 1. |
| MSTI2 |              | 1  |
| MSTI3 |              | 1  |
| MSTI4 |              |    |
| MSTI5 |              |    |
| MSTI6 |              |    |
| MSTI7 |              | 1  |

| Labe<br>I              | Description                                                                                                    |
|------------------------|----------------------------------------------------------------------------------------------------|
| Configuration Name     | The name identifying the VLAN to MSTI mapping. Bridges must share<br>the name and revision (see below), as well as the VLAN-to-MSTI<br>mapping configuration in order to share spanning trees for MSTI's.<br>(Intra-region). The name is at most 32 characters. |
| Configuration Revision | The revision of the MSTI configuration named above. This must be an integer between 0 and 65535.                                                                                                    |
| MSTI                   | The bridge instance. The CIST is not available for explicit mapping, as it will receive the VLANs not explicitly mapped.                                                                                                    |

| Labe Description |                                                                                                    |
|------------------|----------------------------------------------------------------------------------------------------|
| VLANS Mapped     | The list of VLAN's mapped to the MSTI. The VLANs must be separated<br>with comma and/or space. A VLAN can only be mapped to one MSTI. An<br>unused MSTI should just be left empty. (I.e. not having any VLANs<br>mapped to it.) |
| Save             | Click to save changes.                                                                                                    |
| Reset            | Click to undo any changes made locally and revert to previously saved values.                                                                                                    |

### 5.3.9.3 MSTI Priorities

This page allows the user to inspect the current STP MSTI bridge instance priority configurations, and possibly change them as well.

Figure 30: MSTI Configuration

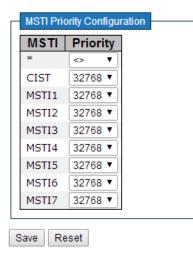

| MSTI | Configu | uration |
|------|---------|---------|
|------|---------|---------|

| Label    | Description                                                                                                    |
|----------|----------------------------------------------------------------------------------------------------|
| MSTI     | The bridge instance. The CIST is the default instance, which is always active.                                                                                                    |
| Priority | Controls the bridge priority. Lower numerical values have better<br>priority. The bridge priority plus the MSTI instance number,<br>concatenated with the 6-byte MAC address of the switch forms a Bridge<br>Identifier. |
| Save     | Click to save changes.                                                                                                    |

| Label | Description                                                                   |
|-------|-------------------------------------------------------------------------------|
| Reset | Click to undo any changes made locally and revert to previously saved values. |

### 5.3.9.4 CIST Ports

This page allows the user to inspect the current STP CIST port configurations, and possibly change them as well. This page contains settings for physical and aggregated ports. The aggregation settings are stack global.

#### Figure 31: STP CIST Port Configuration

#### STP CIST Port Configuration

| ort   | STP<br>Enabled | Path Cost   | Priority | Admin<br>Edge | Auto<br>Edge                                                                                                    | Restrict | ed BPDU<br>CN Guard | Point-to-<br>point               |
|-------|----------------|-------------|----------|---------------|----------------------------------------------------------------------------------------------------|----------|---------------------|----------------------------------|
| -     |                | Auto 🔻      | 128 ▼    | Non-Edge ▼    |                                                                                                    |          |                     | Forced True                      |
| IST N | ormal Port Co  | nfiguration |          |               |                                                                                                    |          |                     |                                  |
| Port  | STP<br>Enabled | Path Cost   | Priority | Admin<br>Edge | Auto<br>Edge                                                                                                    | Restrict | ed BPDU<br>CN Guard | Point-to-<br>point               |
| *     |                |             |          |               | <ul> <li>Image: A start of the start of the start of</li></ul> |          |                     | <ul> <li>.</li> <li>.</li> </ul> |
| 1     |                | Auto 🔻      | 128 🔻    | Non-Edge ▼    |                                                                                                    |          |                     | Auto                             |
| 2     |                | Auto 🔻      | 128 🔻    | Non-Edge ▼    | 1                                                                                                    |          |                     | Auto                             |
| З     |                | Auto 🔻      | 128 🔻    | Non-Edge 🔻    | <b>\$</b>                                                                                                    |          |                     | Auto                             |
|       |                | Auto 🔻      | 128 🔻    | Non-Edge ▼    | <b>\$</b>                                                                                                    |          |                     | Auto                             |
| 4     | _              |             | 100 -    | New Tries .   |                                                                                                    |          |                     | Auto                             |
| 4     |                | Auto 🔻      | 128 🔻    | Non-Edge 🔻    | •                                                                                                    |          |                     | 71010                            |

| Label       | Description                                                                |  |
|-------------|----------------------------------------------------------------------------|--|
| Port        | The switch port number of the logical STP port.                            |  |
| STP Enabled | Controls whether STP is enabled on this switch port.                       |  |
| Path Cost   | Controls the path cost incurred by the port. The Auto setting will set the |  |
|             | path cost as appropriate by the physical link speed, using the 802.1D      |  |

| Label                  | Description                                                                  |
|------------------------|------------------------------------------------------------------------------|
|                        | recommended values. Using the Specific setting, a user-defined value         |
|                        | can be entered. The path cost is used when establishing the active           |
|                        | topology of the network. Lower path cost ports are chosen as                 |
|                        | forwarding ports in favor of higher path cost ports. Valid values are in     |
|                        | the range 1 to 200000000.                                                    |
| Duisuitu               | Controls the port priority. This can be used to control priority of ports    |
| Priority               | having identical port cost. (See above).                                     |
|                        | Operational flag describing whether the port is connecting directly to       |
| OpenEdge (setate flag) | edge devices. (No Bridges attached). Transitioning to the forwarding         |
|                        | state is faster for edge ports (having operEdge true) than for other ports.  |
| A durin E dara         | Controls whether the operEdge flag should start as beeing set or             |
| AdminEdge              | cleared. (The initial operEdge state when a port is initialized).            |
|                        | Controls whether the bridge should enable automatic edge detection on        |
| AutoEdge               | the bridge port. This allows operEdge to be derived from whether             |
|                        | BPDU's are received on the port or not.                                      |
|                        | If enabled, causes the port not to be selected as Root Port for the CIST     |
|                        | or any MSTI, even if it has the best spanning tree priority vector. Such a   |
|                        | port will be selected as an Alternate Port after the Root Port has been      |
| Restricted Role        | selected. If set, it can cause lack of spanning tree connectivity. It can be |
| hestineed hole         | set by a network administrator to prevent bridges external to a core         |
|                        | region of the network influencing the spanning tree active topology,         |
|                        | possibly because those bridges are not under the full control of the         |
|                        | administrator. This feature is also know as Root Guard.                      |
| Restricted TCN         | If enabled, causes the port not to propagate received topology change        |
|                        | notifications and topology changes to other ports. If set it can cause       |

| Label       | Description                                                                                                    |  |  |
|-------------|----------------------------------------------------------------------------------------------------|--|--|
|             | temporary loss of connectivity after changes in a spanning trees active<br>topology as a result of persistent incorrectly learned station location<br>information. It is set by a network administrator to prevent bridges<br>external to a core region of the network, causing address flushing in that<br>region, possibly because those bridges are not under the full control of<br>the administrator or is the physical link state for the attached LANs<br>transitions frequently. |  |  |
| Point2Point | Controls whether the port connects to a point-to-point LAN rather than<br>a shared medium. This can be automatically determined, or forced<br>either true or false. Transition to the forwarding state is faster for point-<br>to-point LANs than for shared media.                                                                                                    |  |  |
| Save        | Click to save changes.                                                                                                    |  |  |
| Reset       | Click to undo any changes made locally and revert to previously saved values.                                                                                                    |  |  |

### 5.3.9.5 MSTI Ports

This page allows the user to inspect the current STP MSTI port configurations, and possibly change them as well. A MSTI port is a virtual port, which is instantiated seperately for each active CIST (physical) port for each MSTI instance configured and applicable for the port. The MSTI instance must be selected before displaying actual MSTI port configuration options.

This page contains MSTI port settings for physical and aggregated ports. The aggregation settings are stack global.

#### Figure 32: MSTI Port Configuration

# **MSTI Port Configuration**

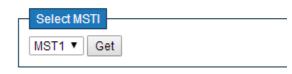

| Label     | Description                                                                                                    |  |  |  |
|-----------|----------------------------------------------------------------------------------------------------|--|--|--|
| Port      | The switch port number of the corresponding STP CIST (and MSTI) port.                                                                                                    |  |  |  |
| Path Cost | Controls the path cost incurred by the port. The Auto setting will set the path cost as appropriate by the physical link speed, using the 802.1D recommended values. Using the Specific setting, a user-defined value can be entered. The path cost is used when establishing the active topology of the network. Lower path cost ports are chosen as forwarding ports in favor of higher path cost ports. Valid values are in the range 1 to 200000000. |  |  |  |
| Priority  | Controls the port priority. This can be used to control priority of ports having identical port cost. (See above).                                                                                                    |  |  |  |
| Save      | Click to save changes.                                                                                                    |  |  |  |
| Reset     | Click to undo any changes made locally and revert to previously saved values.                                                                                                    |  |  |  |

PACSystems™ Ethernet Switch SLM082 User Manual GFK-3127A

### 5.3.9.6 STP Bridges

This page provides a status overview for all STP bridge instances.

The displayed table contains a row for each STP bridge instance, where the column displays the following information:

Figure 33: STP Bridges

#### **STP Bridges**

Auto-refresh 🗆 Refresh

| MSTI | Bridge ID               | Root                    | Topology | Topology |        |             |
|------|-------------------------|-------------------------|----------|----------|--------|-------------|
| MSTI | Bridge 1D               | ID                      | Port     | Cost     | Flag   | Change Last |
| CIST | 32768.00-1E-94-01-B3-11 | 32768.00-1E-94-01-B3-11 | -        | 0        | Steady | -           |

| Label                | Description                                                                                                    |  |
|----------------------|----------------------------------------------------------------------------------------------------|--|
| MSTI                 | The Bridge Instance. This is also a link to the STP Detailed Bridge Status.                                                                                    |  |
| Bridge ID            | The Bridge ID of this Bridge instance.                                                                                                    |  |
| Root ID              | The Bridge ID of the currently elected root bridge.                                                                                                    |  |
| Root Port            | The switch port currently assigned the root port role.                                                                                                    |  |
| Root Cost            | Root Path Cost. For the Root Bridge this is zero. For all other Bridges, it<br>is the sum of the Port Path Costs on the least cost path to the Root<br>Bridge. |  |
| Topology Flag        | The current state of the Topology Change Flag for this Bridge instance.                                                                                        |  |
| Topology Change Last | The time since last Topology Change occurred.                                                                                                    |  |
| Refresh              | Click to refresh the page immediately.                                                                                                    |  |

| Label        | Description                                                                     |
|--------------|---------------------------------------------------------------------------------|
| Auto-refresh | Check this box to enable an automatic refresh of the page at regular intervals. |

### 5.3.9.7 STP Port Status

This page displays the STP CIST port status for port physical ports in the currently selected switch.

Figure 34: STP Port Status

| Port | CIST Role | CIST State | Uptime |
|------|-----------|------------|--------|
| 1    | Non-STP   | Forwarding | -      |
| 2    | Non-STP   | Forwarding | -      |
| 3    | Non-STP   | Forwarding | -      |
| 4    | Non-STP   | Forwarding | -      |
| 5    | Non-STP   | Forwarding | -      |
| 6    | Non-STP   | Forwarding | -      |
| 7    | Non-STP   | Forwarding | -      |
| 8    | Non-STP   | Forwarding | -      |
| 9    | Non-STP   | Forwarding | -      |
| 10   | Non-STP   | Forwarding | -      |
| 11   | Non-STP   | Forwarding | -      |
| 12   | Non-STP   | Forwarding | -      |
| 13   | Non-STP   | Forwarding | -      |
| 14   | Non-STP   | Forwarding | -      |
| 15   | Non-STP   | Forwarding | -      |
| 16   | Non-STP   | Forwarding | -      |
| 17   | Non-STP   | Forwarding | -      |
| 18   | Non-STP   | Forwarding | -      |
| 19   | Non-STP   | Forwarding | -      |
| 20   | Non-STP   | Forwarding | -      |

#### **STP Port Status**

| Label     | Description                                                                                                    |  |  |
|-----------|----------------------------------------------------------------------------------------------------|--|--|
| Port      | The switch port number of the logical STP port.                                                                                                    |  |  |
| CIST Role | The current STP port role of the CIST port. The port role can be one of<br>the following values: AlternatePort BackupPort RootPort<br>DesignatedPort. |  |  |
| State     | The current STP port state of the CIST port. The port state can be one of the following values: Blocking Learning Forwarding.                         |  |  |

| Label        | Description                                                                     |
|--------------|---------------------------------------------------------------------------------|
| Uptime       | The time since the bridge port was last initialized.                            |
| Refresh      | Click to refresh the page immediately.                                          |
| Auto-refresh | Check this box to enable an automatic refresh of the page at regular intervals. |

### 5.3.9.8 STP Statistics

This page displays the RSTP port statistics counters for bridge ports in the currently selected switch.

#### Figure 35: STP Statistics

#### **STP Statistics**

| Auto-refre | sh 🗆 🛛 Re  | fresh Cl | ear   |     |      |        |     |     |         |         |
|------------|------------|----------|-------|-----|------|--------|-----|-----|---------|---------|
| Port       |            | Transm   | itted |     |      | Receiv | /ed |     | Discar  | ded     |
| POL        | MSTP       | RSTP     | STP   | TCN | MSTP | RSTP   | STP | TCN | Unknown | Illegal |
| No port    | ts enabled |          |       |     |      |        |     |     |         |         |

| Label | Description                                                                     |
|-------|---------------------------------------------------------------------------------|
| Port  | The switch port number of the logical RSTP port.                                |
| RSTP  | The number of RSTP Configuration BPDU's received/transmitted on the port.       |
| STP   | The number of legacy STP Configuration BPDU's received/transmitted on the port. |

| Label             | Description                                                                                  |  |  |  |  |  |  |  |
|-------------------|----------------------------------------------------------------------------------------------|--|--|--|--|--|--|--|
| TCN               | The number of (legacy) Topology Change Notification BPDU's received/transmitted on the port. |  |  |  |  |  |  |  |
| Discarded Unknown | The number of unknown Spanning Tree BPDU's received (and discarded) on the port.             |  |  |  |  |  |  |  |
| Discarded Illegal | The number of illegal Spanning Tree BPDU's received (and discarded) on the port.             |  |  |  |  |  |  |  |
| Refresh           | Click to refresh the page immediately.                                                       |  |  |  |  |  |  |  |
| Auto-refresh      | Check this box to enable an automatic refresh of the page at regular intervals.              |  |  |  |  |  |  |  |

## 5.3.10 VLAN

## 5.3.10.1 VLAN Membership Configuration

The VLAN membership configuration for the selected stack switch unit switch can be monitored and modified here. Up to 64 VLANs are supported. This page allows for adding and deleting VLANs as well as adding and deleting port members of each VLAN.

#### Figure 36: VLAN Membership Configuration

#### **VLAN Membership Configuration**

| Refresh<br>Start from | I<< >>       | with 20 entries pe | r pag | je.                                                |
|-----------------------|--------------|--------------------|-------|----------------------------------------------------|
|                       |              |                    |       | Port Members                                       |
| Delete                | VLAN ID      | VLAN Name          |       | 1 2 3 4 5 6 7 8 9 10 11 12 13 14 15 16 17 18 19 20 |
|                       | 1            | def                | fault | V V V V V V V V V V V V V V V V V V V              |
| Add New Save R        | /LAN<br>eset |                    |       |                                                    |

| Label                        | Description                                                                                                    |
|------------------------------|----------------------------------------------------------------------------------------------------|
| Delete                       | Check to delete the entry. It will be deleted during the next save.                                                                                                    |
| VLAN ID                      | The VLAN ID for the entry.                                                                                                    |
| MAC Address                  | The MAC address for the entry.                                                                                                    |
| Port Members                 | Checkmarks indicate which ports are members of the entry. Check or uncheck as needed to modify the entry.                                                                                                    |
| Adding a New Static<br>Entry | Click Add New VLAN to add a new VLAN ID. An empty row is added to the table, and the VLAN can be configured as needed. Legal values for a VLAN ID are 1 through 4095.<br>The VLAN is enabled on the selected stack switch unit when you click on "Save". The VLAN is thereafter present on the other stack switch units, but with no port members.<br>A VLAN without any port members on any stack unit will be deleted when you click "Save".<br>The Delete button can be used to undo the addition of new VLANs. |

# 5.3.10.2 VLAN Port Configuration

#### Figure 37: Ethertype for Custom S-Ports 0X

Auto-refresh 🗌 Refresh

### Ethertype for Custom S-ports 0x

### **VLAN Port Configuration**

| Port | Port Type             | Ingress Filtering  | Frame Type                            | Port VI               | Tx Tag |                       |  |  |
|------|-----------------------|--------------------|---------------------------------------|-----------------------|--------|-----------------------|--|--|
| FUIL | Fort type             | ingress i ittering | таше туре                             | Mode                  | ID     | TX lag                |  |  |
| *    | <ul> <li>T</li> </ul> |                    | <> ▼                                  | <ul> <li>T</li> </ul> | 1      | <ul> <li>T</li> </ul> |  |  |
| 1    | Unaware 🔻             |                    | All 🔻                                 | Specific <b>v</b>     | 1      | Untag_pvid ▼          |  |  |
| 2    | Unaware 🔹             |                    | All 🔻                                 | Specific V            | 1      | Untag_pvid V          |  |  |
| 3    | Unaware 🔻             |                    | All 🔻                                 | Specific <b>v</b>     | 1      | Untag_pvid ▼          |  |  |
| 4    | Unaware 🔹             |                    | All 🔻                                 | Specific V            | 1      | Untag_pvid V          |  |  |
| 5    | Unaware 🔹             |                    | All 🔻                                 | Specific V            | 1      | Untag_pvid ▼          |  |  |
| 6    | Unaware 🔹             |                    | All 🔻                                 | Specific <b>T</b>     | 1      | Untag_pvid V          |  |  |
| 7    | Unaware 🔹             |                    | All 🔻                                 | Specific V            | 1      | Untag_pvid ▼          |  |  |
| 8    | Unaware 🔹             |                    | All 🔻                                 | Specific V            | 1      | Untag_pvid V          |  |  |
| 9    | Unaware 🔹             |                    | All 🔻                                 | Specific V            | 1      | Untag_pvid ▼          |  |  |
| 10   | Unaware 🔹             |                    | All 🔻                                 | Specific V            | 1      | Untag_pvid V          |  |  |
| I    |                       | _                  | · · · · · · · · · · · · · · · · · · · |                       |        |                       |  |  |

| Label                             | Description                                                                                                    |
|-----------------------------------|----------------------------------------------------------------------------------------------------|
| Ethertype for customer<br>S-Ports | This field specifies the ether type used for Custom S-ports. This is a global setting for all the Custom S-ports.                                                                                                    |
| Port                              | This is the logical port number of this row.                                                                                                    |
| Port type                         | Port can be one of the following types: Unaware, Customer port(C-port),<br>Service port(S-port), Custom Service port(S-custom-port)<br>If Port Type is Unaware, all frames are classified to the Port VLAN ID and                                                                                                    |
|                                   | tags are not removed.                                                                                                    |
| Ingress Filtering                 | Enable ingress filtering on a port by checking the box. This parameter<br>affects VLAN ingress processing. If ingress filtering is enabled and the<br>ingress port is not a member of the classified VLAN of the frame, the<br>frame is discarded. By default, ingress filtering is disabled (no<br>checkmark).                                                                                |
| Frame Type                        | Determines whether the port accepts all frames or only tagged/untagged frames. This parameter affects VLAN ingress processing. If the port only accepts tagged frames, untagged frames received on the port are discarded. By default, the field is set to All.                                                                                                    |
| Port VLAN Mode                    | Configures the Port VLAN Mode. The allowed values are None or<br>Specific. This parameter affects VLAN ingress and egress processing.<br>If None is selected, a VLAN tag with the classified VLAN ID is inserted in<br>frames transmitted on the port. This mode is normally used for ports<br>connected to VLAN aware switches. Tx tag should be set to Untag_pvid<br>when this mode is used. |

| Label        | Description                                                                |
|--------------|----------------------------------------------------------------------------|
|              | If Specific (the default value) is selected, a Port VLAN ID can be         |
|              | configured (see below). Untagged frames received on the port are           |
|              | classified to the Port VLAN ID. If VLAN awareness is disabled, all frames  |
|              | received on the port are classified to the Port VLAN ID. If the classified |
|              | VLAN ID of a frame transmitted on the port is different from the Port      |
|              | VLAN ID, a VLAN tag with the classified VLAN ID is inserted in the frame.  |
|              |                                                                            |
|              |                                                                            |
|              | Configures the VLAN identifier for the port. The allowed values are from   |
|              | 1 through 4095. The default value is 1.                                    |
| Port VLAN ID | Note: The port must be a member of the same VLAN as the Port VLAN ID.      |
|              | Determines egress tagging of a port. Untag_pvid - All VLANs except the     |
| Tx Tag       | configured PVID will be tagged. Tag_all - All VLANs are tagged. Untag_all  |
|              | - All VLANs are untagged.                                                  |
|              |                                                                            |

### 5.3.10.3 Private VLAN

The Private VLAN membership configurations for the switch can be monitored and modified here. Private VLANs can be added or deleted here. Port members of each Private VLAN can be added or removed here. Private VLANs are based on the source port mask, and there are no connections to VLANs. This means that VLAN IDs and Private VLAN IDs can be identical.

A port must be a member of both a VLAN and a Private VLAN to be able to forward packets. By default, all ports are VLAN unaware and members of VLAN 1 and Private VLAN 1.

A VLAN unaware port can only be a member of one VLAN, but it can be a member of multiple Private VLANs.

#### Figure 38: Private VLAN Membership Configuraiton

Auto-refresh 🗌 Refresh

## **Private VLAN Membership Configuration**

|           |              |   | Port Members |   |   |   |   |   |   |   |    |    |    |    |    |    |    |    |    |    |    |
|-----------|--------------|---|--------------|---|---|---|---|---|---|---|----|----|----|----|----|----|----|----|----|----|----|
| Delete    | PVLAN ID     | 1 | 2            | 3 | 4 | 5 | 6 | 7 | 8 | 9 | 10 | 11 | 12 | 13 | 14 | 15 | 16 | 17 | 18 | 19 | 20 |
|           | 1            |   |              |   |   |   |   |   |   |   |    |    |    |    |    |    |    | 1  |    |    |    |
| Add New F | Private VLAN |   |              |   |   |   |   |   |   |   |    |    |    |    |    |    |    |    |    |    |    |
| Save R    | eset         |   |              |   |   |   |   |   |   |   |    |    |    |    |    |    |    |    |    |    |    |

| Label                        | Description                                                                                                    |
|------------------------------|----------------------------------------------------------------------------------------------------|
| Delete                       | Check to delete the entry. It will be deleted during the next save.                                                                                                    |
| Private VLAN ID              | Indicates the ID of this particular private VLAN.                                                                                                    |
| MAC Address                  | The MAC address for the entry.                                                                                                    |
| Port Members                 | A row of check boxes for each port is displayed for each private VLAN<br>ID. To include a port in a Private VLAN, check the box. To remove or<br>exclude the port from the Private VLAN, make sure the box is<br>unchecked. By default, no ports are members, and all boxes are<br>unchecked.                                                        |
| Adding a New Static<br>Entry | Click Add New Private VLAN to add a new private<br>VLAN ID. An empty row is added to the table, and the private VLAN can<br>be configured as needed. The allowed range for a private VLAN ID is the<br>same as the switch port number range. Any values outside this range<br>are not accepted, and a warning message appears. Click "OK" to discard |

# PACSystems™ Ethernet Switch SLM082 User Manual GFK-3127A

| Label | Description                                                                |
|-------|----------------------------------------------------------------------------|
|       | the incorrect entry, or click "Cancel" to return to the editing and make a |
|       | correction.                                                                |
|       | The Private VLAN is enabled when you click "Save".                         |
|       | The Delete button can be used to undo the addition of new                  |
|       | Private VLANs.                                                             |

#### Figure 39: Port Isolation Configuration

Auto-refresh 🗌 Refresh

## **Port Isolation Configuration**

|   |   |   |   |   |   |   |   | Por | rt N | um | ber |    |    |    |    |    |    |    |    |
|---|---|---|---|---|---|---|---|-----|------|----|-----|----|----|----|----|----|----|----|----|
| 1 | 2 | 3 | 4 | 5 | 6 | 7 | 8 | 9   | 10   | 11 | 12  | 13 | 14 | 15 | 16 | 17 | 18 | 19 | 20 |
|   |   |   |   |   |   |   |   |     |      |    |     |    |    |    |    |    |    |    |    |

Save Reset

| Label         | Description                                               |  |  |  |
|---------------|-----------------------------------------------------------|--|--|--|
|               | A check box is provided for each port of a private VLAN.  |  |  |  |
| Port Members  | When checked, port isolation is enabled for that port.    |  |  |  |
| Fort Wenibers | When unchecked, port isolation is disabled for that port. |  |  |  |
|               | By default, port isolation is disabled for all ports.     |  |  |  |

### 5.3.11 SNMP

## 5.3.11.1 SNMP-System

Figure 40: SNMP System Configuration

### **SNMP System Configuration**

| Mode            | Enabled 🔻          |
|-----------------|--------------------|
| Version         | SNMP v2c 🔻         |
| Read Community  | public             |
| Write Community | private            |
| Engine ID       | 800007e5017f000001 |

| Label   | Description                                                  |  |  |  |
|---------|--------------------------------------------------------------|--|--|--|
|         | Indicates the SNMP mode operation. Possible modes are:       |  |  |  |
| Mode    | Enabled: Enable SNMP mode operation.                         |  |  |  |
|         | Disabled: Disable SNMP mode operation.                       |  |  |  |
|         | Indicates the SNMP supported version. Possible versions are: |  |  |  |
| Version | SNMP v1: Set SNMP supported version 1.                       |  |  |  |
|         | SNMP v2c: Set SNMP supported version 2c.                     |  |  |  |
|         | SNMP v3: Set SNMP supported version 3.                       |  |  |  |

| Label           | Description                                                                                                    |
|-----------------|----------------------------------------------------------------------------------------------------|
| Read Community  | Indicates the community read access string to permit access to SNMP agent.<br>The allowed string length is 0 to 255, and the allowed content is the ASCII characters from 33 to 126.<br>The field only suits to SNMPv1 and SNMPv2c. SNMPv3 is using USM for authentication and privacy and the community string will associated with SNMPv3 communities table |
| Write Community | Indicates the community write access string to permit access to SNMP agent. The allowed string length is 0 to 255, and the allowed content is the ASCII characters from 33 to 126.<br>The field only suits to SNMPv1 and SNMPv2c. SNMPv3 is using USM for authentication and privacy and the community string will associated with SNMPv3 communities table.  |
| Engine ID       | Indicates the SNMPv3 engine ID. The string must contain an even number<br>between 10 and 64 hexadecimal digits, but all-zeros and all-'F's are not<br>allowed. Change of the Engine ID will clear all original local users.                                                                                                    |

Figure 41: SNMP Trap Configuration

# **SNMP Trap Configuration**

| Trap Mode                     | Disabled 🔻 |
|-------------------------------|------------|
| Trap Version                  | SNMP v1    |
| Trap Community                | public     |
| Trap Destination Address      |            |
| Trap Authentication Failure   | Enabled 🔻  |
| Trap Link-up and Link-down    | Enabled 🔻  |
| Trap Inform Mode              | Enabled •  |
| Trap Inform Timeout (seconds) | 1          |
| Trap Inform Retry Times       | 5          |

Save Reset

| Label               | Description                                                                    |
|---------------------|--------------------------------------------------------------------------------|
|                     | Indicates the SNMP trap mode operation. Possible modes are:                    |
| Trap Mode           | Enabled: Enable SNMP trap mode operation.                                      |
|                     | Disabled: Disable SNMP trap mode operation.                                    |
|                     | Indicates the SNMP trap supported version. Possible versions are:              |
| Trap Version        | SNMP v1: Set SNMP trap supported version 1.                                    |
|                     | SNMP v2c: Set SNMP trap supported version 2c.                                  |
|                     | SNMP v3: Set SNMP trap supported version 3.                                    |
|                     | Indicates the community access string when send SNMP trap packet. The          |
| Trap Community      | allowed string length is 0 to 255, and the allowed content is the ASCII        |
|                     | characters from 33 to 126.                                                     |
| Trap Destination    | Indicates the SNMP trap destination address.                                   |
| Address             | Trap Destination IPv6 Address                                                  |
|                     | Provide the trap destination IPv6 address of this switch. IPv6 address is in   |
|                     | 128-bit records represented as eight fields of up to four hexadecimal digits   |
| Trap Destination    | with a colon separates each field (:). For example, 'fe80:215:c5ff:fe03:4dc7'. |
| IPv6 Address        | The symbol '::' is a special syntax that can be used as a shorthand way of     |
|                     | representing multiple 16-bit groups of contiguous zeros; but it can only       |
|                     | appear once. It also used a following legally IPv4 address. For example,       |
|                     | '::192.1.2.34'.                                                                |
| Trap Authentication | Indicates the SNMP entity is permitted to generate authentication failure      |
| Failure             | traps. Possible modes are:                                                     |

| Label                           | Description                                                                |
|---------------------------------|----------------------------------------------------------------------------|
|                                 | Enabled: Enable SNMP trap authentication failure.                          |
|                                 | Disabled: Disable SNMP trap authentication failure.                        |
|                                 | Indicates the SNMP trap link-up and link-down mode operation. Possible     |
| Trap Link-up and                | modes are:                                                                 |
| Link-down                       | Enabled: Enable SNMP trap link-up and link-down mode operation.            |
|                                 | Disabled: Disable SNMP trap link-up and link-down mode operation.          |
|                                 | Indicates the SNMP trap inform mode operation. Possible modes are:         |
| Trap Inform Mode                | Enabled: Enable SNMP trap inform mode operation.                           |
|                                 | Disabled: Disable SNMP trap inform mode operation.                         |
| Trap Inform<br>Timeout(seconds) | Indicates the SNMP trap inform timeout. The allowed range is 0 to 2147.    |
| Trap Inform Retry               |                                                                            |
| Times                           | Indicates the SNMP trap inform retry times. The allowed range is 0 to 255. |
|                                 | Indicates the SNMP trap probe security engine ID mode of operation.        |
| Trap Probe Security             | Possible values are:                                                       |
| Engine ID                       | Enabled: Enable SNMP trap probe security engine ID mode of operation.      |
|                                 | Disabled: Disable SNMP trap probe security engine ID mode of operation.    |

| Label                | Description                                                                                                    |
|----------------------|----------------------------------------------------------------------------------------------------|
|                      | Indicates the SNMP trap security engine ID. SNMPv3 sends traps and                                                                                     |
| Trap Security Engine | informs using USM for authentication and privacy. A unique engine ID for<br>these traps and informs is needed. When "Trap Probe Security Engine ID" is |
| ID                   | enabled, the ID will be probed automatically. Otherwise, the ID specified in                                                                           |
|                      | this field is used. The string must contain an even number between 10 and                                                                              |
|                      | 64 hexadecimal digits, but all-zeros and all-'F's are not allowed.                                                                                     |
|                      | Indicates the SNMP trap security name. SNMPv3 traps and informs using                                                                                  |
| Trap Security Name   | USM for authentication and privacy. A unique security name is needed                                                                                   |
|                      | when traps and informs are enabled.                                                                                                    |

### 5.3.11.2 SNMP-Communities

Configure SNMPv3 communities table on this page. The entry index key is Community.

Figure 42: SNMPv3 Community Configuration

# SNMPv3 Community Configuration

| Delete                   | Community | Source IP | Source Mask |  |
|--------------------------|-----------|-----------|-------------|--|
|                          | public    | 0.0.00    | 0.0.00      |  |
|                          | private   | 0.0.00    | 0.0.00      |  |
| Add New Entry Save Reset |           |           |             |  |

| Label  | Description                                                         |
|--------|---------------------------------------------------------------------|
| Delete | Check to delete the entry. It will be deleted during the next save. |

| Label       | Description                                                                                                    |
|-------------|----------------------------------------------------------------------------------------------------|
| Community   | Indicates the community access string to permit access to SNMPv3 agent.<br>The allowed string length is 1 to 32, and the allowed content is the ASCII characters from 33 to 126. |
| Source IP   | Indicates the SNMP access source address.                                                                                                    |
| Source Mask | Indicates the SNMP access source address mask.                                                                                                    |

# 5.3.11.3 SNMP-Users

Configure SNMPv3 users table on this page. The entry index keys are Engine ID and User Name.

### Figure 43:SNMPv3 User Configuration

### SNMPv3 User Configuration

| Delete    | Engine ID          | User<br>Name | Security<br>Level | Authentication<br>Protocol | Authentication<br>Password | Privacy<br>Protocol | Privacy<br>Password |
|-----------|--------------------|--------------|-------------------|----------------------------|----------------------------|---------------------|---------------------|
|           | 800007e5017f000001 | default_user | NoAuth, NoPriv    | None                       | None                       | None                | None                |
| Add New E | Entry Save Reset   |              |                   |                            |                            |                     |                     |

| Label     | Description                                                                 |
|-----------|-----------------------------------------------------------------------------|
| Delete    | Check to delete the entry. It will be deleted during the next save.         |
|           | An octet string identifying the engine ID that this entry should belong to. |
|           | The string must contain an even number between 10 and 64 hexadecimal        |
| Engine ID | digits, but all-zeros and all-'F's are not allowed. The SNMPv3 architecture |
| Engine ID | uses the User-based Security Model (USM) for message security and the       |
|           | View-based Access Control Model (VACM) for access control. For the USM      |
|           | entry, the usmUserEngineID and usmUserName are the entry's keys. In a       |

| Label          | Description                                                                   |  |
|----------------|-------------------------------------------------------------------------------|--|
|                | simple agent, usmUserEngineID is always that agent's own snmpEngineID         |  |
|                | value. The value can also take the value of the snmpEngineID of a remote      |  |
|                | SNMP engine with which this user can communicate. In othe words, if user      |  |
|                | engine ID equal system engine ID then it is local user; otherwize it's remote |  |
|                | user.                                                                         |  |
|                | A string identifying the user name that this entry should belong to. The      |  |
| User Name      | allowed string length is 1 to 32, and the allowed content is the ASCII        |  |
|                | characters from 33 to 126.                                                    |  |
|                | Indicates the security model that this entry should belong to. Possible       |  |
|                | security models are:                                                          |  |
|                | NoAuth, NoPriv: None authentication and none privacy.                         |  |
| Security Level | Auth, NoPriv: Authentication and none privacy.                                |  |
|                | Auth, Priv: Authentication and privacy.                                       |  |
|                | The value of security level cannot be modified if entry already exists. That  |  |
|                | means must first ensure that the value is set correctly.                      |  |
|                | Indicates the authentication protocol that this entry should belong to.       |  |
|                | Possible authentication protocols are:                                        |  |
|                | None: None authentication protocol.                                           |  |
| Authentication | MD5: An optional flag to indicate that this user using MD5 authentication     |  |
| Protocol       | protocol.                                                                     |  |
| FIOLOCOI       | SHA: An optional flag to indicate that this user using SHA authentication     |  |
|                | protocol.                                                                     |  |
|                | The value of security level cannot be modified if entry already exists. That  |  |
|                | means must first ensure that the value is set correctly.                      |  |
|                | A string identifying the authentication pass phrase. For MD5 authentication   |  |
| Authentication | protocol, the allowed string length is 8 to 32. For SHA authentication        |  |
| Password       | protocol, the allowed string length is 8 to 40. The allowed content is the    |  |
|                | ASCII characters from 33 to 126.                                              |  |

| Label                                                                 | Description                                                                  |
|-----------------------------------------------------------------------|------------------------------------------------------------------------------|
| Indicates the privacy protocol that this entry should belong to. Poss |                                                                              |
|                                                                       | privacy protocols are:                                                       |
| Privacy Protocol None: None privacy protocol.                         |                                                                              |
|                                                                       | DES: An optional flag to indicate that this user using DES authentication    |
|                                                                       | protocol.                                                                    |
|                                                                       | A string identifying the privacy pass phrase. The allowed string length is 8 |
| Privacy Password                                                      | to 32, and the allowed content is the ASCII characters from 33 to 126.       |

# 5.3.11.4 SNMP-Groups

Configure SNMPv3 groups table on this page. The entry index keys are Security Model and Security Name.

#### Figure 44:SNMPv3 Group Configuration

#### SNMPv3 Group Configuration

| Delete | Security Model | Security Name | Group Name       |
|--------|----------------|---------------|------------------|
|        | v1             | public        | default_ro_group |
|        | v1             | private       | default_rw_group |
|        | v2c            | public        | default_ro_group |
|        | v2c            | private       | default_rw_group |
|        | usm            | default_user  | default_rw_group |

Add New Entry Save Reset

| Label          | Description                                                                                                    |
|----------------|----------------------------------------------------------------------------------------------------|
| Delete         | Check to delete the entry. It will be deleted during the next save.                                                                                                    |
| Security Model | Indicates the security model that this entry should belong to. Possible<br>security models are:<br>v1: Reserved for SNMPv1.<br>v2c: Reserved for SNMPv2c.<br>usm: User-based Security Model (USM). |
| Security Name  | A string identifying the security name that this entry should belong to. The allowed string length is 1 to 32, and the allowed content is the ASCII characters from 33 to 126.                     |
| Group Name     | A string identifying the group name that this entry should belong to. The allowed string length is 1 to 32, and the allowed content is the ASCII characters from 33 to 126.                        |

### 5.3.11.5 SNMP-Views

Configure SNMPv3 views table on this page. The entry index keys are View Name and OID Subtree.

Figure 45: SNMPv3 View Configuration

# SNMPv3 View Configuration

| Delete    | View Name    | View Type  | OID Subtree |
|-----------|--------------|------------|-------------|
|           | default_view | included V | .1          |
| Add New E | Entry Save   | Reset      |             |

| Label       | Description                                                                    |
|-------------|--------------------------------------------------------------------------------|
| <b>-</b>    |                                                                                |
| Delete      | Check to delete the entry. It will be deleted during the next save.            |
|             | A string identifying the view name that this entry should belong to. The       |
| View Name   | allowed string length is 1 to 32, and the allowed content is the ASCII         |
|             | characters from 33 to 126.                                                     |
|             | Indicates the view type that this entry should belong to. Possible view types  |
|             | are:                                                                           |
|             | included: An optional flag to indicate that this view subtree should be        |
|             | included.                                                                      |
| View Type   | excluded: An optional flag to indicate that this view subtree should be        |
|             | excluded.                                                                      |
|             | General, if a view entry's view type is 'excluded', it should be exist another |
|             | view entry which view type is 'included' and it's OID subtree overstep the     |
|             | 'excluded' view entry.                                                         |
|             | The OID defining the root of the subtree to add to the named view. The         |
| OID Subtree | allowed OID length is 1 to 128. The allowed string content is digital number   |
|             | or asterisk(*).                                                                |

### 5.3.11.6 SNMP-Accesses

Configure SNMPv3 accesses table on this page. The entry index keys are Group Name, Security Model and Security Level.

Figure 46: SNMP3v3 Access Configuraiton

#### SNMPv3 Access Configuration

| Delete                   | Group Name       | Security Model | Security Level | Read View Name | Write View Name |
|--------------------------|------------------|----------------|----------------|----------------|-----------------|
|                          | default_ro_group | any            | NoAuth, NoPriv | default_view ▼ | None 🔻          |
|                          | default_rw_group | any            | NoAuth, NoPriv | default_view ▼ | default_view ▼  |
| Add New Entry Save Reset |                  |                |                |                |                 |

| Label          | Description                                                                                                    |  |  |
|----------------|----------------------------------------------------------------------------------------------------|--|--|
| Delete         | Check to delete the entry. It will be deleted during the next save.                                                                                                    |  |  |
| Group Name     | A string identifying the group name that this entry should belong to. The allowed string length is 1 to 32, and the allowed content is the ASCII characters from 33 to 126.                                                                          |  |  |
| Security Model | Indicates the security model that this entry should belong to. Possible<br>security models are:<br>any: Accepted any security model (v1 v2c usm).<br>v1: Reserved for SNMPv1.<br>v2c: Reserved for SNMPv2c.<br>usm: User-based Security Model (USM). |  |  |
| Security Level | Indicates the security model that this entry should belong to. Possible security models are:                                                                                                    |  |  |

| Label           | Description                                                                   |
|-----------------|-------------------------------------------------------------------------------|
|                 | NoAuth, NoPriv: None authentication and none privacy.                         |
|                 | Auth, NoPriv: Authentication and none privacy.                                |
|                 | Auth, Priv: Authentication and privacy.                                       |
|                 | The name of the MIB view defining the MIB objects for which this request      |
| Read View Name  | may request the current values. The allowed string length is 1 to 32, and the |
|                 | allowed content is the ASCII characters from 33 to 126.                       |
|                 | The name of the MIB view defining the MIB objects for which this request      |
| Write View Name | may potentially SET new values. The allowed string length is 1 to 32, and     |
|                 | the allowed content is the ASCII characters from 33 to 126.                   |

# 5.3.12 Traffic Prioritization

### 5.3.12.1 Stom Control

There is a unicast storm rate control, multicast storm rate control, and a broadcast storm rate control. These only affect flooded frames, i.e. frames with a (VLAN ID, DMAC) pair not present on the MAC Address table.

The rate is 2<sup>n</sup>, where n is equal to or less than 15, or "No Limit". The unit of the rate can be either pps (packets per second) or kpps (kilopackets per second). The configuration indicates the permitted packet rate for unicast, multicast, or broadcast traffic across the switch.

Note: Frames, which are sent to the CPU of the switch are always limited to aproximately 4 kpps. For example, broadcasts in the management VLAN are limited to this rate. The management VLAN is configured on the IP setup page.

### Figure 47: Storm Control Configuration

### **Storm Control Configuration**

| Frame Type | Enable | Rate ( | pps) |
|------------|--------|--------|------|
| Unicast    |        | 1      | •    |
| Multicast  |        | 1      | •    |
| Broadcast  |        | 1      | •    |

Save Reset

| Label      | Description                                                                                                    |
|------------|----------------------------------------------------------------------------------------------------|
| Frame Type | The settings in a particular row apply to the frame type listed here:<br>unicast, multicast, or broadcast.                                                          |
| Status     | Enable or disable the storm control status for the given frame type.                                                                                                |
| Rate       | The rate unit is packet per second (pps), configure the rate as 1K, 2K, 4K,<br>8K, 16K, 32K, 64K, 128K, 256K, 512K, or 1024K.<br>The 1 kpps is actually 1002.1 pps. |

# 5.3.12.2 Port Classification

QoS is an acronym for Quality of Service. It is a method to guarantee a bandwidth relationship between individual applications or protocols.

#### Figure 48: QoS Ingress Port Classification

| Port | QoS class | DP level | PCP | DEI | Tag Class. | DSCP Based |
|------|-----------|----------|-----|-----|------------|------------|
| *    | <>▼       | <>▼      | < ▼ | < ▼ |            |            |
| 1    | 0 🔻       | 0 🔻      | 0 🔻 | 0 • | Disabled   |            |
| 2    | 0 🔻       | 0 🔻      | 0 🔻 | 0 🔻 | Disabled   |            |
| 3    | 0 🔻       | 0 🔻      | 0 • | 0 • | Disabled   |            |
| 4    | 0 🔻       | 0 🔻      | 0 🔻 | 0 🔻 | Disabled   |            |
| 5    | 0 🔻       | 0 🔻      | 0 🔻 | 0 • | Disabled   |            |
| 6    | 0 🔻       | 0 🔻      | 0 🔻 | 0 🔻 | Disabled   |            |
| 7    | 0 🔻       | 0 🔻      | 0 🔻 | 0 🔻 | Disabled   |            |
| 8    | 0 🔻       | 0 🔻      | 0 🔻 | 0 🔻 | Disabled   |            |
| 9    | 0 🔻       | 0 🔻      | 0 • | 0 • | Disabled   |            |
| 10   | 0 🔻       | 0 🔻      | 0 🔻 | 0 🔻 | Disabled   |            |
| 11   | 0 🔻       | 0 🔻      | 0 • | 0 • | Disabled   |            |
| 12   | 0 🔻       | 0 🔻      | 0 🔻 | 0 🔻 | Disabled   |            |
| 13   | 0 🔻       | 0 🔻      | 0 • | 0 • | Disabled   |            |
| 14   | 0 🔻       | 0 🔻      | 0 🔻 | 0 • | Disabled   |            |
| 15   | 0 🔻       | 0 🔻      | 0 🔻 | 0 🔻 | Disabled   |            |

### **QoS Ingress Port Classification**

| Label     | Description                                                                                                    |
|-----------|----------------------------------------------------------------------------------------------------|
| Port      | The port number for which the configuration below applies                                                                                                    |
| QoS Class | Controls the default QoS class.<br>All frames are classified to a QoS class. There is a one to one mapping<br>between QoS class, queue and priority. A QoS class of 0 (zero) has the<br>lowest priority. |

| Label    | Description                                                                              |
|----------|------------------------------------------------------------------------------------------|
|          | If the port is VLAN aware and the frame is tagged, then the frame is                     |
|          | classified to a QoS class that is based on the PCP value in the tag as                   |
|          | shown below. Otherwise the frame is classified to the default QoS class.                 |
|          |                                                                                          |
|          | PCP value: 0 1 2 3 4 5 6 7                                                               |
|          | QoS class: 1 0 2 3 4 5 6 7                                                               |
|          |                                                                                          |
|          | If the port is VLAN aware, the frame is tagged and Tag Class. is enabled,                |
|          | then the frame is classified to a QoS class that is mapped from the PCP                  |
|          | and DEI value in the tag. Otherwise the frame is classified to the default<br>QoS class. |
|          | The classified QoS class can be overruled by a QCL entry.                                |
|          |                                                                                          |
|          | Note: If the default QoS class has been dynamically changed, then the                    |
|          | actual default QoS class is shown in parentheses after the configured default QoS class. |
|          |                                                                                          |
|          | Controls the default Drop Precedence Level.                                              |
| DP level | All frames are classified to a DP level.                                                 |
|          |                                                                                          |

| Label | Description                                                                                                    |
|-------|----------------------------------------------------------------------------------------------------|
|       | If the port is VLAN aware and the frame is tagged, then the frame is                                                                                                    |
|       | classified to a DP level that is equal to the DEI value in the tag. Otherwise                                                                                            |
|       | the frame is classified to the default DP level.                                                                                                    |
|       |                                                                                                    |
|       | If the port is VLAN aware, the frame is tagged and Tag Class. is enabled,                                                                                                |
|       | then the frame is classified to a DP level that is mapped from the PCP                                                                                                   |
|       | and DEI value in the tag. Otherwise the frame is classified to the default                                                                                               |
|       | DP level.                                                                                                    |
|       | The classified DP level can be overruled by a QCL entry.                                                                                                    |
|       | Controls the default PCP value.                                                                                                    |
|       | All frames are classified to a PCP value.                                                                                                    |
| РСР   | If the port is VLAN aware and the frame is tagged, then the frame is classified to the PCP value in the tag. Otherwise the frame is classified to the default PCP value. |
|       | Controls the default DEI value.                                                                                                    |
| DEI   | All frames are classified to a DEI value.                                                                                                    |
|       |                                                                                                    |

| Label      | Description                                                                  |
|------------|------------------------------------------------------------------------------|
|            | If the port is VLAN aware and the frame is tagged, then the frame is         |
|            | classified to the DEI value in the tag. Otherwise the frame is classified to |
|            | the default DEI value.                                                       |
|            |                                                                              |
|            | Shows the classification mode for tagged frames on this port.                |
|            | Disabled: Use default QoS class and DP level for tagged frames.              |
|            | Enabled: Use mapped versions of PCP and DEI for tagged frames.               |
|            | Click on the mode in order to configure the mode and/or mapping.             |
| Tag Class  |                                                                              |
|            | Note: This setting has no effect if the port is VLAN unaware. Tagged         |
|            | frames received on VLAN unaware ports are always classified to the           |
|            | default QoS class and DP level.                                              |
|            |                                                                              |
| DSCP Based | Click to Enable DSCP Based QoS Ingress Port Classification.                  |

# 5.3.12.3 Port Tag Remaking

This page provides an overview of QoS Egress Port Tag Remarking for all switch ports.

Figure 49: QoS Egress Port Tag Remarking

| Port | Mode       |
|------|------------|
| 1    | Classified |
| 2    | Classified |
| 3    | Classified |
| 4    | Classified |
| 5    | Classified |
| 6    | Classified |
| 7    | Classified |
| 8    | Classified |
| 9    | Classified |
| 10   | Classified |
| 11   | Classified |
| 12   | Classified |
| 13   | Classified |
| 14   | Classified |
| 15   | Classified |
| 16   | Classified |
| 17   | Classified |
| 18   | Classified |
| 19   | Classified |
| 20   | Classified |

### **QoS Egress Port Tag Remarking**

| Label | Description                                                  |  |
|-------|--------------------------------------------------------------|--|
| Port  | The logical port for the settings contained in the same row. |  |
|       | Click on the port number in order to configure tag remarking |  |
|       | Shows the tag remarking mode for this port.                  |  |
| Mode  | Classified: Use classified PCP/DEI values.                   |  |
|       | Default: Use default PCP/DEI values.                         |  |
|       | Mapped: Use mapped versions of QoS class and DP level.       |  |

### 5.3.12.4 **Port DSCP**

This page allows you to configure the basic QoS Port DSCP Configuration settings for all switch ports.

### Figure 50: Port DSCP

| Port | Ingr      | ess       | Egress                |
|------|-----------|-----------|-----------------------|
| FUIL | Translate | Classify  | Rewrite               |
| *    |           | < ▼       | <ul> <li>T</li> </ul> |
| 1    |           | Disable 🔻 | Disable 🔻             |
| 2    |           | Disable 🔻 | Disable 🔻             |
| 3    |           | Disable 🔻 | Disable 🔻             |
| 4    |           | Disable 🔻 | Disable 🔻             |
| 5    |           | Disable 🔻 | Disable 🔻             |
| 6    |           | Disable 🔻 | Disable 🔻             |
| 7    |           | Disable 🔻 | Disable 🔻             |
| 8    |           | Disable 🔻 | Disable 🔻             |
| 9    |           | Disable 🔻 | Disable 🔻             |
| 10   |           | Disable 🔻 | Disable 🔻             |
| 11   |           | Disable 🔻 | Disable 🔻             |
| 12   |           | Disable 🔻 | Disable 🔻             |
| 13   |           | Disable 🔻 | Disable 🔻             |
| 14   |           | Disable 🔻 | Disable 🔻             |

### **QoS Port DSCP Configuration**

| Label        | Description                                                                                                    |  |  |  |  |
|--------------|----------------------------------------------------------------------------------------------------|--|--|--|--|
| Port         | The Port column shows the list of ports for which you can configure dscp ingress and egress settings.                                                                                                    |  |  |  |  |
| Ingress      | In Ingress settings you can change ingress translation and classification<br>settings for individual ports.<br>There are two configuration parameters available in Ingress:<br>1. Translate                                                                                                    |  |  |  |  |
|              | 2. Classify                                                                                                    |  |  |  |  |
| 1. Translate | To Enable the Ingress Translation click the checkbox.                                                                                                    |  |  |  |  |
| 2. Classify  | Classification for a port have 4 different values.<br>•Disable: No Ingress DSCP Classification.<br>•DSCP=0: Classify if incoming (or translated if enabled) DSCP is 0.<br>•Selected: Classify only selected DSCP for which classification is enabled<br>as specified in DSCP Translation window for the specific DSCP.<br>•All: Classify all DSCP. |  |  |  |  |
| Egress       | <ul> <li>Port Egress Rewriting can be one of -</li> <li>Disable: No Egress rewrite.</li> <li>Enable: Rewrite enabled without remapping.</li> </ul>                                                                                                    |  |  |  |  |

| Label | Description                                                         |
|-------|---------------------------------------------------------------------|
|       | •Remap DP Unaware: DSCP from analyzer is remapped and frame is      |
|       | remarked with remapped DSCP value. The remapped DSCP value is       |
|       | always taken from the 'DSCP Translation->Egress Remap DPO' table.   |
|       | •Remap DP Aware: DSCP from analyzer is remapped and frame is        |
|       | remarked with remapped DSCP value. Depending on the DP level of the |
|       | frame, the remapped DSCP value is either taken from the 'DSCP       |
|       | Translation->Egress Remap DPO' table or from the 'DSCP Translation- |
|       | >Egress Remap DP1' table.                                           |

# 5.3.12.5 Port Policing

This page allows you to configure the Policer settings for all switch ports.

Figure 51: QoS Ingress Port Policers

| Port | Enabled | Rate | Unit   | Flow Control |
|------|---------|------|--------|--------------|
| *    |         | 500  | < ▼    |              |
| 1    |         | 500  | kbps 🔻 |              |
| 2    |         | 500  | kbps 🔻 |              |
| 3    |         | 500  | kbps 🔻 |              |
| 4    |         | 500  | kbps 🔻 |              |
| 5    |         | 500  | kbps 🔻 |              |
| 6    |         | 500  | kbps 🔻 |              |
| 7    |         | 500  | kbps 🔻 |              |
| 8    |         | 500  | kbps 🔻 |              |
| 9    |         | 500  | kbps 🔻 |              |
| 10   |         | 500  | kbps 🔻 |              |
| 11   |         | 500  | kbps 🔻 |              |
| 12   |         | 500  | kbps 🔻 |              |
| 13   |         | 500  | kbps 🔻 |              |
| 14   |         | 500  | kbps 🔻 |              |
| 15   |         | 500  | kbps 🔻 |              |
| 16   |         | 500  | kbps 🔻 |              |

### **QoS Ingress Port Policers**

| Label        | Description                                                                                                    |
|--------------|----------------------------------------------------------------------------------------------------|
| Port         | The port number for which the configuration below applies                                                                                                    |
| Enable       | Controls whether the policer is enabled on this switch port.                                                                                                    |
| Rate         | Controls the rate for the policer. The default value is 500. This value is restricted to 100-1000000 when the "Unit" is "kbps" or "fps", and it is restricted to 1-3300 when the "Unit" is "Mbps" or "kfps". |
| Unti         | Controls the unit of measure for the policer rate as kbps, Mbps, fps or kfps . The default value is "kbps".                                                                                                  |
| Flow Control | If flow control is enabled and the port is in flow control mode, then pause frames are sent instead of discarding frames.                                                                                    |

# 5.3.13 Queue Policing

This page allows you to configure the Queue Policer settings for all switch ports.

### Figure 52: Qos Ingress Queue Policers

### **QoS Ingress Queue Policers**

| Port | Queue 0 | Queue 1 | Queue 2 | Queue 3 | Queue 4 | Queue 5 | Queue 6 | Queue 7 |
|------|---------|---------|---------|---------|---------|---------|---------|---------|
| Fon  | Enable  | Enable  | Enable  | Enable  | Enable  | Enable  | Enable  | Enable  |
| *    |         |         |         |         |         |         |         |         |
| 1    |         |         |         |         |         |         |         |         |
| 2    |         |         |         |         |         |         |         |         |
| 3    |         |         |         |         |         |         |         |         |
| 4    |         |         |         |         |         |         |         |         |
| 5    |         |         |         |         |         |         |         |         |
| 6    |         |         |         |         |         |         |         |         |
| 7    |         |         |         |         |         |         |         |         |
| 8    |         |         |         |         |         |         |         |         |
| 9    |         |         |         |         |         |         |         |         |
| 10   |         |         |         |         |         |         |         |         |

| Label     | Description                                                                                                    |
|-----------|----------------------------------------------------------------------------------------------------|
| Port      | The port number for which the configuration below applies.                                                                                                    |
| Enable(E) | Controls whether the queue policer is enabled on this switch port.                                                                                                    |
| Rate      | Controls the rate for the queue policer. The default value is 500. This value is restricted to 100-1000000 when the "Unit" is "kbps", and it is restricted to 1-3300 when the "Unit" is "Mbps".<br>This field is only shown if at least one of the queue policers are enabled. |
| Unit      | Controls the unit of measure for the queue policer rate as kbps or Mbps.<br>The default value is "kbps".<br>This field is only shown if at least one of the queue policers are enabled.                                                                                        |

# 5.3.13.1 Port Scheduler

This page provides an overview of QoS Egress Port Schedulers for all switch ports.

Figure 53: QoS Egress Port Schedulers

# QoS Egress Port Schedulers

| Dort | Mode            | Weight    |    |    |            |    |           |
|------|-----------------|-----------|----|----|------------|----|-----------|
| Port | моде            | <b>Q0</b> | Q1 | Q2 | <b>Q</b> 3 | Q4 | <b>Q5</b> |
| 1    | Strict Priority | -         | -  | -  | -          | -  | -         |
| 2    | Strict Priority | -         | -  | -  | -          | -  | -         |
| 3    | Strict Priority | -         | -  | -  | -          | -  | -         |
| 4    | Strict Priority | -         | -  | -  | -          | -  | -         |
| 5    | Strict Priority | -         | -  | -  | -          | -  | -         |
| 6    | Strict Priority | -         | -  | -  | -          | -  | -         |
| 7    | Strict Priority | -         | -  | -  | -          | -  | -         |
| 8    | Strict Priority | -         | -  | -  | -          | -  | -         |
| 9    | Strict Priority | -         | -  | -  | -          | -  | -         |
| 10   | Strict Priority | -         | -  | -  | -          | -  | -         |
| 11   | Strict Priority | -         | -  | -  | -          | -  | -         |

| Label | Description                                                                                                    |
|-------|----------------------------------------------------------------------------------------------------|
| Port  | The logical port for the settings contained in the same row.<br>Click on the port number in order to configure the schedulers. |
| Mode  | Shows the scheduling mode for this port.                                                                                       |
| Qn    | Shows the weight for this queue and port.                                                                                      |

# 5.3.13.2 Port Shaping

This page provides an overview of QoS Egress Port Shapers for all switch ports.

Figure 54: QoS Egress Port Shapers

### **QoS Egress Port Shapers**

| Port |          |          |          |          | Shapers  | ;        |          |          |          |
|------|----------|----------|----------|----------|----------|----------|----------|----------|----------|
| POIL | Q0       | Q1       | Q2       | Q3       | Q4       | Q5       | Q6       | Q7       | Port     |
| 1    | disabled | disabled | disabled | disabled | disabled | disabled | disabled | disabled | disabled |
| 2    | disabled | disabled | disabled | disabled | disabled | disabled | disabled | disabled | disabled |
| 3    | disabled | disabled | disabled | disabled | disabled | disabled | disabled | disabled | disabled |
| 4    | disabled | disabled | disabled | disabled | disabled | disabled | disabled | disabled | disabled |
| 5    | disabled | disabled | disabled | disabled | disabled | disabled | disabled | disabled | disabled |
| 6    | disabled | disabled | disabled | disabled | disabled | disabled | disabled | disabled | disabled |
| 7    | disabled | disabled | disabled | disabled | disabled | disabled | disabled | disabled | disabled |
| 8    | disabled | disabled | disabled | disabled | disabled | disabled | disabled | disabled | disabled |
| 9    | disabled | disabled | disabled | disabled | disabled | disabled | disabled | disabled | disabled |
| 10   | disabled | disabled | disabled | disabled | disabled | disabled | disabled | disabled | disabled |
| 11   | disabled | disabled | disabled | disabled | disabled | disabled | disabled | disabled | disabled |
| 12   | disabled | disabled | disabled | disabled | disabled | disabled | disabled | disabled | disabled |
| 13   | disabled | disabled | disabled | disabled | disabled | disabled | disabled | disabled | disabled |
| 14   | disabled | disabled | disabled | disabled | disabled | disabled | disabled | disabled | disabled |
| 15   | disabled | disabled | disabled | disabled | disabled | disabled | disabled | disabled | disabled |
| 16   | disabled | disabled | disabled | disabled | disabled | disabled | disabled | disabled | disabled |
| 17   | disabled | disabled | disabled | disabled | disabled | disabled | disabled | disabled | disabled |
| 18   | disabled | disabled | disabled | disabled | disabled | disabled | disabled | disabled | disabled |
| 19   | disabled | disabled | disabled | disabled | disabled | disabled | disabled | disabled | disabled |
| 20   | disabled | disabled | disabled | disabled | disabled | disabled | disabled | disabled | disabled |

| Label | Description                                                     |
|-------|-----------------------------------------------------------------|
| Port  | The logical port for the settings contained in the same row.    |
|       | Click on the port number in order to configure the shapers.     |
| Mode  | Shows "disabled" or actual queue shaper rate - e.g. "800 Mbps". |
| Qn    | Shows "disabled" or actual port shaper rate - e.g. "800 Mbps".  |

# 5.3.13.3 DSCP Based QoS

This page allows you to configure the basic QoS DSCP based QoS Ingress Classification settings for all switches.

Figure 55DSCP-Based QoS Ingress Classificataion

| DSCP      | Trust | QoS Class | DPL |
|-----------|-------|-----------|-----|
| *         |       | <>▼       | <>▼ |
| 0 (BE)    |       | 0 🔻       | 0 🔻 |
| 1         |       | 0 🔻       | 0 🔻 |
| 2         |       | 0 🔻       | 0 • |
| 3         |       | 0 🔻       | 0 🔻 |
| 4         |       | 0 🔻       | 0 • |
| 5         |       | 0 🔻       | 0 🔻 |
| 6         |       | 0 🔻       | 0 🔻 |
| 7         |       | 0 🔻       | 0 🔻 |
| 8 (CS1)   |       | 0 🔻       | 0 🔻 |
| 9         |       | 0 🔻       | 0 🔻 |
| 10 (AF11) |       | 0 •       | 0 • |

### **DSCP-Based QoS Ingress Classification**

| Label     | Description                                                                                                    |
|-----------|----------------------------------------------------------------------------------------------------|
| DSCP      | Maximum number of supported DSCP values are 64                                                                                                    |
| Trust     | Controls whether a specific DSCP value is trusted. Only frames with<br>trusted DSCP values are mapped to a specific QoS class and Drop<br>Precedence Level. Frames with untrusted DSCP values are treated as a<br>non-IP frame. |
| QoS Class | QoS class value can be any of (0-7)                                                                                                    |
| DPL       | Drop Precedence Level (0-1)                                                                                                    |

# 5.3.13.4 DSCP Translation

This page allows you to configure the basic QoS DSCP Translation settings for all switches. DSCP translation can be done in Ingress or Egress.

Figure 56: DSCP Transition

| DSCP      | Ingre                 | 255      | Egress      |                       |  |  |  |
|-----------|-----------------------|----------|-------------|-----------------------|--|--|--|
| DSCP      | Translate             | Classify | Remap DP0   | Remap DP1             |  |  |  |
| *         | <ul> <li>T</li> </ul> |          | <> ▼        | <ul> <li>T</li> </ul> |  |  |  |
| 0 (BE)    | 0 (BE) 🔻              |          | 0 (BE) 🔻    | 0 (BE) 🔻              |  |  |  |
| 1         | 1 •                   |          | 1 •         | 1 •                   |  |  |  |
| 2         | 2 🔻                   |          | 2 🔻         | 2 🔻                   |  |  |  |
| 3         | 3 🔻                   |          | 3 ▼         | 3 🔻                   |  |  |  |
| 4         | 4 ▼                   |          | 4 ▼         | 4 ▼                   |  |  |  |
| 5         | 5 🔻                   |          | 5 ▼         | 5 🔻                   |  |  |  |
| 6         | 6 <b>T</b>            |          | 6 ▼         | 6 🔻                   |  |  |  |
| 7         | 7 •                   |          | 7 🔻         | 7 •                   |  |  |  |
| 8 (CS1)   | 8 (CS1) 🔻             |          | 8 (CS1) 🔻   | 8 (CS1) 🔻             |  |  |  |
| 9         | 9 🔻                   |          | 9 🔻         | 9 🔻                   |  |  |  |
| 10 (AF11) | 10 (AF11) 🔻           |          | 10 (AF11) 🔻 | 10 (AF11) 🔻           |  |  |  |
| 11        | 11 🔻                  |          | 11 🔻        | 11 🔻                  |  |  |  |
| 12 (AF12) | 12 (AF12) 🔻           |          | 12 (AF12) 🔻 | 12 (AF12) ¥           |  |  |  |
| 13        | 13 🔻                  |          | 13 🔻        | 13 🔻                  |  |  |  |
| 14 (AF13) | 14 (AF13) 🔻           |          | 14 (AF13) 🔻 | 14 (AF13) 🔻           |  |  |  |
| 15        | 15 🔻                  |          | 15 🔻        | 15 🔻                  |  |  |  |
| 16 (CS2)  | 16 (CS2) V            |          | 16 (CS2) 🔻  | 16 (CS2) 🔻            |  |  |  |

| Label   | Description                                                                                            |
|---------|----------------------------------------------------------------------------------------------------|
| DSCP    | Maximum number of supported DSCP values are 64 and valid DSCP value ranges from 0 to 63.               |
|         | Ingress side DSCP can be first translated to new DSCP before using the DSCP for QoS class and DPL map. |
| Ingress | There are two configuration parameters for DSCP Translation -                                          |
|         | 2. Classify                                                                                            |

| Label        | Description                                                          |
|--------------|----------------------------------------------------------------------|
| 1. Translate | DSCP at Ingress side can be translated to any of (0-63) DSCP values. |
| 2.Classify   | Click to enable Classification at Ingress side.                      |
|              | There are the following configurable parameters for Egress side –    |
| Egress       | 1. Remap DP0 Controls the remapping for frames with DP level 0.      |
|              | 2. Remap DP1 Controls the remapping for frames with DP level 1.      |
| 1.Remap DP0  | Select the DSCP value from select menu to which you want to remap.   |
| I.Kemap bro  | DSCP value ranges form 0 to 63.                                      |
| 2.Remap DP1  | Select the DSCP value from select menu to which you want to remap.   |
|              | DSCP value ranges form 0 to 63.                                      |

# 5.3.13.5 DSCP Classification

This page allows you to configure the mapping of QoS class and Drop Precedence Level to DSCP value.

Figure 57: DSCP Classification

#### **DSCP Classification**

| QoS Cla | ss DPL | DSC        | Р |
|---------|--------|------------|---|
| *       | *      | $\diamond$ | • |
| 0       | 0      | 0 (BE)     | ٠ |
| 0       | 1      | 0 (BE)     | ٠ |
| 1       | 0      | 0 (BE)     | ٠ |
| 1       | 1      | 0 (BE)     | ٠ |
| 2       | 0      | 0 (BE)     | ٠ |
| 2       | 1      | 0 (BE)     | ٠ |
| 3       | 0      | 0 (BE)     | ٠ |
| 3       | 1      | 0 (BE)     | ٠ |
| 4       | 0      | 0 (BE)     | ٠ |
| 4       | 1      | 0 (BE)     | ٠ |
| 5       | 0      | 0 (BE)     | ٠ |
| 5       | 1      | 0 (BE)     | ٠ |
| 6       | 0      | 0 (BE)     | ٠ |
| 6       | 1      | 0 (BE)     | ۲ |
| 7<br>7  | 0      | 0 (BE)     | ٠ |
| 7       | 1      | 0 (BE)     | • |

| Label Description |                                          |
|-------------------|------------------------------------------|
| QoS Class         | Actual QoS class                         |
| DPL               | Actual Drop Precedence Level.            |
| DSCP              | Select the classified DSCP value (0-63). |

# 5.3.13.6 QoS Control List

This page allows to edit | insert a single QoS Control Entry at a time. A QCE consists of several parameters. These parameters vary according to the frame type that you select.

Figure 58: QoS Control List Configuration

**QoS Control List Configuration** 

| OCE# | Dort | Eramo Typo | SMAC | DMAC | VID | DCD | DET | Action<br>Class DPL DSCP |     |      |   |
|------|------|------------|------|------|-----|-----|-----|--------------------------|-----|------|---|
| QUL# | FUIL | гаше туре  | SMAC | DMAC | VID | FCF | DEI | Class                    | DPL | DSCP |   |
|      |      |            |      |      |     |     |     |                          |     |      | Ð |

| Label          | Description                                                                                                    |
|----------------|----------------------------------------------------------------------------------------------------|
| Port Members   | Check the checkbox button to include the port in the QCL entry. By default all ports are included.                                                                                                |
|                | Key configuration is described as below:                                                                                                    |
|                | Tag Value of Tag field can be 'Any', 'Untag' or 'Tag'.<br>VID Valid value of VLAN ID can be any value in the range 1-4095 or 'Any';<br>user can enter either a specific value or a range of VIDs. |
|                | PCP Priority Code Point: Valid value PCP are specific(0, 1, 2, 3, 4, 5, 6, 7)<br>or range(0-1, 2-3, 4-5, 6-7, 0-3, 4-7) or 'Any'.                                                                 |
|                | DEI Drop Eligible Indicator: Valid value of DEI can be any of values between 0, 1 or 'Any'.                                                                                                    |
| Key Parameters | SMAC Source MAC address: 24 MS bits (OUI) or 'Any'. DMAC Type Destination MAC type: possible values are unicast(UC),                                                                              |
|                | multicast(MC), broadcast(BC) or 'Any'.<br>Frame Type Frame Type can have any of the following values:                                                                                             |
|                | 1. Any<br>2. Ethernet                                                                                                    |
|                | 3. LLC<br>4. SNAP                                                                                                    |
|                | 5. IPv4                                                                                                    |

| Label       | Description                                                                  |
|-------------|------------------------------------------------------------------------------|
|             | 6. IPv6                                                                      |
|             | Note: All frame types are explained below.                                   |
| 1 Anu       | Allow all types of frames                                                    |
| 1.Any       | Allow all types of frames.                                                   |
|             | Ethernet Type Valid Ethernet type can have a value within 0x600-0xFFFF       |
| 2. Ethernet | or 'Any' but excluding 0x800(IPv4) and 0x86DD(IPv6), default value is 'Any'. |
|             | SSAP Address Valid SSAP(Source Service Access Point) can vary from           |
|             | 0x00 to 0xFF or 'Any', the default value is 'Any'.                           |
| 2.110       | DSAP Address Valid DSAP(Destination Service Access Point) can vary           |
| 3.LLC       | from 0x00 to 0xFF or 'Any', the default value is 'Any'.                      |
|             | Control Valid Control field can vary from 0x00 to 0xFF or 'Any', the         |
|             | default value is 'Any'.                                                      |
| 4.SNAP      | PID Valid PID(a.k.a Ethernet type) can have value within 0x00-0xFFFF or      |
|             | 'Any', default value is 'Any'.                                               |
|             | Protocol IP protocol number: (0-255, TCP or UDP) or 'Any'.                   |
|             | Source IP Specific Source IP address in value/mask format or 'Any'. IP       |
| 5.IPv4      | and Mask are in the format x.y.z.w where x, y, z, and w are decimal          |
|             | numbers between 0 and 255. When Mask is converted to a 32-bit binary         |
|             | string and read from left to right, all bits following the first zero must   |
|             | also be zero.                                                                |

| Label             | Description                                                                                     |
|-------------------|-------------------------------------------------------------------------------------------------|
|                   | DSCP Diffserv Code Point value (DSCP): It can be a specific value, range                        |
|                   | of values or 'Any'. DSCP values are in the range 0-63 including BE, CS1-                        |
|                   | CS7, EF or AF11-AF43.                                                                           |
|                   | IP Fragment Ipv4 frame fragmented option: yes no any.                                           |
|                   | Sport Source TCP/UDP port $egin{array}{l} 0-65535 \end{array}$ or 'Any', specific or port range |
|                   | applicable for IP protocol UDP/TCP.                                                             |
|                   | Dport Destination TCP/UDP port $\otimes$ 0-65535) or 'Any', specific or port                    |
|                   | range applicable for IP protocol UDP/TCP                                                        |
|                   | Protocol IP protocol number: (0-255, TCP or UDP) or 'Any'.                                      |
|                   | Source IP IPv6 source address: (a.b.c.d) or 'Any', 32 LS bits.                                  |
|                   | DSCP Diffserv Code Point value (DSCP): It can be a specific value, range                        |
|                   | of values or 'Any'. DSCP values are in the range 0-63 including BE, CS1-                        |
| 6.IPv6            | CS7, EF or AF11-AF43.                                                                           |
|                   | Sport Source TCP/UDP port:(0-65535) or 'Any', specific or port range                            |
|                   | applicable for IP protocol UDP/TCP.                                                             |
|                   | Dport Destination TCP/UDP port:(0-65535) or 'Any', specific or port                             |
|                   | range applicable for IP protocol UDP/TCP.                                                       |
|                   | Class QoS class: (0-7) or 'Default'.                                                            |
| Action Parameters | DP Valid Drop Precedence Level can be (0-1) or 'Default'.                                       |
|                   | DSCP Valid DSCP value can be (0-63, BE, CS1-CS7, EF or AF11-AF43) or 'Default'.                 |
|                   |                                                                                                 |

| Label | Description                                                               |
|-------|---------------------------------------------------------------------------|
|       | 'Default' means that the default classified value is not modified by this |
|       | QCE.                                                                      |
|       |                                                                           |
|       |                                                                           |

### 5.3.13.6.1 **QoS Counters**

This page provides statistics for the different queues for all switch ports.

### Figure 59: Queueing Counters

### **Queuing Counters**

| Auto-refre | esh 🔲 | Ref | resh | Clear |    |    |    |    |    |    |    |    |    |    |    |    |        |
|------------|-------|-----|------|-------|----|----|----|----|----|----|----|----|----|----|----|----|--------|
| Dort Q0    |       | Q   | 1    | Q     | 2  | Q  | 3  | Q  | 4  | Q  | 5  | Q  | 6  |    | Q7 |    |        |
| Port       | Rx    | :   | Tx   | Rx    | Тх | Rx | Tx | Rx | Tx | Rx | Тх | Rx | Тх | Rx | Тх | Rx | Тх     |
| 1          | 19539 | 98  | 0    | 0     | 0  | 0  | 0  | 0  | 0  | 0  | 0  | 0  | 0  | 0  | 0  | 0  | 167538 |
| 2          |       | 0   | 0    | 0     | 0  | 0  | 0  | 0  | 0  | 0  | 0  | 0  | 0  | 0  | 0  | 0  | 0      |
| 3          |       | 0   | 0    | 0     | 0  | 0  | 0  | 0  | 0  | 0  | 0  | 0  | 0  | 0  | 0  | 0  | 0      |
| 4          |       | 0   | 0    | 0     | 0  | 0  | 0  | 0  | 0  | 0  | 0  | 0  | 0  | 0  | 0  | 0  | 0      |
| 5          |       | 0   | 0    | 0     | 0  | 0  | 0  | 0  | 0  | 0  | 0  | 0  | 0  | 0  | 0  | 0  | 0      |
| 6          |       | 0   | 0    | 0     | 0  | 0  | 0  | 0  | 0  | 0  | 0  | 0  | 0  | 0  | 0  | 0  | 0      |
| 7          |       | 0   | 0    | 0     | 0  | 0  | 0  | 0  | 0  | 0  | 0  | 0  | 0  | 0  | 0  | 0  | 0      |
| 8          |       | 0   | 0    | 0     | 0  | 0  | 0  | 0  | 0  | 0  | 0  | 0  | 0  | 0  | 0  | 0  | 0      |
| 9          |       | 0   | 0    | 0     | 0  | 0  | 0  | 0  | 0  | 0  | 0  | 0  | 0  | 0  | 0  | 0  | 0      |
| 10         |       | 0   | 0    | 0     | 0  | 0  | 0  | 0  | 0  | 0  | 0  | 0  | 0  | 0  | 0  | 0  | 0      |
| 11         |       | 0   | 0    | 0     | 0  | 0  | 0  | 0  | 0  | 0  | 0  | 0  | 0  | 0  | 0  | 0  | 0      |
| 12         |       | 0   | 0    | 0     | 0  | 0  | 0  | 0  | 0  | 0  | 0  | 0  | 0  | 0  | 0  | 0  | 0      |
| 13         |       | 0   | 0    | 0     | 0  | 0  | 0  | 0  | 0  | 0  | 0  | 0  | 0  | 0  | 0  | 0  | 0      |
| 14         |       | 0   | 0    | 0     | 0  | 0  | 0  | 0  | 0  | 0  | 0  | 0  | 0  | 0  | 0  | 0  | 0      |
| 15         |       | 0   | 0    | 0     | 0  | 0  | 0  | 0  | 0  | 0  | 0  | 0  | 0  | 0  | 0  | 0  | 0      |
| 16         |       | 0   | 0    | 0     | 0  | 0  | 0  | 0  | 0  | 0  | 0  | 0  | 0  | 0  | 0  | 0  | 0      |
| 17         |       | 0   | 0    | 0     | 0  | 0  | 0  | 0  | 0  | 0  | 0  | 0  | 0  | 0  | 0  | 0  | 0      |
| 18         |       | 0   | 0    | 0     | 0  | 0  | 0  | 0  | 0  | 0  | 0  | 0  | 0  | 0  | 0  | 0  | 0      |
| 19         |       | 0   | 0    | 0     | 0  | 0  | 0  | 0  | 0  | 0  | 0  | 0  | 0  | 0  | 0  | 0  | 0      |
| 20         |       | 0   | 0    | 0     | 0  | 0  | 0  | 0  | 0  | 0  | 0  | 0  | 0  | 0  | 0  | 0  | 0      |

| Label   | Description                                                       |
|---------|-------------------------------------------------------------------|
| Port    | The logical port for the settings contained in the same row.      |
| Qn      | There are 8 QoS queues per port. Q0 is the lowest priority queue. |
| Rx / Tx | The number of received and transmitted packets per queue.         |

### 5.1.1.1 QCL Status

This page shows the QCL status by different QCL users. Each row describes the QCE that is defined. It is a conflict if a specific QCE is not applied to the hardware due to hardware limitations. The maximum number of QCEs is 256 on each switch.

#### Figure 60: QoS Control List Status

Combined 
Auto-refresh 
Resolve Conflict Refresh

### **QoS Control List Status**

| Hear    | OCE# | Eramo Tuno | Dort |       | Action | 1    | Conflict |
|---------|------|------------|------|-------|--------|------|----------|
| USEI    | QUE# | Frame Type | POIL | Class | DPL    | DSCP | Connict  |
| No entr |      |            |      |       |        |      |          |

| Label      | Description                                                                                                    |  |  |  |
|------------|----------------------------------------------------------------------------------------------------|--|--|--|
| User       | Indicates the QCL user.                                                                                                    |  |  |  |
| QCE#       | Indicates the index of QCE.                                                                                                    |  |  |  |
|            | Indicates the type of frame to look for incoming frames. Possible frame<br>types are:<br>Any: The QCE will match all frame type. |  |  |  |
| Frame Type | Ethernet: Only Ethernet frames (with Ether Type 0x600-0xFFFF) are allowed.<br>LLC: Only (LLC) frames are allowed.                |  |  |  |
|            | SNAP: Only (SNAP) frames are allowed.<br>IPv4: The QCE will match only IPV4 frames.                                              |  |  |  |

| Label    | Description                                                                                                    |
|----------|----------------------------------------------------------------------------------------------------|
|          | IPv6: The QCE will match only IPV6 frames.                                                                                                    |
| Port     | Indicates the list of ports configured with the QCE.                                                                                                    |
|          | Indicates the classification action taken on ingress frame if parameters configured are matched with the frame's content.                                                                                                    |
| Action   | There are three action fields: Class, DPL and DSCP.<br>Class: Classified QoS class; if a frame matches the QCE it will be put in<br>the queue.                                                                                                    |
|          | DPL: Drop Precedence Level; if a frame matches the QCE then DP level will set to value displayed under DPL column.                                                                                                    |
|          | DSCP: If a frame matches the QCE then DSCP will be classified with the value displayed under DSCP column.                                                                                                    |
| Conflict | Displays Conflict status of QCL entries. As H/W resources are shared by multiple applications. It may happen that resources required to add a QCE may not be available, in that case it shows conflict status as 'Yes', otherwise it is always 'No'. Please note that conflict can be resolved by |
|          | releasing the H/W resources required to add QCL entry on pressing 'Resolve Conflict' button.                                                                                                    |

# 5.3.14 Multicast

# 5.3.14.1 IGMP Snooping

This page provides IGMP Snooping related configuration.

### Figure 61: IGMP Snooping Configuration

#### **IGMP Snooping Configuration**

Global Configuration
Snooping Enabled
Unregistered IPMCv4 Flooding Enabled

#### Port Related Configuration

| Port | Router Port | Fast Leave |
|------|-------------|------------|
| *    |             |            |
| 1    |             |            |
| 2    |             |            |
| 3    |             |            |
| 4    |             |            |
| 5    |             |            |
| 6    |             |            |
|      |             |            |

| Label                                     | Description                                                                                                    |
|-------------------------------------------|----------------------------------------------------------------------------------------------------|
| Snooping Enabled                          | Enable the Global IGMP Snooping.                                                                                                    |
| Unregistered<br>IPMCv4Flooding<br>enabled | Enable unregistered IPMC traffic flooding.                                                                                                    |
| Router Port                               | Specify which ports act as router ports. A router port is a port on the<br>Ethernet switch that leads towards the Layer 3 multicast device or IGMP<br>querier.<br>If an aggregation member port is selected as a router port, the whole<br>aggregation will act as a router port. |
| Fast Leave                                | Enable the fast leave on the port.                                                                                                    |

## 5.3.14.2 IGMP Snooping- VLAN Configuration-

Each page shows up to 99 entries from the VLAN table, default being 20, selected through the "entries per page" input field. When first visited, the web page will show the first 20 entries from the beginning of the VLAN Table. The first displayed will be the one with the lowest VLAN ID found in the VLAN Table.

The "VLAN" input fields allow the user to select the starting point in the VLAN Table. Clicking the

Refresh button will update the displayed table starting from that or the next closest VLAN

Table match.

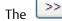

will use the last entry of the currently displayed entry as a basis for the next lookup.

When the end is reached the text "No more entries" is shown in the displayed table. Use the button to start over.

Figure 62: IGMP Snooping VLAN Configuration

# IGMP Snooping VLAN Configuration Refresh I<</td> Start from VLAN 1 with 20 entries per page. Delete VLAN ID Snooping Enabled IGMP Querier Add New IGMP VLAN Save Reset

| Label                   | Description                                                                           |
|-------------------------|---------------------------------------------------------------------------------------|
| Delete                  | Check to delete the entry. The designated entry will be deleted during the next save. |
| VLAN ID                 | The VLAN ID of the entry.                                                             |
| IGMP Snooping<br>Enable | Enable the per-VLAN IGMP Snooping. Up to 32 VLANs can be selected for IGMP Snooping.  |

| Label        | Description                          |
|--------------|--------------------------------------|
| IGMP Querier | Enable the IGMP Querier in the VLAN. |

#### **IGMP Snooping Status** 5.3.14.3

This page provides IGMP Snooping status.

#### Figure 63: IGMP Snooping Status

Auto-refresh 🗌 Refresh Clear

**IGMP Snooping Status** 

| Statisti   | CS                 |                 |                   |                        |                     |                           |                           |                           |                          |
|------------|--------------------|-----------------|-------------------|------------------------|---------------------|---------------------------|---------------------------|---------------------------|--------------------------|
| VLAN<br>ID | Querier<br>Version | Host<br>Version | Querier<br>Status | Queries<br>Transmitted | Queries<br>Received | V1<br>Reports<br>Received | V2<br>Reports<br>Received | V3<br>Reports<br>Received | V2<br>Leaves<br>Received |
| Router     | Port               |                 |                   |                        |                     |                           |                           |                           |                          |
| Port       | Status             |                 |                   |                        |                     |                           |                           |                           |                          |
| 2          | -                  |                 |                   |                        |                     |                           |                           |                           |                          |
| 3          | -                  |                 |                   |                        |                     |                           |                           |                           |                          |
| 4          | -                  |                 |                   |                        |                     |                           |                           |                           |                          |
| 5          | -                  |                 |                   |                        |                     |                           |                           |                           |                          |
| 6          | -                  |                 |                   |                        |                     |                           |                           |                           |                          |
| 7          | -                  |                 |                   |                        |                     |                           |                           |                           |                          |
| 8          | -                  |                 |                   |                        |                     |                           |                           |                           |                          |

| Label              | Description                                    |
|--------------------|------------------------------------------------|
| VLAN ID            | The VLAN ID of the entry.                      |
| Querier Version    | Working Querier Version currently.             |
| Host Version       | Working Host Version currently.                |
| Querier Status     | Show the Querier status is "ACTIVE" or "IDLE". |
| Querier Receive    | The number of Transmitted Querier.             |
| V1 Reports Receive | The number of Received V1 Reports.             |

| Label              | Description                                                                     |
|--------------------|---------------------------------------------------------------------------------|
| V2 Reports Receive | The number of Received V2 Reports.                                              |
| V3 Reports Receive | The number of Received V3 Reports.                                              |
| V2 Leave Receive   | The number of Received V2 Leave.                                                |
| Refresh            | Click to refresh the page immediately.                                          |
| Clear              | Clears all Statistics counters.                                                 |
| Auto-refresh 🗌     | Check this box to enable an automatic refresh of the page at regular intervals. |
| Port               | Switch Port number                                                              |
| Status             | Indicate whether specific port is a router port or not .                        |

# 5.3.14.4 IGMP Snooping Groups Information

Entries in the IGMP Group Table are shown on this page. The IGMP Group Table is sorted first by VLAN ID, and then by group.

#### Figure 64: IGMP Snooping Group Information

### **IGMP Snooping Group Information**

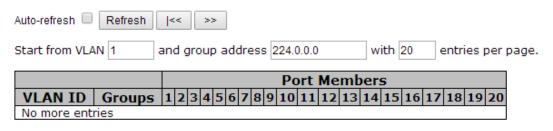

| Label        | Description                           |
|--------------|---------------------------------------|
| VLAN ID      | VLAN ID of the group.                 |
| Groups       | Group address of the group displayed. |
| Port Members | Ports under this group                |

# 5.3.15 Security

# 5.3.15.1 Remote Control Security Configuration

Remote Control Security allows you limit the remote access of management interface. When enabled, the request of client which is not in the allow list will be rejected.

Figure 65: Remote Control Security Configuration

# **Remote Control Security Configuration**

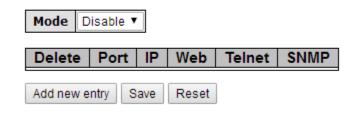

| Label      | Description                                                             |
|------------|-------------------------------------------------------------------------|
| Port       | Port number of remote client.                                           |
| IP Address | IP address of remote client. Keeps this field "0.0.0.0" means "Any IP". |
| Web        | Check this item to enable Web management interface.                     |
| Telnet     | Check this item to enable Telnet management interface.                  |
| SNMP       | Check this item to enable SNMP management interface                     |
| Delete     | Check this item to delete.                                              |

# 5.3.15.2 ACL

#### 5.3.15.2.1 Ports

Configure the ACL parameters (ACE) of each switch port. These parameters will affect frames received on a port unless the frame matches a specific ACE.

#### Figure 66: ACL Ports Configuration

| Port | Policy ID | Action          | Rate Limiter ID   | Port Redirect                    | Mirror            | Logging           | Shutdown              | State            | Counter |
|------|-----------|-----------------|-------------------|----------------------------------|-------------------|-------------------|-----------------------|------------------|---------|
| *    | 0         | < ▼             | <> •              | Disabled A<br>Port 1<br>Port 2 T | < ▼               | < ▼               | <ul> <li>T</li> </ul> | < ▼              | *       |
| 1    | 0         | Permit ▼        | Disabled •        | Disabled A Port 1 Port 2 V       | Disabled <b>T</b> | Disabled <b>T</b> | Disabled <b>T</b>     | Enabled <b>T</b> | 208902  |
| 2    | 0         | Permit ▼        | Disabled <b>•</b> | Disabled A<br>Port 1<br>Port 2 V | Disabled <b>T</b> | Disabled <b>T</b> | Disabled <b>T</b>     | Enabled <b>T</b> | 0       |
| 3    | 0         | Permit ▼        | Disabled <b>•</b> | Disabled<br>Port 1<br>Port 2 ▼   | Disabled <b>T</b> | Disabled <b>T</b> | Disabled <b>T</b>     | Enabled <b>T</b> | 0       |
| 4    | 0         | Permit <b>▼</b> | Disabled •        | Disabled A<br>Port 1<br>Port 2 V | Disabled <b>T</b> | Disabled <b>T</b> | Disabled <b>T</b>     | Enabled <b>T</b> | C       |

#### **ACL Ports Configuration**

| Label           | Description                                                                                                    |
|-----------------|----------------------------------------------------------------------------------------------------|
| Port            | The logical port for the settings contained in the same row.                                                                                  |
| Policy ID       | Select the policy to apply to this port. The allowed values are 1 through 8.<br>The default value is 1.                                       |
| Action          | Select whether forwarding is permitted ("Permit") or denied ("Deny"). The default value is "Permit".                                          |
| Rate Limiter ID | Select which rate limiter to apply to this port. The allowed values are Disabled or the values 1 through 15. The default value is "Disabled". |
| Port Copy       | Select which port frames are copied to. The allowed values are Disabled or a specific port number. The default value is "Disabled".           |

| Label    | Description                                                                |
|----------|----------------------------------------------------------------------------|
|          | Specify the logging operation of this port. The allowed values are:        |
|          | Enabled: Frames received on the port are stored in the System Log.         |
| Logging  | Disabled: Frames received on the port are not logged.                      |
|          | The default value is "Disabled". Please note that the System Log memory    |
|          | size and logging rate is limited.                                          |
|          | Specify the port shut down operation of this port. The allowed values are: |
| Shutdown | Enabled: If a frame is received on the port, the port will be disabled.    |
| Shutuown | Disabled: Port shut down is disabled.                                      |
|          | The default value is "Disabled".                                           |
| Counter  | Counts the number of frames that match this ACE.                           |

#### 5.3.15.2.2 Rate Limiters

Configure the rate limiter for the ACL of the switch.

#### Figure 67: ACL Rate Limiter Configuration

| Rate Limiter ID | Rate | Unit  |
|-----------------|------|-------|
| *               | 1    | <> ▼  |
| 1               | 1    | pps 🔻 |
| 2               | 1    | pps 🔻 |
| 3               | 1    | pps 🔻 |
| 4               | 1    | pps 🔻 |
| 5               | 1    | pps 🔻 |
| 6               | 1    | pps 🔻 |
| 7               | 1    | pps 🔻 |
| 8               | 1    | pps 🔻 |
| 9               | 1    | pps 🔻 |
| 10              | 1    | pps 🔻 |
| 11              | 1    | pps 🔻 |
| 12              | 1    | pps 🔻 |
| 13              | 1    | pps 🔻 |
| 14              | 1    | pps 🔻 |
| 15              | 1    | pps 🔻 |
| 16              | 1    | pps 🔻 |

#### **ACL Rate Limiter Configuration**

| Label           | Description                                                                                                    |
|-----------------|----------------------------------------------------------------------------------------------------|
| Rate Limiter ID | The rate limiter ID for the settings contained in the same row.                                                                                                   |
| Rate            | The rate unit is packet per second (pps), configure the rate as 1, 2, 4, 8, 16, 32, 64, 128, 256, 512, 1K, 2K, 4K, 8K, 16K, 32K, 64K, 128K, 256K, 512K, or 1024K. |
|                 | The 1 kpps is actually 1002.1 pps.                                                                                                    |

#### 5.3.15.2.3 ACL Control List

Configure an ACE (Access Control Entry) on this page.

An ACE consists of several parameters. These parameters vary according to the frame type that you select. First select the ingress port for the ACE, and then select the frame type. Different parameter options are displayed depending on the frame type that you selected.

A frame that hits this ACE matches the configuration that is defined here.

Figure 68: Access Control List Configuration

Auto-refresh 🗌 Refresh Clear Remove All

Access Control List Configuration

Ingress Port | Policy / Bitmask | Frame Type | Action | Rate Limiter | Port Redirect | Mirror | Counter |

| Label        | Description                                                                                                    |  |  |
|--------------|----------------------------------------------------------------------------------------------------|--|--|
|              | Select the ingress port for which this ACE applies.                                                                                        |  |  |
| Ingress Port | Any: The ACE applies to any port.                                                                                                    |  |  |
|              | Port n: The ACE applies to this port number, where n is the number of the switch port.                                                     |  |  |
|              | Policy n: The ACE applies to this policy number, where n can range from 1 through 8.                                                       |  |  |
|              | Select the frame type for this ACE. These frame types are mutually exclusive.                                                              |  |  |
| Frame Type   | Any: Any frame can match this ACE.                                                                                                    |  |  |
|              | Ethernet Type: Only Ethernet Type frames can match this ACE. The IEEE                                                                      |  |  |
|              | 802.3 descripts the value of Length/Type Field specifications should be greater than or equal to 1536 decimal (equal to 0600 hexadecimal). |  |  |

| Label        | Description                                                                                                    |  |  |  |
|--------------|----------------------------------------------------------------------------------------------------|--|--|--|
|              | ARP: Only ARP frames can match this ACE. Notice the ARP frames won't match the ACE with Ethernet type.                                                                                            |  |  |  |
|              | IPv4: Only IPv4 frames can match this ACE. Notice the IPv4 frames won't match the ACE with Ethernet type.                                                                                         |  |  |  |
|              | Specify the action to take with a frame that hits this ACE.                                                                                                    |  |  |  |
| Action       | Permit: The frame that hits this ACE is granted permission for the ACE operation.                                                                                                    |  |  |  |
|              | Deny: The frame that hits this ACE is dropped.                                                                                                    |  |  |  |
| Rate Limiter | Specify the rate limiter in number of base units. The allowed range is 1 to 15. Disabled indicates that the rate limiter operation is disabled.                                                   |  |  |  |
| Port Copy    | Frames that hit the ACE are copied to the port number specified here. The allowed range is the same as the switch port number range. Disabled indicates that the port copy operation is disabled. |  |  |  |
|              | Specify the logging operation of the ACE. The allowed values are:                                                                                                    |  |  |  |
|              | Enabled: Frames matching the ACE are stored in the System Log.                                                                                                    |  |  |  |
| Logging      | Disabled: Frames matching the ACE are not logged.                                                                                                    |  |  |  |
|              | Please note that the System Log memory size and logging rate is limited.                                                                                                    |  |  |  |
|              | Specify the port shut down operation of the ACE. The allowed values are:                                                                                                    |  |  |  |
| Shutdown     | Enabled: If a frame matches the ACE, the ingress port will be disabled.                                                                                                    |  |  |  |
|              | Disabled: Port shut down is disabled for the ACE.                                                                                                    |  |  |  |
| Counter      | The counter indicates the number of times the ACE was hit by a frame.                                                                                                    |  |  |  |

#### Figure 69: MAC Parameters

#### **MAC Parameters**

| SMAC Filter | Specific          | • |
|-------------|-------------------|---|
| SMAC Value  | 00-00-00-00-00-01 |   |
| DMAC Filter | MC                | • |

| Label       | Description                                                                  |  |  |
|-------------|------------------------------------------------------------------------------|--|--|
|             | (Only displayed when the frame type is Ethernet Type or ARP.)                |  |  |
|             | Specify the source MAC filter for this ACE.                                  |  |  |
| SMAC Filter | Any: No SMAC filter is specified. (SMAC filter status is "don't-care".)      |  |  |
|             | Specific: If you want to filter a specific source MAC address with this ACE, |  |  |
|             | choose this value. A field for entering an SMAC value appears.               |  |  |
|             | When "Specific" is selected for the SMAC filter, you can enter a specific    |  |  |
| SMAC Value  | source MAC address. The legal format is "xx-xx-xx-xx-xx". A frame that       |  |  |
|             | hits this ACE matches this SMAC value.                                       |  |  |
|             | Specify the destination MAC filter for this ACE.                             |  |  |
| DMAC Filter | Any: No DMAC filter is specified. (DMAC filter status is "don't-care".)      |  |  |
|             | MC: Frame must be multicast.                                                 |  |  |
|             | BC: Frame must be broadcast.                                                 |  |  |
|             | UC: Frame must be unicast.                                                   |  |  |
|             | Specific: If you want to filter a specific destination MAC address with this |  |  |
|             | ACE, choose this value. A field for entering a DMAC value appears.           |  |  |

| Label      | Description                                                                                                    |
|------------|----------------------------------------------------------------------------------------------------|
| DMAC Value | When "Specific" is selected for the DMAC filter, you can enter a specific destination MAC address. The legal format is "xx-xx-xx-xx-xx". A frame that hits this ACE matches this DMAC value. |

#### Figure 70: VLAN Parameters

## **VLAN Parameters**

| 802.1Q Tagged  | Any | • |
|----------------|-----|---|
| VLAN ID Filter | Any | • |
| Tag Priority   | Any | • |

| Label          | Description                                                                    |
|----------------|--------------------------------------------------------------------------------|
|                | Specify the VLAN ID filter for this ACE.                                       |
| VLAN ID Filter | Any: No VLAN ID filter is specified. (VLAN ID filter status is "don't-care".)  |
|                | Specific: If you want to filter a specific VLAN ID with this ACE, choose this  |
|                | value. A field for entering a VLAN ID number appears.                          |
| VLAN ID        | When "Specific" is selected for the VLAN ID filter, you can enter a specific   |
|                | VLAN ID number. The allowed range is 1 to 4095. A frame that hits this ACE     |
|                | matches this VLAN ID value.                                                    |
|                | Specify the tag priority for this ACE. A frame that hits this ACE matches this |
| Tag Priority   | tag priority. The allowed number range is 0 to 7. The value Any means that     |
|                | no tag priority is specified (tag priority is "don't-care".)                   |

#### Figure 71: IP Parameters

| IP Protocol Filter | Any | • |
|--------------------|-----|---|
| IP TTL             | Any | ۲ |
| IP Fragment        | Any | • |
| IP Option          | Any | • |
| SIP Filter         | Any | • |
| DIP Filter         | Any | • |

## **IP Parameters**

Save Reset Cancel

| Label              | Description                                                                         |  |  |
|--------------------|-------------------------------------------------------------------------------------|--|--|
|                    | Specify the IP protocol filter for this ACE.                                        |  |  |
|                    | Any: No IP protocol filter is specified ("don't-care").                             |  |  |
|                    | Specific: If you want to filter a specific IP protocol filter with this ACE, choose |  |  |
|                    | this value. A field for entering an IP protocol filter appears.                     |  |  |
|                    | ICMP: Select ICMP to filter IPv4 ICMP protocol frames. Extra fields for             |  |  |
| IP Protocol Filter | defining ICMP parameters will appear. These fields are explained later in           |  |  |
|                    | this help file.                                                                     |  |  |
|                    | UDP: Select UDP to filter IPv4 UDP protocol frames. Extra fields for defining       |  |  |
|                    | UDP parameters will appear. These fields are explained later in this help file.     |  |  |
|                    | TCP: Select TCP to filter IPv4 TCP protocol frames. Extra fields for defining       |  |  |
|                    | TCP parameters will appear. These fields are explained later in this help file.     |  |  |
|                    | Specify the Time-to-Live settings for this ACE.                                     |  |  |
| IP TTL             | zero: IPv4 frames with a Time-to-Live field greater than zero must not be           |  |  |
|                    | able to match this entry.                                                           |  |  |
|                    | non-zero: IPv4 frames with a Time-to-Live field greater than zero must be           |  |  |
|                    | able to match this entry.                                                           |  |  |
|                    |                                                                                     |  |  |

| Label       | Description                                                                     |  |  |
|-------------|---------------------------------------------------------------------------------|--|--|
|             | Any: Any value is allowed ("don't-care").                                       |  |  |
|             | Specify the fragment offset settings for this ACE. This involves the settings   |  |  |
|             | for the More Fragments (MF) bit and the Fragment Offset (FRAG OFFSET)           |  |  |
|             | field for an IPv4 frame.                                                        |  |  |
|             | No: IPv4 frames where the MF bit is set or the FRAG OFFSET field is greater     |  |  |
| IP Fragment | than zero must not be able to match this entry.                                 |  |  |
|             | Yes: IPv4 frames where the MF bit is set or the FRAG OFFSET field is greater    |  |  |
|             | than zero must be able to match this entry.                                     |  |  |
|             | Any: Any value is allowed ("don't-care").                                       |  |  |
|             | Specify the options flag setting for this ACE.                                  |  |  |
|             | No: IPv4 frames where the options flag is set must not be able to match this    |  |  |
|             | entry.                                                                          |  |  |
| IP Option   | Yes: IPv4 frames where the options flag is set must be able to match this       |  |  |
|             | entry.                                                                          |  |  |
|             | Any: Any value is allowed ("don't-care").                                       |  |  |
|             | Specify the source IP filter for this ACE.                                      |  |  |
|             | Any: No source IP filter is specified. (Source IP filter is "don't-care".)      |  |  |
| SIP Filter  | Host: Source IP filter is set to Host. Specify the source IP address in the SIP |  |  |
|             | Address field that appears.                                                     |  |  |
|             | Network: Source IP filter is set to Network. Specify the source IP address      |  |  |
|             | and source IP mask in the SIP Address and SIP Mask fields that appear.          |  |  |
| DIP Filter  | Specify the destination IP filter for this ACE.                                 |  |  |

| Label | Description                                                                                                    |
|-------|----------------------------------------------------------------------------------------------------|
|       | Any: No destination IP filter is specified. (Destination IP filter is "don't-care".)                                                                             |
|       | Host: Destination IP filter is set to Host. Specify the destination IP address in the DIP Address field that appears.                                            |
|       | Network: Destination IP filter is set to Network. Specify the destination IP address and destination IP mask in the DIP Address and DIP Mask fields that appear. |

#### Figure 72: ARP Parameters

# **ARP Parameters**

| ARP/RARP         | Any | • |
|------------------|-----|---|
| Request/Reply    | Any | • |
| Sender IP Filter | Any | • |
| Target IP Filter | Any | • |

| ARP Sender MAC Match  | Any 🔻 |
|-----------------------|-------|
| RARP Target MAC Match | Any 🔻 |
| IP/Ethernet Length    | Any 🔻 |
| IP                    | Any 🔻 |
| Ethernet              | Any 🔻 |

| Label             | Description                                                                     |  |
|-------------------|---------------------------------------------------------------------------------|--|
|                   | Specify the available ARP/RARP opcode (OP) flag for this ACE.                   |  |
|                   | Any: No ARP/RARP OP flag is specified. (OP is "don't-care".)                    |  |
| ARP/RARP          | ARP: Frame must have ARP/RARP opcode set to ARP.                                |  |
|                   | RARP: Frame must have ARP/RARP opcode set to RARP.                              |  |
|                   | Other: Frame has unknown ARP/RARP Opcode flag.                                  |  |
|                   | Specify the available ARP/RARP opcode (OP) flag for this ACE.                   |  |
| Request/Reply     | Any: No ARP/RARP OP flag is specified. (OP is "don't-care".)                    |  |
|                   | Request: Frame must have ARP Request or RARP Request OP flag set.               |  |
|                   | Reply: Frame must have ARP Reply or RARP Reply OP flag.                         |  |
|                   | Specify the sender IP filter for this ACE.                                      |  |
|                   | Any: No sender IP filter is specified. (Sender IP filter is "don't-care".)      |  |
| Sender IP Filter  | Host: Sender IP filter is set to Host. Specify the sender IP address in the SIP |  |
|                   | Address field that appears.                                                     |  |
|                   | Network: Sender IP filter is set to Network. Specify the sender IP address      |  |
|                   | and sender IP mask in the SIP Address and SIP Mask fields that appear.          |  |
| Sender IP Address | When "Host" or "Network" is selected for the sender IP filter, you can enter    |  |
|                   | a specific sender IP address in dotted decimal notation.                        |  |
| Sender IP Mask    | When "Network" is selected for the sender IP filter, you can enter a specific   |  |
|                   | sender IP mask in dotted decimal notation.                                      |  |
| Target IP Filter  | Specify the target IP filter for this specific ACE.                             |  |

| Label              | Description                                                                        |  |
|--------------------|------------------------------------------------------------------------------------|--|
|                    | Any: No target IP filter is specified. (Target IP filter is "don't-care".)         |  |
|                    | Host: Target IP filter is set to Host. Specify the target IP address in the Target |  |
|                    | IP Address field that appears. Network: Target IP filter is set to Network.        |  |
|                    | Specify the target IP address and target IP mask in the Target IP Address and      |  |
|                    | Target IP Mask fields that appear.                                                 |  |
| Target IP Adress   | When "Host" or "Network" is selected for the target IP filter, you can enter       |  |
|                    | a specific target IP address in dotted decimal notation.                           |  |
| Target ID Maal     | When "Network" is selected for the target IP filter, you can enter a specific      |  |
| Target IP Mask     | target IP mask in dotted decimal notation.                                         |  |
|                    | Specify whether frames can hit the action according to their sender                |  |
|                    | hardware address field (SHA) settings.                                             |  |
| ARP SMAC Match     | 0: ARP frames where SHA is not equal to the SMAC address.                          |  |
|                    | 1: ARP frames where SHA is equal to the SMAC address.                              |  |
|                    | Any: Any value is allowed ("don't-care").                                          |  |
|                    | Specify whether frames can hit the action according to their target                |  |
|                    | hardware address field (THA) settings.                                             |  |
| RARP SMAC Match    | 0: RARP frames where THA is not equal to the SMAC address.                         |  |
|                    | 1: RARP frames where THA is equal to the SMAC address.                             |  |
|                    | Any: Any value is allowed ("don't-care").                                          |  |
| IP/Ethernet Length | Specify whether frames can hit the action according to their ARP/RARP              |  |
|                    | hardware address length (HLN) and protocol address length (PLN) settings.          |  |

| Label    | Description                                                                                                    |  |
|----------|----------------------------------------------------------------------------------------------------|--|
|          | 0: ARP/RARP frames where the HLN is equal to Ethernet (0x06) and the (PLN) is equal to IPv4 (0x04) must not match this entry. |  |
|          | 1: ARP/RARP frames where the HLN is equal to Ethernet (0x06) and the (PLN) is equal to IPv4 (0x04) must match this entry.     |  |
|          | Any: Any value is allowed ("don't-care").                                                                                     |  |
|          | Specify whether frames can hit the action according to their ARP/RARP hardware address space (HRD) settings.                  |  |
| IP       | 0: ARP/RARP frames where the HLD is equal to Ethernet (1) must not match this entry.                                          |  |
|          | 1: ARP/RARP frames where the HLD is equal to Ethernet (1) must match this entry.                                              |  |
|          | Any: Any value is allowed ("don't-care").                                                                                     |  |
|          | Specify whether frames can hit the action according to their ARP/RARP protocol address space (PRO) settings.                  |  |
| Ethernet | 0: ARP/RARP frames where the PRO is equal to IP (0x800) must not match this entry.                                            |  |
|          | 1: ARP/RARP frames where the PRO is equal to IP (0x800) must match this entry.                                                |  |
|          | Any: Any value is allowed ("don't-care").                                                                                     |  |

# 5.3.15.3 Authentication Server

#### 5.3.15.3.1 Common Server Configuration

This page allows you to configure the Authentication Servers

Figure 73: Authentication Server Configuration

# **Authentication Server Configuration**

# **Common Server Configuration**

| Timeout   | 15  | seconds |
|-----------|-----|---------|
| Dead Time | 300 | seconds |

| Label     | Description                                                                                                    |  |  |
|-----------|----------------------------------------------------------------------------------------------------|--|--|
|           | The Timeout, which can be set to a number between 3 and 3600 seconds, is the maximum time to wait for a reply from a server.                                                                                                    |  |  |
|           | If the server does not reply within this time frame, we will consider it to be dead and continue with the next enabled server (if any).                                                                                                    |  |  |
| Timeout   | RADIUS servers are using the UDP protocol, which is unreliable by design.<br>In order to cope with lost frames, the timeout interval is divided into 3<br>subintervals of equal length. If a reply is not received within the subinterval,<br>the request is transmitted again. This algorithm causes the RADIUS server<br>to be queried up to 3 times before it is considered to be dead.                  |  |  |
| Dead Time | The Dead Time, which can be set to a number between 0 and 3600 seconds,<br>is the period during which the switch will not send new requests to a server<br>that has failed to respond to a previous request. This will stop the switch<br>from continually trying to contact a server that it has already determined as<br>dead.<br>Setting the Dead Time to a value greater than 0 (zero) will enable this |  |  |
|           | feature, but only if more than one server has been configured.                                                                                                    |  |  |

# 5.3.15.3.2 RADIUS Authentication Server Configuration

The table has one row for each RADIUS Authentication Server and a number of columns, which are:

#### Figure 74: RADIUS Authentication Server Configuration

# **RADIUS Authentication Server Configuration**

| # | Enabled | IP Address | Port | Secret |
|---|---------|------------|------|--------|
| 1 |         |            | 1812 |        |
| 2 |         |            | 1812 |        |
| 3 |         |            | 1812 |        |
| 4 |         |            | 1812 |        |
| 5 |         |            | 1812 |        |

| Label      | Description                                                                 |  |
|------------|-----------------------------------------------------------------------------|--|
| #          | The RADIUS Authentication Server number for which the configuration         |  |
| #          | below applies.                                                              |  |
| Enabled    | Enable the RADIUS Authentication Server by checking this box.               |  |
|            | The IP address or hostname of the RADIUS Authentication Server. IP address  |  |
| IP Address | is expressed in dotted decimal notation.                                    |  |
|            | The UDP port to use on the RADIUS Authentication Server. If the port is set |  |
| Port       | to 0 (zero), the default port (1812) is used on the RADIUS Authentication   |  |
|            | Server.                                                                     |  |
| Securet    | The secret - up to 29 characters long - shared between the RADIUS           |  |
| Secret     | Authentication Server and the switch stack.                                 |  |

### 5.1.1.1.1 RADIUS Accounting Server Configuration

#### Figure 75: RADIUS ACcounting Server Configuration

# **RADIUS Accounting Server Configuration**

| #   | Enabled  | IP Address | Port | Secret |
|-----|----------|------------|------|--------|
| 1   |          |            | 1813 |        |
| 2   |          |            | 1813 |        |
| 3   |          |            | 1813 |        |
| 4   |          |            | 1813 |        |
| 5   |          |            | 1813 |        |
| Sav | /e Reset |            |      |        |

| Label                                                             | Description                                                                |
|-------------------------------------------------------------------|----------------------------------------------------------------------------|
| "                                                                 | The RADIUS Accounting Server number for which the configuration below      |
| #                                                                 | applies.                                                                   |
| Enabled Enable the RADIUS Accounting Server by checking this box. |                                                                            |
| IP Address                                                        | The IP address or hostname of the RADIUS Accounting Server. IP address is  |
| IP Address                                                        | expressed in dotted decimal notation.                                      |
| Port                                                              | The UDP port to use on the RADIUS Accounting Server. If the port is set to |
| Port                                                              | 0 (zero), the default port (1813) is used on the RADIUS Accounting Server. |
| Secret                                                            | The secret - up to 29 characters long - shared between the RADIUS          |
| Secret                                                            | Accounting Server and the switch stack.                                    |

# 5.3.16 RADIUS Overview

This page provides an overview of the status of the RADIUS servers configurable on the Authentication configuration page.

**RADIUS Authentication Servers** 

Figure 76: RADIUS Authentication Server Status Overview

# **RADIUS Authentication Server Status Overview**

| Auto-refresh 🔲 Refresh |              |          |  |
|------------------------|--------------|----------|--|
| #                      | IP Address   | Status   |  |
| 1                      | 0.0.0.0:1812 | Disabled |  |
| 2                      | 0.0.0.0:1812 | Disabled |  |
| 3                      | 0.0.0.0:1812 | Disabled |  |
| 4                      | 0.0.0.0:1812 | Disabled |  |
| 5                      | 0.0.0.1812   | Disabled |  |

| Label      | Description                                                                                                    |
|------------|----------------------------------------------------------------------------------------------------|
| #          | The RADIUS server number. Click to navigate to detailed statistics for this server.                                                                                                    |
| IP Address | The IP address and UDP port number (in <ip address="">:<udp port=""> notation) of this server.</udp></ip>                                                                                                    |
| Status     | The current status of the server. This field takes one of the following values:<br>Disabled: The server is disabled.<br>Not Ready: The server is enabled, but IP communication is not yet up and<br>running. |

| Label | Description                                                                                                    |
|-------|----------------------------------------------------------------------------------------------------|
|       | Ready: The server is enabled, IP communication is up and running, and the RADIUS module is ready to accept access attempts.                                                                                                    |
|       | Dead (X seconds left): Access attempts were made to this server, but it did<br>not reply within the configured timeout. The server has temporarily been<br>disabled, but will get re-enabled when the dead-time expires. The number<br>of seconds left before this occurs is displayed in parentheses. This state is<br>only reachable when more than one server is enabled. |

#### **RADIUS Accounting Servers**

Figure 77: RADIUS Accounting Server Status Overview

# **RADIUS Accounting Server Status Overview**

| # | IP Address   | Status   |
|---|--------------|----------|
| 1 | 0.0.0.0:1813 | Disabled |
| 2 | 0.0.0.0:1813 | Disabled |
| 3 | 0.0.0.0:1813 | Disabled |
| 4 | 0.0.0.0:1813 | Disabled |
| 5 | 0.0.0.0:1813 | Disabled |

| Label      | Description                                                                                               |
|------------|----------------------------------------------------------------------------------------------------|
| #          | The RADIUS server number. Click to navigate to detailed statistics for this server.                       |
| IP Address | The IP address and UDP port number (in <ip address="">:<udp port=""> notation) of this server.</udp></ip> |
| Status     | The current status of the server. This field takes one of the following values:                           |

| Label | Description                                                                                                    |
|-------|----------------------------------------------------------------------------------------------------|
|       | Disabled: The server is disabled.                                                                                               |
|       | Not Ready: The server is enabled, but IP communication is not yet up and running.                                               |
|       | Ready: The server is enabled, IP communication is up and running, and the RADIUS module is ready to accept accounting attempts. |
|       | Dead (X seconds left): Accounting attempts were made to this server, but it                                                     |
|       | did not reply within the configured timeout. The server has temporarily                                                         |
|       | been disabled, but will get re-enabled when the dead-time expires. The                                                          |
|       | number of seconds left before this occurs is displayed in parentheses. This                                                     |
|       | state is only reachable when more than one server is enabled.                                                                   |

# 5.3.16.1 RADIUS Details

The statistics map closely to those specified in RFC4668 - RADIUS Authentication Client MIB. Use the server select box to switch between the backend servers to show details for. The statistics map closely to those specified in RFC4668 - RADIUS Authentication Client MIB. Use the server select box to switch between the backend servers to show details for.

#### Figure 78: RADIUS Authentication Statistics for Server #1

# **RADIUS Authentication Statistics for Server #1**

| Server #1 🔻 Auto-refresh 🔲 Refresh | Clear |                        |              |
|------------------------------------|-------|------------------------|--------------|
| Receive Packets                    |       | Transmit Pack          | ets          |
| Access Accepts                     | 0     | Access Requests        | 0            |
| Access Rejects                     | 0     | Access Retransmissions | 0            |
| Access Challenges                  | 0     | Pending Requests       | 0            |
| Malformed Access Responses         | 0     | Timeouts               | 0            |
| Bad Authenticators                 | 0     |                        |              |
| Unknown Types                      | 0     |                        |              |
| Packets Dropped                    | 0     |                        |              |
|                                    | Othe  | r Info                 |              |
| IP Address                         |       |                        | 0.0.0.0:1812 |
| State                              |       |                        | Disabled     |
| Round-Trip Time                    |       |                        | 0 ms         |

| Label           | Description                                                                                      |
|-----------------|--------------------------------------------------------------------------------------------------|
| Packet Counters | RADIUS authentication server packet counter. There are seven receive and four transmit counters. |
| Other Info      | This section contains information about the state of the server and the latest round-trip time.  |

#### Figure 79: RADIUS ACcounting Statistics for Server #1

# **RADIUS Accounting Statistics for Server #1**

| Receive Packets     |      | Transmit P       | ackets     |
|---------------------|------|------------------|------------|
| Responses           | 0    | Requests         | 0          |
| Malformed Responses | 0    | Retransmissions  | 0          |
| Bad Authenticators  | 0    | Pending Requests | 0          |
| Unknown Types       | 0    | Timeouts         | 0          |
| Packets Dropped     | 0    |                  |            |
|                     | Othe | r Info           |            |
| IP Address          |      |                  | 0.0.0:1813 |
| State               |      |                  | Disabled   |
| Round-Trip Time     |      |                  | 0 ms       |

| Label           | Description                                                                                 |
|-----------------|---------------------------------------------------------------------------------------------|
| Packet Counters | RADIUS accounting server packet counter. There are five receive and four transmit counters. |
| Other Info      | This section contains information about the state of the server and the latest              |

#### 5.3.16.2 NAS(802.1x)

This page allows you to configure the IEEE 802.1X and MAC-based authentication system and port settings.

The IEEE 802.1X standard defines a port-based access control procedure that prevents unauthorized access to a network by requiring users to first submit credentials for authentication. One or more central servers, the backend servers, determine whether the user is allowed access to the network. These backend (RADIUS) servers are configured on the Authentication configuration page.

MAC-based authentication allows for authentication of more than one user on the same port, and doesn't require the user to have special 802.1X software installed on his system. The switch uses the user's MAC address to authenticate against the backend server. Intruders can create counterfeit MAC addresses, which makes MAC-based authentication less secure than 802.1 X authentications.

#### Overview of 802.1X (Port-Based) Authentication

In the 802.1X-world, the user is called the supplicant, the switch is the authenticator, and the RADIUS server is the authentication server. The switch acts as the man-in-the-middle, forwarding requests and responses between the supplicant and the authentication server. Frames sent between the supplicant and the switch is special 802.1X frames, known as EAPOL (EAP Over LANs) frames. EAPOL frames encapsulate EAP PDUs (RFC3748). Frames sent between the switch and the RADIUS server is RADIUS packets. RADIUS packets also encapsulate EAP PDUs together with other attributes like the switch's IP address, name, and the supplicant's port number on the switch. EAP is very flexible, in that it allows for different authenticator (the switch) doesn't need to know which authentication method the supplicant and the authentication server are using, or how many information exchange frames are needed for a particular method. The switch simply encapsulates the EAP part of the frame into the relevant type (EAPOL or RADIUS) and forwards it.

When authentication is complete, the RADIUS server sends a special packet containing a success or failure indication. Besides forwarding this decision to the supplicant, the switch uses it to open up or block traffic on the switch port connected to the supplicant.

Note: Suppose two backend servers are enabled and that the server timeout is configured to X seconds (using the Authentication configuration page), and suppose that the first server in the list is currently down (but not considered dead). Now, if the supplicant retransmits EAPOL Start frames

at a rate faster than X seconds, then it will never get authenticated, because the switch will cancel on-going backend authentication server requests whenever it receives a new EAPOL Start frame from the supplicant. And since the server hasn't yet failed (because the X seconds haven't expired), the same server will be contacted upon the next backend authentication server request from the switch. This scenario will loop forever. Therefore, the server timeout should be smaller than the supplicant's EAPOL Start frame retransmission rate.

#### **Overview of MAC-Based Authentication**

Unlike 802.1X, MAC-based authentication is not a standard, but merely a best-practices method adopted by the industry. In MAC-based authentication, users are called clients, and the switch acts as the supplicant on behalf of clients. The initial frame (any kind of frame) sent by a client is snooped by the switch, which in turn uses the client's MAC address as both username and password in the subsequent EAP exchange with the RADIUS server. The 6-byte MAC address is converted to a string on the following form "xx-xx-xx-xx", that is, a dash (-) is used as separator between the lower-cased hexadecimal digits. The switch only supports the MD5-Challenge authentication method, so the RADIUS server must be configured accordingly.

When authentication is complete, the RADIUS server sends a success or failure indication, which in turn causes the switch to open up or block traffic for that particular client, using static entries into the MAC Table. Only then will frames from the client be forwarded on the switch. There are no EAPOL frames involved in this authentication, and therefore, MAC-based Authentication has nothing to do with the 802.1X standard.

The advantage of MAC-based authentication over 802.1X is that several clients can be connected to the same port (e.g. through a 3rd party switch or a hub) and still require individual authentication, and that the clients don't need special supplicant software to authenticate. The disadvantage is that MAC addresses can be spoofed by malicious users, equipment whose MAC address is a valid RADIUS user can be used by anyone, and only the MD5-Challenge method is supported.

The 802.1X and MAC-Based Authentication configuration consists of two sections, a system- and a port-wide

Figure 80: Network Access Server Configuration

Refresh

# **Network Access Server Configuration**

# System Configuration

| Mode                     | Disabled | •       |
|--------------------------|----------|---------|
| Reauthentication Enabled |          |         |
| Reauthentication Period  | 3600     | seconds |
| EAPOL Timeout            | 30       | seconds |
| Aging Period             | 300      | seconds |
| Hold Time                | 10       | seconds |

# Port Configuration

| Port | Admin State      |   | Port State        | Resta          | art          |
|------|------------------|---|-------------------|----------------|--------------|
| *    | $\diamond$       | • |                   |                |              |
| 1    | Force Authorized | • | Globally Disabled | Reauthenticate | Reinitialize |
| 2    | Force Authorized | • | Globally Disabled | Reauthenticate | Reinitialize |
| 3    | Force Authorized | • | Globally Disabled | Reauthenticate | Reinitialize |
| 4    | Force Authorized | ۲ | Globally Disabled | Reauthenticate | Reinitialize |
| 5    | Force Authorized | • | Globally Disabled | Reauthenticate | Reinitialize |
| 6    | Force Authorized | • | Globally Disabled | Reauthenticate | Reinitialize |

| Label                       | Description                                                                                                    |
|-----------------------------|----------------------------------------------------------------------------------------------------|
| Mode                        | Indicates if 802.1X and MAC-based authentication is globally enabled or<br>disabled on the switch. If globally disabled, all ports are allowed<br>forwarding of frames.                                                                                                    |
| Reauthentication<br>Enabled | If checked, clients are reauthenticated after the interval specified by the<br>Reauthentication Period. Reauthentication for 802.1X-enabled ports<br>can be used to detect if a new device is plugged into a switch port.<br>For MAC-based ports, reauthentication is only useful if the RADIUS<br>server configuration has changed. It does not involve communication |

| Label                   | Description                                                              |
|-------------------------|--------------------------------------------------------------------------|
|                         | between the switch and the client, and therefore doesn't imply that a    |
|                         | client is still present on a port (see Age Period below).                |
|                         | Determines the period, in seconds, after which a connected client must   |
| Reauthentication Period | be reauthenticated. This is only active if the Reauthentication Enabled  |
|                         | checkbox is checked. Valid values are in the range 1 to 3600 seconds.    |
|                         | Determines the time for retransmission of Request Identity EAPOL         |
| EAPOL Timeout           | frames.                                                                  |
|                         | Valid values are in the range 1 to 65535 seconds. This has no effect for |
|                         | MAC-based ports.                                                         |
|                         | This setting applies to the following modes, i.e. modes using the Port   |
|                         | Security functionality to secure MAC addresses:                          |
|                         | • MAC-Based Auth.                                                        |
|                         | When the NAS module uses the Port Security module to secure MAC          |
|                         | addresses, the Port Security module needs to check for activity on the   |
|                         | MAC address in question at regular intervals and free resources if no    |
| Age Period              | activity is seen within a given period of time. This parameter controls  |
|                         | exactly this period and can be set to a number between 10 and 1000000    |
|                         | seconds.                                                                 |
|                         | For ports in MAC-based Auth. mode, reauthentication doesn't cause        |
|                         | direct communication between the switch and the client, so this will not |
|                         | detect whether the client is still attached or not, and the only way to  |
|                         | free any resources is to age the entry.                                  |
| Hold Time               | This setting applies to the following modes, i.e. modes using the Port   |
|                         | Security functionality to secure MAC addresses:                          |

| MAC-Based Auth.      If a client is denied access - either because the RADIUS server den                                                                                                    |         |
|----------------------------------------------------------------------------------------------------|---------|
|                                                                                                    |         |
|                                                                                                    | cording |
| client access or because the RADIUS server request times out (ac                                                                                                    | 0       |
| to the timeout specified on the "Configuration—Security—AAA                                                                                                    | " page) |
| - the client is put on hold in the Unauthorized state. The hold tim                                                                                                    | er does |
| not count during an on-going authentication.                                                                                                    |         |
| The switch will ignore new frames coming from the client dur                                                                                                    | ing the |
| hold time.                                                                                                    |         |
| The Hold Time can be set to a number between 10 and 1                                                                                                    | 000000  |
| seconds.                                                                                                    |         |
| Port The port number for which the configuration below applies.                                                                                                    |         |
| If NAS is globally enabled, this selection controls the                                                                                                    | port's  |
| authentication mode. The following modes are available:                                                                                                    |         |
|                                                                                                    |         |
| Force Authorized                                                                                                    |         |
| In this mode, the switch will send one EAPOL Success frame wi                                                                                                    | nen the |
| port link comes up, and any client on the port will be allowed n                                                                                                    | etwork  |
| access without authentication.                                                                                                    |         |
| Force Unauthorized                                                                                                    |         |
| In this mode, the switch will send one EAPOL Failure frame whether the second second sec | nen the |
| port link comes up, and any client on the port will be disallowed r                                                                                                    | etwork  |
| access.                                                                                                    |         |
| Port-based 802.1X                                                                                                    |         |

| Label | Description                                                                 |
|-------|-----------------------------------------------------------------------------|
|       | In the 802.1X-world, the user is called the supplicant, the switch is the   |
|       | authenticator, and the RADIUS server is the authentication server. The      |
|       | authenticator acts as the man-in-the-middle, forwarding requests and        |
|       | responses between the supplicant and the authentication server.             |
|       | Frames sent between the supplicant and the switch is special 802.1X         |
|       | frames, known as EAPOL (EAP Over LANs) frames. EAPOL frames                 |
|       | encapsulate EAP PDUs (RFC3748). Frames sent between the switch and          |
|       | the RADIUS server is RADIUS packets. RADIUS packets also encapsulate        |
|       | EAP PDUs together with other attributes like the switch's IP address,       |
|       | name, and the supplicant's port number on the switch. EAP is very           |
|       | flexible, in that it allows for different authentication methods, like MD5- |
|       | Challenge, PEAP, and TLS. The important thing is that the authenticator     |
|       | (the switch) doesn't need to know which authentication method the           |
|       | supplicant and the authentication server are using, or how many             |
|       | information exchange frames are needed for a particular method. The         |
|       | switch simply encapsulates the EAP part of the frame into the relevant      |
|       | type (EAPOL or RADIUS) and forwards it.                                     |
|       | When authentication is complete, the RADIUS server sends a special          |
|       | packet containing a success or failure indication. Besides forwarding this  |
|       | decision to the supplicant, the switch uses it to open up or block traffic  |
|       | on the switch port connected to the supplicant.                             |
|       | Note: Suppose two backend servers are enabled and that the server           |
|       | timeout is configured to X seconds (using the AAA configuration page),      |
|       | and suppose that the first server in the list is currently down (but not    |
|       | considered dead). Now, if the supplicant retransmits EAPOL Start frames     |
|       | at a rate faster than X seconds, then it will never get authenticated,      |
|       | because the switch will cancel on-going backend authentication server       |
|       | requests whenever it receives a new EAPOL Start frame from the              |

| Label | Description                                                               |
|-------|---------------------------------------------------------------------------|
|       | supplicant. And since the server hasn't yet failed (because the X seconds |
|       | haven't expired), the same server will be contacted upon the next         |
|       | backend authentication server request from the switch. This scenario      |
|       | will loop forever. Therefore, the server timeout should be smaller than   |
|       | the supplicant's EAPOL Start frame retransmission rate.                   |
|       | Single 802.1X                                                             |
|       | In port-based 802.1X authentication, once a supplicant is successfully    |
|       | authenticated on a port, the whole port is opened for network traffic.    |
|       | This allows other clients connected to the port (for instance through a   |
|       | hub) to piggy-back on the successfully authenticated client and get       |
|       | network access even though they really aren't authenticated. To           |
|       | overcome this security breach, use the Single 802.1X variant.             |
|       | Single 802.1X is really not an IEEE standard, but features many of the    |
|       | same characteristics as does port-based 802.1X. In Single 802.1X, at      |
|       | most one supplicant can get authenticated on the port at a time. Normal   |
|       | EAPOL frames are used in the communication between the supplicant         |
|       | and the switch. If more than one supplicant is connected to a port, the   |
|       | one that comes first when the port's link comes up will be the first one  |
|       | considered. If that supplicant doesn't provide valid credentials within a |
|       | certain amount of time, another supplicant will get a chance. Once a      |
|       | supplicant is successfully authenticated, only that supplicant will be    |
|       | allowed access. This is the most secure of all the supported modes. In    |
|       | this mode, the Port Security module is used to secure a supplicant's MAC  |
|       | address once successfully authenticated.                                  |
|       | Multi 802.1X                                                              |

| Label | Description                                                                |
|-------|----------------------------------------------------------------------------|
|       | In port-based 802.1X authentication, once a supplicant is successfully     |
|       | authenticated on a port, the whole port is opened for network traffic.     |
|       | This allows other clients connected to the port (for instance through a    |
|       | hub) to piggy-back on the successfully authenticated client and get        |
|       | network access even though they really aren't authenticated. To            |
|       | overcome this security breach, use the Multi 802.1X variant.               |
|       | Multi 802.1X is really not an IEEE standard, but features many of the      |
|       | same characteristics as does port-based 802.1X. Multi 802.1X is - like     |
|       | Single 802.1X - not an IEEE standard, but a variant that features many of  |
|       | the same characteristics. In Multi 802.1X, one or more supplicants can     |
|       | get authenticated on the same port at the same time. Each supplicant is    |
|       | authenticated individually and secured in the MAC table using the Port     |
|       | Security module.                                                           |
|       | In Multi 802.1X it is not possible to use the multicast BPDU MAC address   |
|       | as destination MAC address for EAPOL frames sent from the switch           |
|       | towards the supplicant, since that would cause all supplicants attached    |
|       | to the port to reply to requests sent from the switch. Instead, the switch |
|       | uses the supplicant's MAC address, which is obtained from the first        |
|       | EAPOL Start or EAPOL Response Identity frame sent by the supplicant.       |
|       | An exception to this is when no supplicants are attached. In this case,    |
|       | the switch sends EAPOL Request Identity frames using the BPDU              |
|       | multicast MAC address as destination - to wake up any supplicants that     |
|       | might be on the port.                                                      |
|       | The maximum number of supplicants that can be attached to a port can       |
|       | be limited using the Port Security Limit Control functionality.            |
|       | MAC-based Auth.                                                            |

| Label | Description                                                                 |
|-------|-----------------------------------------------------------------------------|
|       | Unlike port-based 802.1X, MAC-based authentication is not a standard,       |
|       | but merely a best-practices method adopted by the industry. In MAC-         |
|       | based authentication, users are called clients, and the switch acts as the  |
|       | supplicant on behalf of clients. The initial frame (any kind of frame) sent |
|       | by a client is snooped by the switch, which in turn uses the client's MAC   |
|       | address as both username and password in the subsequent EAP                 |
|       | exchange with the RADIUS server. The 6-byte MAC address is converted        |
|       | to a string on the following form "xx-xx-xx-xx-xx", that is, a dash (-) is  |
|       | used as separator between the lower-cased hexadecimal digits. The           |
|       | switch only supports the MD5-Challenge authentication method, so the        |
|       | RADIUS server must be configured accordingly.                               |
|       | When authentication is complete, the RADIUS server sends a success or       |
|       | failure indication, which in turn causes the switch to open up or block     |
|       | traffic for that particular client, using the Port Security module. Only    |
|       | then will frames from the client be forwarded on the switch. There are      |
|       | no EAPOL frames involved in this authentication, and therefore, MAC-        |
|       | based Authentication has nothing to do with the 802.1X standard.            |
|       | The advantage of MAC-based authentication over port-based 802.1X is         |
|       | that several clients can be connected to the same port (e.g. through a      |
|       | 3rd party switch or a hub) and still require individual authentication, and |
|       | that the clients don't need special supplicant software to authenticate.    |
|       | The advantage of MAC-based authentication over 802.1X-based                 |
|       | authentication is that the clients don't need special supplicant software   |
|       | to authenticate. The disadvantage is that MAC addresses can be spoofed      |
|       | by malicious users - equipment whose MAC address is a valid RADIUS          |
|       | user can be used by anyone. Also, only the MD5-Challenge method is          |

| Label      | Description                                                                                                    |
|------------|----------------------------------------------------------------------------------------------------|
|            | supported. The maximum number of clients that can be attached to a                                                |
|            | port can be limited using the Port Security Limit Control functionality.                                          |
|            | The current state of the port. It can undertake one of the following                                              |
|            | values:<br>Globally Disabled: NAS is globally disabled.                                                           |
|            | Link Down: NAS is globally enabled, but there is no link on the port.                                             |
| Port State | <b>Authorized</b> : The port is in Force Authorized or a single-supplicant mode and the supplicant is authorized. |
|            | Unauthorized: The port is in Force Unauthorized or a single-supplicant                                            |
|            | mode and the supplicant is not successfully authorized by the RADIUS                                              |
|            | server.                                                                                                    |
|            | <b>X</b> Auth/Y Unauth: The port is in a multi-supplicant mode. Currently X                                       |
|            | clients are authorized and Y are unauthorized.                                                                    |
|            | Two buttons are available for each row. The buttons are only enabled                                              |
|            | when authentication is globally enabled and the port's Admin State is in<br>an EAPOL-based or MAC-based mode.     |
| Restart    | Clicking these buttons will not cause settings changed on the page to take effect.                                |
|            | Reauthenticate: Schedules a reauthentication whenever the quiet-                                                  |
|            | period of the port runs out (EAPOL-based authentication). For MAC-                                                |
|            | based authentication, reauthentication will be attempted immediately.                                             |
|            | The button only has effect for successfully authenticated clients on the                                          |
|            | port and will not cause the clients to get temporarily unauthorized.                                              |

| Label | Description                                                              |
|-------|--------------------------------------------------------------------------|
|       | Reinitialize: Forces a reinitialization of the clients on the port and   |
|       | thereby a reauthentication immediately. The clients will transfer to the |
|       | unauthorized state while the reauthentication is in progress.            |

#### Switch

This page provides an overview of the current NAS port states.

## Figure 81: Network Access Server Switch Status

## **Network Access Server Switch Status**

| Auto-refre | sh 🗆 Refresh     |                   |             |         |
|------------|------------------|-------------------|-------------|---------|
| Port       | Admin State      | Port State        | Last Source | Last ID |
| 1          | Force Authorized | Globally Disabled |             |         |
| 2          | Force Authorized | Globally Disabled |             |         |
| 3          | Force Authorized | Globally Disabled |             |         |
| 4          | Force Authorized | Globally Disabled |             |         |
| 5          | Force Authorized | Globally Disabled |             |         |
| 6          | Force Authorized | Globally Disabled |             |         |
| 7          | Force Authorized | Globally Disabled |             |         |
| 8          | Force Authorized | Globally Disabled |             |         |
| 9          | Force Authorized | Globally Disabled |             |         |
| 10         | Force Authorized | Globally Disabled |             |         |

| Label       | Description                                                                                             |
|-------------|----------------------------------------------------------------------------------------------------|
| Port        | The switch port number. Click to navigate to detailed 802.1X statistics for this port.                  |
| Admin State | The port's current administrative state. Refer to NAS Admin State for a description of possible values. |
| Port State  | The current state of the port. Refer to NAS Port State for a description of the individual states.      |

| Label       | Description                                                                                                    |  |  |
|-------------|----------------------------------------------------------------------------------------------------|--|--|
| Last Source | The source MAC address carried in the most recently received EAPOL frame for EAPOL-based authentication, and the most recently received frame from a new client for MAC-based authentication.                                                            |  |  |
| Last ID     | The user name (supplicant identity) carried in the most recently received Response Identity EAPOL frame for EAPOL-based authentication, and the source MAC address from the most recently received frame from a new client for MAC-based authentication. |  |  |

This page provides detailed IEEE 802.1X statistics for a specific switch port running port-based authentication. For MAC-based ports, it shows selected backend server (RADIUS Authentication Server) statistics, only. Use the port select box to select which port details to be displayed.

Figure 82: NAS Statistics Port 1

# NAS Statistics Port 1

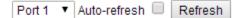

#### Port State

| Admin State | Force Authorized  |  |
|-------------|-------------------|--|
| Port State  | Globally Disabled |  |

| Label       | Description                                                             |
|-------------|-------------------------------------------------------------------------|
| Admin State | The port's current administrative state. Refer to NAS Admin State for a |
|             | description of possible values.                                         |

| Label                                                                         | Description                                                                                                    |
|-------------------------------------------------------------------------------|----------------------------------------------------------------------------------------------------|
| Port State The current state of the port. Refer to NAS Port State for a descr |                                                                                                    |
|                                                                               | individual states.                                                                                                    |
|                                                                               | These supplicant frame counters are available for the following administrative                                                                         |
|                                                                               | states:                                                                                                    |
|                                                                               | Force Authorized                                                                                                    |
| EAPOL Counters                                                                | • Force Unauthorized                                                                                                    |
|                                                                               | • 802.1X                                                                                                    |
|                                                                               |                                                                                                    |
|                                                                               | These backend (RADIUS) frame counters are available for the following                                                                                  |
|                                                                               | administrative states:                                                                                                    |
| Backend Server                                                                | • 802.1X                                                                                                    |
| Counters                                                                      | • MAC-based Auth.                                                                                                    |
|                                                                               |                                                                                                    |
|                                                                               |                                                                                                    |
|                                                                               |                                                                                                    |
|                                                                               | Information about the last supplicant/client that attempted to authenticate.<br>This information is available for the following administrative states: |
| Last                                                                          |                                                                                                    |
| Supplicant/Client                                                             | • 802.1X                                                                                                    |
| Info                                                                          | • MAC-based Auth.                                                                                                    |
|                                                                               |                                                                                                    |
|                                                                               |                                                                                                    |

# 5.3.17 Warning

# 5.3.17.1 Fault Alarm

When any selected fault event is happened, the Fault LED in switch panel will light up and the electric relay will signal at the same time.

# 5.3.18 System Warning

## 5.3.18.1 SYSLOG Setting

The SYSLOG is a protocol to transmit event notification messages across networks. Please refer to RFC 3164 - The BSD SYSLOG Protocol

-

#### Figure 83: System Log Configuration

# System Log Configuration

| Server Mode    | Disabled | • |
|----------------|----------|---|
| Server Address | 0.0.00   |   |
| Save Reset     |          |   |

The following table describes the labels in this screen.

| Label                    | Description                                                      |  |
|--------------------------|------------------------------------------------------------------|--|
| Server Mode              | Indicates the server mode operation. When the mode               |  |
|                          | operation is enabled, the syslog message will send out to syslog |  |
|                          | server. The syslog protocol is based on UDP communication        |  |
|                          | and received on UDP port 514 and the syslog server will not      |  |
|                          | send acknowledgments back sender since UDP is a                  |  |
|                          | connectionless protocol and it does not provide                  |  |
|                          | acknowledgments. The syslog packet will always send out ever     |  |
|                          | if the syslog server does not exist. Possible modes are:         |  |
|                          | Enabled: Enable server mode operation.                           |  |
|                          | Disabled: Disable server mode operation.                         |  |
| SYSLOG Server IP Address | Indicates the IPv4 host address of syslog server. If the switch  |  |
|                          | provide DNS feature, it also can be a host name.                 |  |

### 5.3.18.1.1 Event Selection

SYSLOG and SMTP are the two warning methods that supported by the system. Check the corresponding box to enable system event warning method you wish to choose. Please note that the checkbox cannot be checked when SYSLOG or SMTP is disabled.

Figure 84: System Warning

## System Warning - Event Selection

| System Events                  | SYSLOG |
|--------------------------------|--------|
| System Start                   |        |
| Power Status                   |        |
| SNMP Authentication Failure    |        |
| Redundant Ring Topology Change |        |

| Port | SYSLOG Port |   | SYSLOG |            |
|------|-------------|---|--------|------------|
| 1    | Disabled    | • | 2      | Disabled 🔻 |
| 3    | Disabled    | • | 4      | Disabled 🔻 |
| 5    | Disabled    | • | 6      | Disabled 🔻 |
| 7    | Disabled    | • | 8      | Disabled 🔻 |
| 9    | Disabled    | • | 10     | Disabled 🔻 |
| 11   | Disabled    | • | 12     | Disabled 🔹 |
| 13   | Disabled    | • | 14     | Disabled 🔹 |
| 15   | Disabled    | • | 16     | Disabled 🔻 |
| 17   | Disabled    | • | 18     | Disabled 🔹 |
| 19   | Disabled    | • | 20     | Disabled 🔻 |

Save Reset

The following table describes the labels in this screen.

| Label               | Description                             |
|---------------------|-----------------------------------------|
| System Cold Start   | Alert when system restart               |
| Power Status        | Alert when a power up or down           |
| SNMP Authentication | Alert when SNMP authentication failure. |
| Failure             |                                         |

| Label               | Description                                            |
|---------------------|--------------------------------------------------------|
| Redundant Ring      | Alert when Redundant Ring topology changes.            |
| Topology Change     |                                                        |
| Port Event          | ■ Disable                                              |
| SYSLOG / SMTP event | ■ Link Up                                              |
|                     | ■ Link Down                                            |
|                     | Link Up & Link Down                                    |
| Apply               | Click " <b>Apply</b> " to activate the configurations. |
| Help                | Show help file.                                        |

5.3.19 Monitor and Diag

# 5.3.19.1 MAC Table

## 5.3.19.1.1 Configuration

The MAC Address Table is configured on this page. Set timeouts for entries in the dynamic MAC Table and configure the static MAC table here.

Figure 85: MAC Address Table Configuration

# MAC Address Table Configuration

## **Aging Configuration**

| Disable Automatic Aging |     |         |
|-------------------------|-----|---------|
| Aging Time              | 300 | seconds |

## MAC Table Learning

|         | Port Members |            |            |            |            |            |            |            |            |            |            |            |            |            |            |            |            |            |            |            |
|---------|--------------|------------|------------|------------|------------|------------|------------|------------|------------|------------|------------|------------|------------|------------|------------|------------|------------|------------|------------|------------|
|         | 1            | 2          | 3          | 4          | 5          | 6          | 7          | 8          | 9          | 10         | 11         | 12         | 13         | 14         | 15         | 16         | 17         | 18         | 19         | 20         |
| Auto    | ۲            | ۲          | ۲          | ۲          | ۲          | ۲          | ۲          | ۲          | ۲          | ۲          | ۲          | ۲          | ۲          | ۲          | ۲          | ۲          | ۲          | ۲          | ۲          | ۲          |
| Disable | $\bigcirc$   | $\bigcirc$ | $\bigcirc$ | $\bigcirc$ | $\bigcirc$ | $\bigcirc$ | $\bigcirc$ | $\bigcirc$ | $\bigcirc$ | $\bigcirc$ | $\bigcirc$ | $\bigcirc$ | $\bigcirc$ | $\bigcirc$ | $\bigcirc$ | $\bigcirc$ | $\bigcirc$ | $\bigcirc$ | $\bigcirc$ | $\bigcirc$ |
| Secure  | $\bigcirc$   | $\bigcirc$ | $\bigcirc$ | $\bigcirc$ | $\bigcirc$ | $\bigcirc$ | $\bigcirc$ | $\bigcirc$ | $\bigcirc$ | $\bigcirc$ | $\bigcirc$ | $\bigcirc$ | $\bigcirc$ | $\bigcirc$ | $\bigcirc$ | $\bigcirc$ | $\bigcirc$ | $\bigcirc$ | $\bigcirc$ | $\bigcirc$ |

#### Static MAC Table Configuration

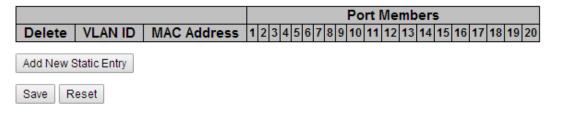

## 5.3.19.1.2 Aging Configuration

By default, dynamic entries are removed from the MAC after 300 seconds. This removal is also called aging.

Configure aging time by entering a value here in seconds; for example, **Age time** seconds.

The allowed range is 10 to 1000000 seconds.

Disable the automatic aging of dynamic entries by checking Disable automatic aging.

# 5.3.19.2 MAC Table Learning

If the learning mode for a given port is grayed out, another module is in control of the mode, so that it cannot be changed by the user. An example of such a module is the MAC-Based Authentication under 802.1X.

Each port can do learning based upon the following settings:

#### Figure 86: MAC Table Learning

## MAC Table Learning

|         | Port Members |            |            |            |            |            |            |            |            |            |            |            |            |            |            |            |            |            |            |            |
|---------|--------------|------------|------------|------------|------------|------------|------------|------------|------------|------------|------------|------------|------------|------------|------------|------------|------------|------------|------------|------------|
|         | 1            | 2          | 3          | 4          | 5          | 6          | 7          | 8          | 9          | 10         | 11         | 12         | 13         | 14         | 15         | 16         | 17         | 18         | 19         | 20         |
| Auto    | ۲            | ۲          | ۲          | ۲          | ۲          | ۲          | ۲          | ۲          | ۲          | ۲          | ۲          | ۲          | ۲          | ۲          | ۲          | ۲          | ۲          | ۲          | ۲          | ۲          |
| Disable | $\bigcirc$   | $\bigcirc$ | $\bigcirc$ | $\bigcirc$ | $\bigcirc$ | $\bigcirc$ | $\bigcirc$ | $\bigcirc$ | $\bigcirc$ | $\bigcirc$ | $\bigcirc$ | $\bigcirc$ | $\bigcirc$ | $\bigcirc$ | $\bigcirc$ | $\bigcirc$ | $\bigcirc$ | $\bigcirc$ | $\bigcirc$ | $\bigcirc$ |
| Secure  | $\bigcirc$   | $\bigcirc$ | $\bigcirc$ | $\bigcirc$ | $\bigcirc$ | $\bigcirc$ | $\bigcirc$ | $\bigcirc$ | $\bigcirc$ | $\bigcirc$ | $\bigcirc$ | $\bigcirc$ | $\bigcirc$ | $\bigcirc$ | $\bigcirc$ | $\bigcirc$ | $\bigcirc$ | $\bigcirc$ | $\bigcirc$ | $\bigcirc$ |

| Label   | Description                                                             |
|---------|-------------------------------------------------------------------------|
| Auto    | Learning is done automatically as soon as a frame with unknown SMAC     |
| Disable | is received.                                                            |
| Disable | No learning is done.                                                    |
|         | Only static MAC entries are learned, all other frames are dropped.      |
|         | Note: Make sure that the link used for managing the switch is added to  |
| Secure  | the Static Mac Table before changing to secure learning mode,           |
| Jecure  | otherwise the management link is lost and can only be restored by using |
|         | another non-secure port or by connecting to the switch via the serial   |
|         | interface.                                                              |

# 5.3.19.3 Static MAC Table Configuration

The static entries in the MAC table are shown in this table. The static MAC table can contain 64 entries.

The maximum of 64 entries is for the whole stack, and not per switch.

The MAC table is sorted first by VLAN ID and then by MAC address.

Figure 87: Static MAC Table Configuration

### Static MAC Table Configuration

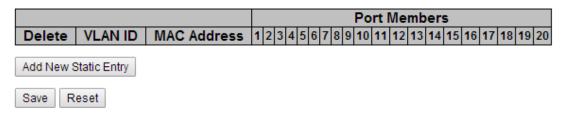

| Label                        | Description                                                                                                    |
|------------------------------|----------------------------------------------------------------------------------------------------|
| Delete                       | Check to delete the entry. It will be deleted during the next save.                                                                                        |
| VLAN ID                      | The VLAN ID for the entry.                                                                                                    |
| MAC Address                  | The MAC address for the entry.                                                                                                    |
| Port Members                 | Checkmarks indicate which ports are members of the entry. Check or<br>uncheck as needed to modify the entry.                                               |
| Adding a New Static<br>Entry | Click Add new static entry to add a new entry to the static MAC table. Specify the VLAN ID, MAC address, and port members for the new entry. Click "Save". |

Refresh

## 5.3.19.4 MAC Table

Each page shows up to 999 entries from the MAC table, default being 20, selected through the "entries per page" input field. When first visited, the web page will show the first 20 entries from the beginning of the MAC Table. The first displayed will be the one with the lowest VLAN ID and the lowest MAC address found in the MAC Table.

The "Start from MAC address" and "VLAN" input fields allow the user to select the starting point in

the MAC Table. Clicking the Refresh button will update the displayed table starting from that

or the closest next MAC Table match. In addition, the two input fields will - upon a

button click - assume the value of the first displayed entry, allowing for continuous refresh with the same start address.

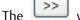

Static

ڬ will u

will use the last entry of the currently displayed VLAN/MAC address pairs as a basis for

the next lookup. When the end is reached the text "no more entries" is shown in the displayed table.

Use the Use button to start over.

#### Figure 88: MAC Address Table

#### MAC Address Table

1

| Auto-refresh          | Refre     | esh Clear  << | >>    |      |      |       |      |     |      |    |     |      |      |     |    |      |     |    |    |    |    |       |
|-----------------------|-----------|---------------|-------|------|------|-------|------|-----|------|----|-----|------|------|-----|----|------|-----|----|----|----|----|-------|
| Start from            | VLAN 1    | and MAC addre | ess O | 0-00 | )-00 | -00-( | 00-0 | 0 \ | vith | 20 | )   |      | entr | ies | pe | r pa | ge. |    |    |    |    |       |
|                       |           |               |       |      |      |       |      |     |      |    |     |      |      |     |    |      |     |    |    |    |    |       |
|                       |           |               |       |      |      |       |      |     |      |    | Poi | rt I | Mei  | nb  | er | s    |     |    |    |    |    |       |
| Туре                  | VLAN      | MAC Address   | CPU   | 1    | 2    | 3     | 4    | 5   | 6    |    |     | _    | _    |     | _  |      | 14  | 15 | 16 | 17 | 18 | 19 20 |
| <b>Type</b><br>Static | VLAN<br>1 | MAC Address   |       | 1    | 2    | 3     | 4    | 5   | 6    |    |     | _    | _    |     | _  |      | 14  | 15 | 16 | 17 | 18 | 19 20 |

| Label        | Description                                               |
|--------------|-----------------------------------------------------------|
| Туре         | Indicates whether the entry is a static or dynamic entry. |
| MAC address  | The MAC address of the entry.                             |
| VLAN         | The VLAN ID of the entry.                                 |
| Port Members | The ports that are members of the entry.                  |

# 5.3.20 Port Statistic

# 5.3.20.1 Traffic Overview

This page provides an overview of general traffic statistics for all switch ports.

#### Figure 89: Port Statistics Overview

#### Port Statistics Overview

| Port | Pa       | ckets       | Packets Bytes |             |          | rrors       | D        | rops        | Filtered |
|------|----------|-------------|---------------|-------------|----------|-------------|----------|-------------|----------|
| POR  | Received | Transmitted | Received      | Transmitted | Received | Transmitted | Received | Transmitted | Received |
| 1    | 7852     | 5732        | 1544400       | 3322541     | 0        | 0           | 0        | 0           | 144      |
| 2    | 0        | 0           | 0             | 0           | 0        | 0           | 0        | 0           | 0        |
| 3    | 0        | 0           | 0             | 0           | 0        | 0           | 0        | 0           | 0        |
| 4    | 0        | 0           | 0             | 0           | 0        | 0           | 0        | 0           | 0        |
| 5    | 0        | 0           | 0             | 0           | 0        | 0           | 0        | 0           | 0        |
| 6    | 0        | 0           | 0             | 0           | 0        | 0           | 0        | 0           | 0        |
| 7    | 0        | 0           | 0             | 0           | 0        | 0           | 0        | 0           | 0        |
| 8    | 0        | 0           | 0             | 0           | 0        | 0           | 0        | 0           | 0        |
| 9    | 0        | 0           | 0             | 0           | 0        | 0           | 0        | 0           | 0        |
| 10   | 0        | 0           | 0             | 0           | 0        | 0           | 0        | 0           | 0        |
| 11   | 0        | 0           | 0             | 0           | 0        | 0           | 0        | 0           | 0        |
| 12   | 0        | 0           | 0             | 0           | 0        | 0           | 0        | 0           | 0        |
| 13   | 0        | 0           | 0             | 0           | 0        | 0           | 0        | 0           | 0        |
| 14   | 0        | 0           | 0             | 0           | 0        | 0           | 0        | 0           | 0        |
| 15   | 0        | 0           | 0             | 0           | 0        | 0           | 0        | 0           | 0        |
| 16   | 0        | 0           | 0             | 0           | 0        | 0           | 0        | 0           | 0        |
| 17   | 0        | 0           | 0             | 0           | 0        | 0           | 0        | 0           | 0        |
| 18   | 0        | 0           | 0             | 0           | 0        | 0           | 0        | 0           | 0        |
| 19   | 0        | 0           | 0             | 0           | 0        | 0           | 0        | 0           | 0        |
| 20   | 0        | 0           | 0             | 0           | 0        | 0           | 0        | 0           | 0        |

| Label          | Description                                                                                 |
|----------------|---------------------------------------------------------------------------------------------|
| Port           | The logical port for the settings contained in the same row.                                |
| Packets        | The number of received and transmitted packets per port.                                    |
| Bytes          | The number of received and transmitted bytes per port.                                      |
| Errors         | The number of frames received in error and the number of incomplete transmissions per port. |
| Drops          | The number of frames discarded due to ingress or egress congestion.                         |
| Filtered       | The number of received frames filtered by the forwarding process.                           |
| Auto-refresh 🔲 | Check this box to enable an automatic refresh of the page at regular intervals.             |
| Refresh        | Updates the counters entries, starting from the current entry ID.                           |
| Clear          | Flushes all counters entries.                                                               |

## 5.3.20.2 Detailed Statistics

This page provides detailed traffic statistics for a specific switch port. Use the port select box to select which switch port details to display.

The displayed counters are the totals for receive and transmit, the size counters for receive and transmit, and the error counters for receive and transmit.

Detailed Statistics-Receive & Transmit Total

## Figure 90: Detailed Port Statistics - Port 1

Detailed Port Statistics Port 1

| Port 1 • Auto-refresh 🔍 Refresh Clear |         |                      |         |
|---------------------------------------|---------|----------------------|---------|
| Receive Total                         |         | Transmit Total       |         |
| Rx Packets                            | 8507    | Tx Packets           | 6222    |
| Rx Octets                             | 1676114 | Tx Octets            | 3601902 |
| Rx Unicast                            | 8154    | Tx Unicast           | 6170    |
| Rx Multicast                          | 144     | Tx Multicast         | 52      |
| Rx Broadcast                          | 209     | Tx Broadcast         | 0       |
| Rx Pause                              | 0       | Tx Pause             | 0       |
| Receive Size Counters                 |         | Transmit Size Counte |         |
| Rx 64 Bytes                           | 5386    | Tx 64 Bytes          | 91      |
| Rx 65-127 Bytes                       |         | Tx 65-127 Bytes      | 459     |
| Rx 128-255 Bytes                      |         | Tx 128-255 Bytes     | 2739    |
| Rx 256-511 Bytes                      |         | Tx 256-511 Bytes     | 282     |
| Rx 512-1023 Bytes                     |         | Tx 512-1023 Bytes    | 1783    |
| Rx 1024-1526 Bytes                    | 0       | Tx 1024-1526 Bytes   | 868     |
| Rx 1527- Bytes                        | 0       | Tx 1527- Bytes       | 0       |
| Receive Queue Counters                |         | Transmit Queue Coun  | ters    |
| Rx Q0                                 |         | Tx Q0                | 0       |
| Rx Q1                                 | 0       | Tx Q1                | 0       |
| Rx Q2                                 | 0       | Tx Q2                | 0       |
| Rx Q3                                 | 0       | Tx Q3                | 0       |
| Rx Q4                                 | 0       | Tx Q4                | 0       |
| Rx Q5                                 | 0       | Tx Q5                | 0       |
| Rx Q6                                 | 0       | Tx Q6                | 0       |
| Rx Q7                                 | 0       | Tx Q7                | 6222    |
| Receive Error Counters                |         | Transmit Error Count |         |
| Rx Drops                              | 0       | Tx Drops             | 0       |
| Rx CRC/Alignment                      | 0       | Tx Late/Exc. Coll.   | 0       |
| Rx Undersize                          | 0       |                      |         |
| Rx Oversize                           | 0       |                      |         |
| Rx Fragments                          | 0       |                      |         |
| Rx Jabber                             | 0       |                      |         |
| Rx Filtered                           | 144     |                      |         |

| Label               | Description                                                                                           |  |  |  |  |  |
|---------------------|----------------------------------------------------------------------------------------------------|--|--|--|--|--|
| Rx and Tx Packets   | The number of received and transmitted (good and bad) packets.                                        |  |  |  |  |  |
| Rx and Tx Octets    | The number of received and transmitted (good and bad) bytes. Includes FCS, but excludes framing bits. |  |  |  |  |  |
| Rx and Tx Unicast   | The number of received and transmitted (good and bad) unicast packets.                                |  |  |  |  |  |
| Rx and Tx Multicast | The number of received and transmitted (good and bad) multicast packets.                              |  |  |  |  |  |
| Rx and Tx Broadcast | The number of received and transmitted (good and bad) broadcast packets.                              |  |  |  |  |  |

| Label                                                                                        | Description                                                                                                    |  |  |  |  |  |
|----------------------------------------------------------------------------------------------|----------------------------------------------------------------------------------------------------|--|--|--|--|--|
| Rx and Tx Pause                                                                              | A count of the MAC Control frames received or transmitted on this port that have an opcode indicating a PAUSE operation. |  |  |  |  |  |
| <b>Rx Drops</b> The number of frames dropped due to lack of receive buffers or e congestion. |                                                                                                    |  |  |  |  |  |
| Rx CRC/Alignment                                                                             | The number of frames received with CRC or alignment errors.                                                              |  |  |  |  |  |
| Rx Undersize                                                                                 | The number of short 1 frames received with valid CRC.                                                                    |  |  |  |  |  |
| Rx Oversize                                                                                  | The number of long 2 frames received with valid CRC.                                                                     |  |  |  |  |  |
| Rx Fragments                                                                                 | The number of short 1 frames received with invalid CRC.                                                                  |  |  |  |  |  |
| Rx Jabber                                                                                    | The number of long 2 frames received with invalid CRC.                                                                   |  |  |  |  |  |
| Rx Filtered                                                                                  | The number of received frames filtered by the forwarding process.                                                        |  |  |  |  |  |
| Tx Drops                                                                                     | The number of frames dropped due to output buffer congestion.                                                            |  |  |  |  |  |
| Tx Late / Exc.Coll.                                                                          | The number of frames dropped due to excessive or late collisions.                                                        |  |  |  |  |  |

Short frames are frames that are smaller than 64 bytes.

Long frames are frames that are longer than the configured maximum frame length for this port.

# 5.3.20.3 Port Mirroring

Configure port Mirroring on this page.

To debug network problems, selected traffic can be copied, or mirrored, to a mirror port where a frame analyzer can be attached to analyze the frame flow.

The traffic to be copied to the mirror port is selected as follows:

All frames received on a given port (also known as ingress or source mirroring).

All frames transmitted on a given port (also known as egress or destination mirroring).

Port to mirror also known as the mirror port. Frames from ports that have either source (rx) or destination (tx) mirroring enabled are mirrored to this port. Disabled disables mirroring.

Figure 91: Mirror Configuration

# **Mirror Configuration**

Port to mirror to Disabled V

## **Mirror Port Configuration**

| Port | Mode                  |
|------|-----------------------|
| *    | <ul> <li>T</li> </ul> |
| 1    | Disabled <b>T</b>     |
| 2    | Disabled <b>T</b>     |
| 3    | Disabled <b>T</b>     |
| 4    | Disabled <b>T</b>     |
| 5    | Disabled <b>T</b>     |
| 6    | Disabled <b>v</b>     |

| Label | Description                                                                                                    |  |  |  |  |  |
|-------|----------------------------------------------------------------------------------------------------|--|--|--|--|--|
| Port  | The logical port for the settings contained in the same row.                                                     |  |  |  |  |  |
|       | Select mirror mode.<br>Rx only : Frames received at this port are mirrored to the mirror port.                   |  |  |  |  |  |
| Mode  | Frames transmitted are not mirrored.                                                                             |  |  |  |  |  |
|       | Tx only :Frames transmitted from this port are mirrored to the mirror port.<br>Frames received are not mirrored. |  |  |  |  |  |

| Label | Description                                                                   |
|-------|-------------------------------------------------------------------------------|
|       | Disabled : Neither frames transmitted nor frames received are mirrored.       |
|       | Enabled : Frames received and frames transmitted are mirrored to the          |
|       | mirror port.                                                                  |
|       |                                                                               |
|       | Note: For a given port, a frame is only transmitted once. It is therefore not |
|       | possible to mirror Tx frames for the mirror port. Because of this, mode for   |
|       | the selected mirror port is limited to Disabled or Rx only.                   |

# 5.3.20.4 System Log Information

The switch system log information is provided here.

Figure 92: System Log Information

# System Log Information

| Auto-refresh Clear  << >> >>                          |  |  |  |  |  |
|-------------------------------------------------------|--|--|--|--|--|
| The total number of entries is 0 for the given level. |  |  |  |  |  |
| Start from ID 1 with 20 entries per page.             |  |  |  |  |  |
| IDTimeMessageNo system log entries                    |  |  |  |  |  |

| Label Description |                                                                             |
|-------------------|-----------------------------------------------------------------------------|
| ID                | The ID (>= 1) of the system log entry.                                      |
| Level             | The level of the system log entry. The following level types are supported: |

| Label          | Description                                                                       |  |  |  |  |
|----------------|-----------------------------------------------------------------------------------|--|--|--|--|
|                | Info: Information level of the system log.                                        |  |  |  |  |
|                | Warning: Warning level of the system log.                                         |  |  |  |  |
|                | Error: Error level of the system log.                                             |  |  |  |  |
|                | All: All levels.                                                                  |  |  |  |  |
| Time           | The time of the system log entry.                                                 |  |  |  |  |
| Message        | The MAC Address of this switch.                                                   |  |  |  |  |
| Auto-refresh 🔲 | Check this box to enable an automatic refresh of the page at regular intervals.   |  |  |  |  |
| Refresh        | Updates the system log entries, starting from the current entry ID.               |  |  |  |  |
| Clear          | Flushes all system log entries.                                                   |  |  |  |  |
| <<             | Updates the system log entries, starting from the first available entry ID.       |  |  |  |  |
| <<             | Updates the system log entries, ending at the last entry currently displayed.     |  |  |  |  |
| >>             | Updates the system log entries, starting from the last entry currently displayed. |  |  |  |  |
| >>             | Updates the system log entries, ending at the last available entry ID.            |  |  |  |  |

# 5.3.20.5 Cable Diagnostics

This page is used for running the VeriPHY Cable Diagnostics.

Figure 93: VeriPHY Cable Diagnostics

#### **VeriPHY Cable Diagnostics**

Port All V

Start

|      | Cable Status |          |        |          |        |          |        |          |
|------|--------------|----------|--------|----------|--------|----------|--------|----------|
| Port | Pair A       | Length A | Pair B | Length B | Pair C | Length C | Pair D | Length D |
| 1    |              |          |        |          |        |          |        |          |
| 2    |              |          |        |          |        |          |        |          |
| 3    |              |          |        |          |        |          |        |          |
| 4    |              |          |        |          |        |          |        |          |
| 5    |              |          |        |          |        |          |        |          |
| 6    |              |          |        |          |        |          |        |          |
| 7    |              |          |        |          |        |          |        |          |
| 8    |              |          |        |          |        |          |        |          |

Press Start to run the diagnostics. This will take approximately 5 seconds. If all ports are

selected, this can take approximately 15 seconds. When completed, the page refreshes automatically, and you can view the cable diagnostics results in the cable status table. Note that VeriPHY is only accurate for cables of length 7 - 140 meters.

10 and 100 Mbps ports will be linked down while running VeriPHY. Therefore, running VeriPHY on a 10 or 100 Mbps management port will cause the switch to stop responding until VeriPHY is complete.

| Label        | Description                                                  |  |  |  |
|--------------|--------------------------------------------------------------|--|--|--|
| Port         | The port where you are requesting VeriPHY Cable Diagnostics. |  |  |  |
| Cable Status | Port: Port number.                                           |  |  |  |
|              | Pair: The status of the cable pair.                          |  |  |  |
|              | Length: The length (in meters) of the cable pair.            |  |  |  |

## 5.3.20.6 SFP Monitor

The DDM function can pass SFP module which supports DDM function, measure the temperature of the apparatus .And manage and set up event alarm module through DDM WEB

Figure 94: SFP Monitor

## SFP Monitor

Auto-refresh 🗌 Refresh

| Port No. | Temperature<br>(°C) | Vcc<br>(V) | TX Bias<br>(mA) | TX Power<br>(mW) | (dBm) | RX Power<br>(mW) | (dBm) |
|----------|---------------------|------------|-----------------|------------------|-------|------------------|-------|
| 9        | N/A                 | N/A        | N/A             | N/A              | N/A   | N/A              | N/A   |
| 10       | N/A                 | N/A        | N/A             | N/A              | N/A   | N/A              | N/A   |
| 11       | N/A                 | N/A        | N/A             | N/A              | N/A   | N/A              | N/A   |
| 12       | N/A                 | N/A        | N/A             | N/A              | N/A   | N/A              | N/A   |
| 13       | N/A                 | N/A        | N/A             | N/A              | N/A   | N/A              | N/A   |
| 14       | N/A                 | N/A        | N/A             | N/A              | N/A   | N/A              | N/A   |
| 15       | N/A                 | N/A        | N/A             | N/A              | N/A   | N/A              | N/A   |
| 16       | N/A                 | N/A        | N/A             | N/A              | N/A   | N/A              | N/A   |
| 17       | N/A                 | N/A        | N/A             | N/A              | N/A   | N/A              | N/A   |
| 18       | N/A                 | N/A        | N/A             | N/A              | N/A   | N/A              | N/A   |
| 19       | N/A                 | N/A        | N/A             | N/A              | N/A   | N/A              | N/A   |
| 20       | N/A                 | N/A        | N/A             | N/A              | N/A   | N/A              | N/A   |

Warning Temperature :

85 °C(0~100)

**Event Alarm :** 

Syslog

Save

## 5.3.20.7 Ping

This page allows you to issue ICMP PING packets to troubleshoot IP connectivity issues.

Figure 95: ICMP Ping

# ICMP Ping

| IP Address    | 0.0.0.0 |
|---------------|---------|
| Ping Length   | 56      |
| Ping Count    | 5       |
| Ping Interval | 1       |

Start

After you press **Start**, 5 ICMP packets are transmitted, and the sequence number and

roundtrip time are displayed upon reception of a reply. The page refreshes automatically until responses to all packets are received, or until a timeout occurs.

PING6 server ::10.10.132.20

64 bytes from ::10.10.132.20: icmp\_seq=0, time=0ms

64 bytes from ::10.10.132.20: icmp\_seq=1, time=0ms

64 bytes from ::10.10.132.20: icmp\_seq=2, time=0ms

64 bytes from ::10.10.132.20: icmp\_seq=3, time=0ms

64 bytes from ::10.10.132.20: icmp\_seq=4, time=0ms

Sent 5 packets, received 5 OK, 0 bad

You can configure the following properties of the issued ICMP packets:

| Label      | Description                                                                   |
|------------|-------------------------------------------------------------------------------|
| IP Address | The destination IP Address.                                                   |
| Ping Size  | The payload size of the ICMP packet. Values range from 8 bytes to 1400 bytes. |

# 5.3.20.8 Synchronization-PTP

#### **Overview of MAC-Based Authentication**

This page allows the user to configure and inspect the current PTP clock settings.

#### PTP External Clock Mode

Figure 96: PTP External Clock Mode

# **PTP External Clock Mode**

| One_PPS_Mode    | Disable 🔻 |
|-----------------|-----------|
| External Enable | False 🔻   |
| VCXO Enable     | False 🔻   |
| Clock Frequency | 1         |

| Label           | Description                                                                 |
|-----------------|-----------------------------------------------------------------------------|
| One_pps_mode    | This Selection box will allow you to select the One_pps_mode configuration. |
|                 | The following values are possible:                                          |
|                 | 1. Output : Enable the 1 pps clock output                                   |
|                 | 2. Input : Enable the 1 pps clock input                                     |
|                 | 3. Disable : Disable the 1 pps clock in/out-put                             |
| External Enable | This Selection box will allow you to configure the External Clock output.   |
|                 | The following values are possible:                                          |
|                 | 1. True : Enable the external clock output                                  |
|                 | 2. False : Disable the external clock output                                |
| VCXO_Enable     | This Selection box will allow you to configure the External VCXO rate       |
|                 | adjustment.                                                                 |
|                 | The following values are possible:                                          |
|                 | 1. True : Enable the external VCXO rate adjustment                          |
|                 | 2. False : Disable the external VCXO rate adjustment                        |
| Clock Frequency | This will allow to set the Clock Frequency.                                 |
|                 | The possible range of values are 1 - 25000000 (1 - 25MHz)                   |

**PTP Clock Configuration** 

Figure 97: PTP Clock Configuration

# **PTP Clock Configuration**

|           |                            |             |       |         |       | ort L |       |       |      |      |      |
|-----------|----------------------------|-------------|-------|---------|-------|-------|-------|-------|------|------|------|
| Delete    | Clock Instance             | Device Type | 12345 | 6 7 8 9 | 10 11 | 12    | 13 14 | 15 10 | 5 17 | 18 1 | 9 20 |
|           | No Clock Instances Present |             |       |         |       |       |       |       |      |      |      |
| Add New F | PTP Clock Save Reset       |             |       |         |       |       |       |       |      |      |      |

| Label          | Description                                                            |  |  |
|----------------|------------------------------------------------------------------------|--|--|
| Delete         | Check this box and click on 'Save' to delete the clock instance.       |  |  |
| Clock Instance | Indicates the Instance of a particular Clock Instance [03].            |  |  |
|                | Click on the Clock Instance number to edit the Clock details.          |  |  |
| Device Type    | Indicates the Type of the Clock Instance. There are five Device Types. |  |  |
|                | 1. Ord-Bound - clock's Device Type is Ordinary-Boundary Clock.         |  |  |
|                | 2. P2p Transp - clock's Device Type is Peer to Peer Transparent Clock. |  |  |
|                | 3. E2e Transp - clock's Device Type is End to End Transparent Clock.   |  |  |
|                | 4. Master Only - clock's Device Type is Master Only.                   |  |  |
|                | 5. Slave Only - clock's Device Type is Slave Only.                     |  |  |
| Port List      | Set check mark for each port configured for this Clock Instance.       |  |  |

| Label           | Description                                                               |
|-----------------|---------------------------------------------------------------------------|
| 2 Step Flag     | Static member: defined by the system, true if two-step Sync events and    |
|                 | Pdelay_Resp events are used                                               |
| Clock Identity  | It shows unique clock identifier                                          |
| One Way         | If true, one-way measurements are used. This parameter applies only to    |
|                 | a slave. In one-way mode no delay measurements are performed, i.e.        |
|                 | this is applicable only if frequency synchronization is needed. The       |
|                 | master always responds to delay requests.                                 |
| Protocol        | Transport protocol used by the PTP protocol engine                        |
|                 | Ethernet PTP over Ethernet multicast                                      |
|                 | ip4multi PTP over IPv4 multicast                                          |
|                 | ip4uni PTP over IPv4 unicast                                              |
|                 | Note : IPv4 unicast protocol only works in Master only and Slave only     |
|                 | clocks                                                                    |
|                 | See parameter Device Type                                                 |
|                 | In a unicast Slave only clock you also need configure which master clocks |
|                 | to request Announce and Sync messages from. See: Unicast Slave            |
|                 | Configuration                                                             |
| VLAN Tag Enable | Enables the VLAN tagging for the PTP frames.                              |
|                 | Note: Packets are only tagged if the port is configured for vlan tagging. |
|                 | i.e:                                                                      |
|                 | Port Type != Unaware and PortVLAN mode == None, and the port is           |
|                 | member of the VLAN.                                                       |
|                 |                                                                           |

| Label | Description                                      |
|-------|--------------------------------------------------|
| VID   | VLAN Identifier used for tagging the PTP frames. |
| РСР   | Priority Code Point value used for PTP frames.   |

# 5.3.20.9 Factory Defaults

You can reset the configuration of the stack switch on this page. Only the IP configuration is retained.

Figure 98: Factory Defaults

## **Factory Defaults**

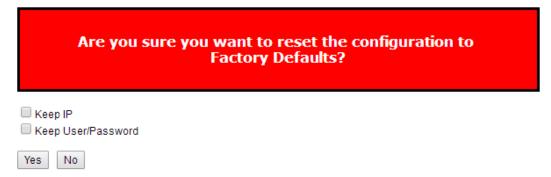

| Label | Description                                                                |
|-------|----------------------------------------------------------------------------|
| Yes   | Click to reset the configuration to Factory Defaults.                      |
| No    | Click to return to the Port State page without resetting the configuration |

# 5.3.20.10 System Reboot

You can reset the stack switch on this page. After reset, the system will boot normally as if you had powered-on the devices

Figure 99: Restart Device

## **Restart Device**

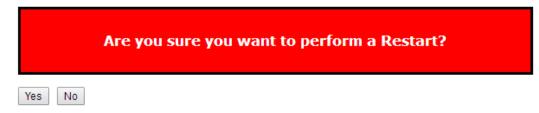

| Label | Description                                               |
|-------|-----------------------------------------------------------|
| Yes   | Click to reboot device.                                   |
| No    | Click to return to the Port State page without rebooting. |

# Section 6: Command Line Interface Management

Besides WEB-base management, SLM084 also support CLI management. You can use console or telnet to management switch by CLI.

#### CLI Management by RS-232 Serial Console (115200, 8, none, 1, none)

Before Configuring by RS-232 serial console, use an RJ45 to DB9-F cable to connect the Switches' RS-232 Console port to your PC's COM port.

Follow the steps below to access the console via RS-232 serial cable.

- From the Windows desktop, click on Start -> Programs -> Accessories -> Communications -> Hyper Terminal
- 2. Input a name for new connection

#### Figure 100: Connection Description

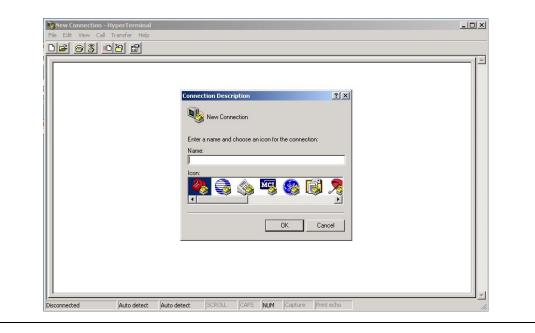

3. Select to use COM port number

## Figure 101:COM Port Numbers

| -<br>- |                                                                                                    |  |
|--------|----------------------------------------------------------------------------------------------------|--|
|        | Connect To       ? ×         Image: Second second secon |  |
|        | OK Cancel                                                                                                    |  |

4. The COM port properties setting, 115200 for Bits per second, 8 for Data bits, None for Parity, 1 for Stop bits and none for Flow control.

| ermnial - HynerTerminal<br>F COM1 Properties                            | <u>? ×</u>                            |                      | _ <b>_</b> X |
|-------------------------------------------------------------------------|---------------------------------------|----------------------|--------------|
| Port Settings                                                           |                                       |                      |              |
| Bits per second: 115200<br>Data bits: 8<br>Parity: None<br>Stop bits: 1 | · · · · · · · · · · · · · · · · · · · |                      |              |
| Cancel                                                                  | Apply                                 |                      |              |
| Disconnected Auto detect Auto detect                                    | SCROLL CAPS NU                        | M Capture Print echo |              |

#### Figure 102: COM Port Settings

5. The Console login screen will appear. Use the keyboard to enter the Username and Password (The same with the password for Web Browser), then press "**Enter**".

| SLM084                 |  |
|------------------------|--|
| Command Line Interface |  |
|                        |  |
|                        |  |
| Username :             |  |
| Password :             |  |
|                        |  |
|                        |  |
|                        |  |

## Figure 103: SLM084 Command Line Interface

#### Figure 104: Command Groups

| System       |   | System settings and reset options   |
|--------------|---|-------------------------------------|
| I P          |   | IP configuration and Ping           |
| Port         |   | Port management                     |
| 1AC          |   | MAC address table                   |
| VLAN         |   | Virtual LAN                         |
| PVLAN        |   | Private ULAN                        |
| Security     |   | Security management                 |
| STP          |   | Spanning Tree Protocol              |
| Aggr         |   | Link Aggregation                    |
| LACP         |   | Link Aggregation Control Protocol   |
| LLDP         |   | Link Layer Discovery Protocol       |
| PoE          |   | Power Over Ethernet                 |
| QoS          |   | Quality of Service                  |
| Mirror       |   | Port mirroring                      |
| Config       |   | Load/Save of configuration via TFTP |
| Firmware     |   | Download of firmware via TFTP       |
| PTP          |   | IEEE1588 Precision Time Protocol    |
| Loop Protect |   | Loop Protection                     |
| I PMC        |   | MLD/IGMP Snooping                   |
| Fault        |   | Fault Alarm Configuration           |
| Event        |   | Event Selection                     |
| DHCPServer   |   | DHCP Server Configuration           |
| Ring         |   | Ring Configuration                  |
| Chain        |   | Chain Configuration                 |
| RCS          |   | Remote Control Security             |
| Fastrecovery |   | Fast-Recovery Configuration         |
| SFP          |   | SFP Monitor Configuration           |
|              | ſ | Device Binding Configuration        |
| 1RP          |   | MRP Configuration                   |
| Modbus       |   | Modebus TCP Configuration           |

#### System

|         | Configuration [all] [ <port_list>]</port_list>            |
|---------|-----------------------------------------------------------|
|         | Reboot                                                    |
|         | Restore Default [keep_ip]                                 |
|         | Contact [ <contact>]</contact>                            |
|         | Name [ <name>]</name>                                     |
| System> | Location [ <location>]</location>                         |
|         | Description [ <description>]</description>                |
|         | Password <password></password>                            |
|         | Username [ <username>]</username>                         |
|         | Timezone [ <offset>]</offset>                             |
|         | Log [ <log_id>] [all info warning error] [clear]</log_id> |

IP

|     | Configuration                                                                              |
|-----|--------------------------------------------------------------------------------------------|
|     | DHCP [enable disable]                                                                      |
| IP> | Setup [ <ip_addr>] [<ip_mask>] [<ip_router>] [<vid>]</vid></ip_router></ip_mask></ip_addr> |
|     | Ping <ip_addr_string> [<ping_length>]</ping_length></ip_addr_string>                       |
|     | SNTP [ <ip_addr_string>]</ip_addr_string>                                                  |

Port

| port> | Configuration [ <port_list>] [up down]</port_list>                |
|-------|-------------------------------------------------------------------|
|       | Mode [ <port_list>]</port_list>                                   |
|       | [auto 10hdx 10fdx 100hdx 100fdx 1000fdx sfp_auto_ams]             |
|       | Flow Control [ <port_list>] [enable disable]</port_list>          |
|       | State [ <port_list>] [enable disable]</port_list>                 |
|       | MaxFrame [ <port_list>] [<max_frame>]</max_frame></port_list>     |
|       | Power [ <port_list>] [enable disable actiphy dynamic]</port_list> |
|       | Excessive [ <port_list>] [discard restart]</port_list>            |
|       | Statistics [ <port_list>] [<command/>] [up down]</port_list>      |
|       | VeriPHY [ <port_list>]</port_list>                                |
|       | SFP [ <port_list>]</port_list>                                    |

#### MAC

| MAC> | Configuration [ <port_list>]</port_list>                          |
|------|-------------------------------------------------------------------|
|      | Add <mac_addr> <port_list> [<vid>]</vid></port_list></mac_addr>   |
|      | Delete <mac_addr> [<vid>]</vid></mac_addr>                        |
|      | Lookup <mac_addr> [<vid>]</vid></mac_addr>                        |
|      | Agetime [ <age_time>]</age_time>                                  |
|      | Learning [ <port_list>] [auto disable secure]</port_list>         |
|      | Dump [ <mac_max>] [<mac_addr>] [<vid>]</vid></mac_addr></mac_max> |
|      | Statistics [ <port_list>]</port_list>                             |

| Flush |
|-------|
|-------|

#### VLAN

|       | Configuration [ <port_list>]</port_list>                                   |
|-------|----------------------------------------------------------------------------|
|       | PVID [ <port_list>] [<vid> none]</vid></port_list>                         |
|       | FrameType [ <port_list>] [all tagged untagged]</port_list>                 |
|       | IngressFilter [ <port_list>] [enable disable]</port_list>                  |
|       | tx_tag [ <port_list>] [untag_pvid untag_all tag_all]</port_list>           |
|       | PortType [ <port_list>] [unaware c-port s-port s-custom-port]</port_list>  |
|       | EtypeCustomSport [ <etype>]</etype>                                        |
|       | Add <vid> <name> [<ports_list>]</ports_list></name></vid>                  |
| VLAN> | Forbidden Add <vid> <name> [<port_list>]</port_list></name></vid>          |
|       | Delete <vid> <name></name></vid>                                           |
|       | Forbidden Delete <vid> <name></name></vid>                                 |
|       | Forbidden Lookup [ <vid>] [(name <name>)]</name></vid>                     |
|       | Lookup [ <vid>] [(name <name>)] [combined static nas all]</name></vid>     |
|       | Name Add <name> <vid></vid></name>                                         |
|       | Name Delete <name></name>                                                  |
|       | Name Lookup [ <name>]</name>                                               |
|       | Status [ <port_list>] [combined static nas mstp all conflicts]</port_list> |

#### Private VLAN

|        | Configuration [ <port_list>]</port_list>            |
|--------|-----------------------------------------------------|
|        | Add <pvlan_id> [<port_list>]</port_list></pvlan_id> |
| PVLAN> | Delete <pvlan_id></pvlan_id>                        |
|        | Lookup [ <pvlan_id>]</pvlan_id>                     |
|        | Isolate [ <port_list>] [enable disable]</port_list> |

## Security

|            | Switch  | Switch security setting                              |
|------------|---------|------------------------------------------------------|
| Security > | Network | Network security setting                             |
|            | AAA     | Authentication, Authorization and Accounting setting |

## Security Switch

|                  | Password <pa< th=""><th>ssword&gt;</th></pa<> | ssword>                          |
|------------------|-----------------------------------------------|----------------------------------|
|                  | Auth                                          | Authentication                   |
| Security/switch> | SSH                                           | Secure Shell                     |
|                  | HTTPS                                         | Hypertext Transfer Protocol over |
|                  |                                               | Secure Socket Layer              |
|                  | RMON                                          | Remote Network Monitoring        |

## Security Switch Authentication

| Security/switch/auth> | Configuration                                                        |
|-----------------------|----------------------------------------------------------------------|
|                       | Method [console telnet ssh web] [none local radius] [enable disable] |

## Security Switch SSH

| Security/switch/ssh> | Configuration         |
|----------------------|-----------------------|
|                      | Mode [enable disable] |

#### Security Switch HTTPS

| Security/switch/ssh> | Configuration         |
|----------------------|-----------------------|
|                      | Mode [enable disable] |

## Security Switch RMON

|                       | Statistics Add <stats_id> <data_source></data_source></stats_id>                                                |
|-----------------------|----------------------------------------------------------------------------------------------------|
|                       | Statistics Delete <stats_id></stats_id>                                                                         |
|                       | Statistics Lookup [ <stats_id>]</stats_id>                                                                      |
|                       | History Add <history_id> <data_source> [<interval>] [<buckets>]</buckets></interval></data_source></history_id> |
|                       | History Delete <history_id></history_id>                                                                        |
| Security/switch/rmon> | History Lookup [ <history_id>]</history_id>                                                                     |
|                       | Alarm Add <alarm_id> <interval> <alarm_variable></alarm_variable></interval></alarm_id>                         |
|                       | [absolute delta] <rising_threshold> <rising_event_index></rising_event_index></rising_threshold>                |
|                       | <falling_threshold> <falling_event_index> [rising falling both]</falling_event_index></falling_threshold>       |
|                       | Alarm Delete <alarm_id></alarm_id>                                                                              |
|                       | Alarm Lookup [ <alarm_id>]</alarm_id>                                                                           |

## Security Network

|                   | Psec | v                                   |
|-------------------|------|-------------------------------------|
| Security/Network> | NAS  | Network Access Server (IEEE 802.1X) |
| Security networks | ACL  | Access Control List                 |
|                   | DHCP | Dynamic Host Configuration Protocol |

## Security Network Psec

| Security/Network/Psec> | Switch [ <port_list>]</port_list> |
|------------------------|-----------------------------------|
|                        | Port [ <port_list>]</port_list>   |

## Security Network NAS

| Configuration [ <port_list>]</port_list>                                 |
|--------------------------------------------------------------------------|
| Mode [enable disable]                                                    |
| State [ <port_list>] [auto authorized unauthorized macbased]</port_list> |
| Reauthentication [enable disable]                                        |
| ReauthPeriod [ <reauth_period>]</reauth_period>                          |
| EapolTimeout [ <eapol_timeout>]</eapol_timeout>                          |
| Agetime [ <age_time>]</age_time>                                         |
| Holdtime [ <hold_time>]</hold_time>                                      |
| Authenticate [ <port_list>] [now]</port_list>                            |
| Statistics [ <port_list>] [clear eapol radius]</port_list>               |
|                                                                          |

Security Network ACL

|                       | Configuration [ <port_list>]</port_list>                                                                                      |  |
|-----------------------|----------------------------------------------------------------------------------------------------|--|
|                       | Action [ <port_list>] [permit deny] [<rate_limiter>][<port_redirect>]</port_redirect></rate_limiter></port_list>              |  |
|                       | [ <mirror>] [<logging>] [<shutdown>]</shutdown></logging></mirror>                                                            |  |
|                       | Policy [ <port_list>] [<policy>]</policy></port_list>                                                                         |  |
|                       | Rate [ <rate_limiter_list>] [<rate_unit>] [<rate>]</rate></rate_unit></rate_limiter_list>                                     |  |
|                       | Add [ <ace_id>] [<ace_id_next>][(port <port_list>)] [(policy <policy></policy></port_list></ace_id_next></ace_id>             |  |
|                       | <policy_bitmask>)][<tagged>] [<vid>] [<tag_prio>] [<dmac_type>][(etype</dmac_type></tag_prio></vid></tagged></policy_bitmask> |  |
|                       | [ <etype>] [<smac>] [<dmac>])  </dmac></smac></etype>                                                                         |  |
|                       | (arp [ <sip>] [<dip>] [<smac>] [<arp_opcode>] [<arp_flags>])</arp_flags></arp_opcode></smac></dip></sip>                      |  |
|                       | I                                                                                                    |  |
|                       | (ip [ <sip>] [<dip>] [<protocol>] [<ip_flags>])  </ip_flags></protocol></dip></sip>                                           |  |
| Security/Network/ACL> | (icmp [ <sip>] [<dip>] [<icmp_type>] [<icmp_code>]</icmp_code></icmp_type></dip></sip>                                        |  |
|                       | [ <ip_flags>])  </ip_flags>                                                                                                   |  |
|                       | (udp [ <sip>] [<dip>] [<sport>] [<dport>] [<ip_flags>])  </ip_flags></dport></sport></dip></sip>                              |  |
|                       | (tcp [ <sip>] [<dip>] [<sport>] [<dport>] [<ip_flags>]</ip_flags></dport></sport></dip></sip>                                 |  |
|                       | [ <tcp_flags>])]</tcp_flags>                                                                                                  |  |
|                       | [permit deny] [ <rate_limiter>] [<port_redirect>] [<mirror>]</mirror></port_redirect></rate_limiter>                          |  |
|                       | [ <logging>][<shutdown>]</shutdown></logging>                                                                                 |  |
|                       | Delete <ace_id></ace_id>                                                                                                    |  |
|                       | Lookup [ <ace_id>]</ace_id>                                                                                                   |  |
|                       | Clear                                                                                                    |  |
|                       | Status [combined static loop_protect dhcp ptp ipmc conflicts]                                                                 |  |
|                       | Port State [ <port_list>] [enable disable]</port_list>                                                                        |  |

Security Network DHCP

| Security/Network/DHCP> | Configuration                          |
|------------------------|----------------------------------------|
|                        | Mode [enable disable]                  |
|                        | Server [ <ip_addr>]</ip_addr>          |
|                        | Information Mode [enable disable]      |
|                        | Information Policy [replace keep drop] |
|                        | Statistics [clear]                     |

## Security Network AAA

|                       | Configuration                                                                                                    |
|-----------------------|----------------------------------------------------------------------------------------------------|
|                       | Timeout [ <timeout>]</timeout>                                                                                                    |
|                       | Deadtime [ <dead_time>]</dead_time>                                                                                                    |
| Security/Network/AAA> | RADIUS [ <server_index>] [enable disable] [<ip_addr_string>] [<secret>]<br/>[<server_port>]</server_port></secret></ip_addr_string></server_index>      |
|                       | ACCT_RADIUS [ <server_index>] [enable disable] [<ip_addr_string>]<br/>[<secret>] [<server_port>]</server_port></secret></ip_addr_string></server_index> |
|                       | Statistics [ <server_index>]</server_index>                                                                                                    |

STP

|      | Configuration                                              |
|------|------------------------------------------------------------|
|      |                                                            |
|      | Version [ <stp_version>]</stp_version>                     |
|      | Non-certified release, v                                   |
|      | Txhold [ <holdcount>]lt 15:15:15, Dec 6 2007</holdcount>   |
|      | MaxAge [ <max_age>]</max_age>                              |
|      | FwdDelay [ <delay>]</delay>                                |
|      | bpduFilter [enable disable]                                |
|      | bpduGuard [enable disable]                                 |
|      | recovery [ <timeout>]</timeout>                            |
| STP> | CName [ <config-name>] [<integer>]</integer></config-name> |
|      | Status [ <msti>] [<port_list>]</port_list></msti>          |
|      | Msti Priority [ <msti>] [<priority>]</priority></msti>     |
|      | Msti Map [ <msti>] [clear]</msti>                          |
|      | Msti Add <msti> <vid></vid></msti>                         |
|      | Port Configuration [ <port_list>]</port_list>              |
|      | Port Mode [ <port_list>] [enable disable]</port_list>      |
|      | Port Edge [ <port_list>] [enable disable]</port_list>      |
|      | Port AutoEdge [ <port_list>] [enable disable]</port_list>  |
|      | Port P2P [ <port_list>] [enable disable auto]</port_list>  |
|      | 1                                                          |

| Port RestrictedRole [ <port_list>] [enable disable]</port_list>                       |
|---------------------------------------------------------------------------------------|
| Port RestrictedTcn [ <port_list>] [enable disable]</port_list>                        |
| Port bpduGuard [ <port_list>] [enable disable]</port_list>                            |
| Port Statistics [ <port_list>]</port_list>                                            |
| Port Mcheck [ <port_list>]</port_list>                                                |
| Msti Port Configuration [ <msti>] [<port_list>]</port_list></msti>                    |
| Msti Port Cost [ <msti>] [<port_list>] [<path_cost>]</path_cost></port_list></msti>   |
| Msti Port Priority [ <msti>] [<port_list>] [<priority>]</priority></port_list></msti> |

## Aggr

| Aggr> | Configuration                                     |
|-------|---------------------------------------------------|
|       | Add <port_list> [<aggr_id>]</aggr_id></port_list> |
|       | Delete <aggr_id></aggr_id>                        |
|       | Lookup [ <aggr_id>]</aggr_id>                     |
|       | Mode [smac dmac ip port] [enable disable]         |

## LACP

|       | Configuration [ <port_list>]</port_list>         |
|-------|--------------------------------------------------|
| LACP> | Mode [ <port_list>] [enable disable]</port_list> |
|       | Key [ <port_list>] [<key>]</key></port_list>     |
|       | Role [ <port_list>] [active passive]</port_list> |

| Status [ <port_list>]</port_list>             |
|-----------------------------------------------|
| Statistics [ <port_list>] [clear]</port_list> |

#### LLDP

|       | Configuration [ <port_list>]</port_list>         |
|-------|--------------------------------------------------|
|       | Mode [ <port_list>] [enable disable]</port_list> |
| LLDP> | Statistics [ <port_list>] [clear]</port_list>    |
|       | Info [ <port_list>]</port_list>                  |

## QoS

|      | DSCP Map [ <dscp_list>] [<class>] [<dpl>]</dpl></class></dscp_list>                          |
|------|----------------------------------------------------------------------------------------------|
|      | DSCP Translation [ <dscp_list>] [<trans_dscp>]</trans_dscp></dscp_list>                      |
|      | DSCP Trust [ <dscp_list>] [enable disable]</dscp_list>                                       |
|      | DSCP Classification Mode [ <dscp_list>] [enable disable]</dscp_list>                         |
| QoS> | DSCP Classification Map [ <class_list>] [<dpl_list>] [<dscp>]</dscp></dpl_list></class_list> |
| 000  | DSCP EgressRemap [ <dscp_list>] [<dpl_list>] [<dscp>]</dscp></dpl_list></dscp_list>          |
|      | Storm Unicast [enable disable] [ <packet_rate>]</packet_rate>                                |
|      | Storm Multicast [enable disable] [ <packet_rate>]</packet_rate>                              |
|      | Storm Broadcast [enable disable] [ <packet_rate>]</packet_rate>                              |
|      | QCL Add [ <qce_id>] [<qce_id_next>]</qce_id_next></qce_id>                                   |

| [ <port_list>]</port_list>                                                                                                  |
|----------------------------------------------------------------------------------------------------|
| [ <tag>] [<vid>] [<pcp>] [<dei>] [<smac>] [<dmac_type>]</dmac_type></smac></dei></pcp></vid></tag>                          |
| [(etype [ <etype>])  </etype>                                                                                               |
| (LLC [ <dsap>] [<ssap>] [<control>])  </control></ssap></dsap>                                                              |
| (SNAP [ <pid>])  </pid>                                                                                                    |
| (ipv4 [ <protocol>] [<sip>] [<dscp>] [<fragment>] [<sport>] [<dport>])  </dport></sport></fragment></dscp></sip></protocol> |
| (ipv6 [ <protocol>] [<sip_v6>] [<dscp>] [<sport>] [<dport>])]</dport></sport></dscp></sip_v6></protocol>                    |
| [ <class>] [<dp>] [<classified_dscp>]</classified_dscp></dp></class>                                                        |
| QCL Delete <qce_id></qce_id>                                                                                                |
| QCL Lookup [ <qce_id>]</qce_id>                                                                                             |
| QCL Status [combined static conflicts]                                                                                      |
| QCL Refresh                                                                                                    |

#### Mirror

|         | Configuration [ <port_list>]</port_list>               |
|---------|--------------------------------------------------------|
| Mirror> | Port [ <port> disable]</port>                          |
|         | Mode [ <port_list>] [enable disable rx tx]</port_list> |

#### Dot1x

| Dot1x> | Configuration [ <port_list>]</port_list> |
|--------|------------------------------------------|
|        | Mode [enable disable]                    |

|  | State [ <port_list>] [macbased auto authorized unauthorized]</port_list> |
|--|--------------------------------------------------------------------------|
|  | Authenticate [ <port_list>] [now]</port_list>                            |
|  | Reauthentication [enable disable]                                        |
|  | Period [ <reauth_period>]</reauth_period>                                |
|  | Timeout [ <eapol_timeout>]</eapol_timeout>                               |
|  | Statistics [ <port_list>] [clear eapol radius]</port_list>               |
|  | Clients [ <port_list>] [all <client_cnt>]</client_cnt></port_list>       |
|  | Agetime [ <age_time>]</age_time>                                         |
|  | Holdtime [ <hold_time>]</hold_time>                                      |

#### IGMP

|       | Configuration [ <port_list>]</port_list>              |
|-------|-------------------------------------------------------|
|       | Mode [enable disable]                                 |
|       | State [ <vid>] [enable disable]</vid>                 |
|       | Querier [ <vid>] [enable disable]</vid>               |
| IGMP> | Fastleave [ <port_list>] [enable disable]</port_list> |
|       | Router [ <port_list>] [enable disable]</port_list>    |
|       | Flooding [enable disable]                             |
|       | Groups [ <vid>]</vid>                                 |
|       | Status [ <vid>]</vid>                                 |

|      | Configuration [ <port_list>]</port_list>                                                                                         |
|------|----------------------------------------------------------------------------------------------------|
|      | Action [ <port_list>] [permit deny] [<rate_limiter>] [<port_copy>]</port_copy></rate_limiter></port_list>                        |
|      | [ <logging>] [<shutdown>]</shutdown></logging>                                                                                   |
|      | Policy [ <port_list>] [<policy>]</policy></port_list>                                                                            |
|      | Rate [ <rate_limiter_list>] [<packet_rate>]</packet_rate></rate_limiter_list>                                                    |
|      | Add [ <ace_id>] [<ace_id_next>] [switch   (port <port>)   (policy <policy>)]</policy></port></ace_id_next></ace_id>              |
|      | [ <vid>] [<tag_prio>] [<dmac_type>]</dmac_type></tag_prio></vid>                                                                 |
|      | [(etype [ <etype>] [<smac>] [<dmac>])  </dmac></smac></etype>                                                                    |
| ACL> | (arp [ <sip>] [<dip>] [<smac>] [<arp_opcode>] [<arp_flags>])  </arp_flags></arp_opcode></smac></dip></sip>                       |
|      | (ip [ <sip>] [<dip>] [<protocol>] [<ip_flags>])  </ip_flags></protocol></dip></sip>                                              |
|      | (icmp [ <sip>] [<dip>] [<icmp_type>] [<icmp_code>] [<ip_flags>])  </ip_flags></icmp_code></icmp_type></dip></sip>                |
|      | (udp [ <sip>] [<dip>] [<sport>] [<dport>] [<ip_flags>])  </ip_flags></dport></sport></dip></sip>                                 |
|      | (tcp [ <sip>] [<dip>] [<sport>] [<dport>] [<ip_flags>] [<tcp_flags>])]</tcp_flags></ip_flags></dport></sport></dip></sip>        |
|      | <pre>[permit deny] [<rate_limiter>] [<port_copy>] [<logging>] [<shutdown>]</shutdown></logging></port_copy></rate_limiter></pre> |
|      | Delete <ace_id></ace_id>                                                                                                    |
|      | Lookup [ <ace_id>]</ace_id>                                                                                                    |
|      | Clear                                                                                                    |

### ACL

#### Mirror

| Mirror> | Configuration [ <port_list>]</port_list> |
|---------|------------------------------------------|
|         |                                          |

|  | Port [ <port> disable]</port>                          |
|--|--------------------------------------------------------|
|  | Mode [ <port_list>] [enable disable rx tx]</port_list> |

## Config

| Config> | Save <ip_server> <file_name></file_name></ip_server>         |
|---------|--------------------------------------------------------------|
|         | Load <ip_server> <file_name> [check]</file_name></ip_server> |

#### Firmware

| Linutates lead while and in the linutes |  | Firmware> | Load <ip_addr_string> <file_name></file_name></ip_addr_string> |
|-----------------------------------------|--|-----------|----------------------------------------------------------------|
|-----------------------------------------|--|-----------|----------------------------------------------------------------|

#### SNMP

|           | Trap Inform Retry Times [ <retries>]</retries>                                                           |
|-----------|----------------------------------------------------------------------------------------------------|
|           | Trap Probe Security Engine ID [enable disable]                                                           |
|           | Trap Security Engine ID [ <engineid>]</engineid>                                                         |
|           | Trap Security Name [ <security_name>]</security_name>                                                    |
| SNMP>     | Engine ID [ <engineid>]</engineid>                                                                       |
| SINIVIF > | Community Add <community> [<ip_addr>] [<ip_mask>]</ip_mask></ip_addr></community>                        |
|           | Community Delete <index></index>                                                                         |
|           | Community Lookup [ <index>]</index>                                                                      |
|           | User Add <engineid> <user_name> [MD5 SHA] [<auth_password>] [DES]</auth_password></user_name></engineid> |
|           | [ <priv_password>]</priv_password>                                                                       |

| User Delete <index></index>                                                                                                    |
|----------------------------------------------------------------------------------------------------|
| User Changekey <engineid> <user_name> <auth_password> [<priv_password>]</priv_password></auth_password></user_name></engineid> |
| User Lookup [ <index>]</index>                                                                                                 |
| Group Add <security_model> <security_name> <group_name></group_name></security_name></security_model>                          |
| Group Delete <index></index>                                                                                                   |
| Group Lookup [ <index>]</index>                                                                                                |
| View Add <view_name> [included excluded] <oid_subtree></oid_subtree></view_name>                                               |
| View Delete <index></index>                                                                                                    |
| View Lookup [ <index>]</index>                                                                                                 |
| Access Add <group_name> <security_model> <security_level></security_level></security_model></group_name>                       |
| [ <read_view_name>] [<write_view_name>]</write_view_name></read_view_name>                                                     |
| Access Delete <index></index>                                                                                                  |
| Access Lookup [ <index>]</index>                                                                                               |

#### Firmware

| Firmware> | Load <ip_addr_string> <file_name></file_name></ip_addr_string> |
|-----------|----------------------------------------------------------------|
|           |                                                                |

## PTP

| PTP> | Configuration [ <clockinst>]</clockinst>                                              |
|------|---------------------------------------------------------------------------------------|
|      | PortState <clockinst> [<port_list>] [enable disable internal]</port_list></clockinst> |

| ClockCreate <clockinst> [<devtype>] [<twostep>] [<protocol>] [<oneway>] [<clockid>]</clockid></oneway></protocol></twostep></devtype></clockinst>                     |
|----------------------------------------------------------------------------------------------------|
| [ <tag_enable>] [<vid>] [<prio>]</prio></vid></tag_enable>                                                                                                    |
| ClockDelete <clockinst> [<devtype>]</devtype></clockinst>                                                                                                    |
| DefaultDS <clockinst> [<priority1>] [<priority2>] [<domain>]</domain></priority2></priority1></clockinst>                                                             |
| CurrentDS <clockinst></clockinst>                                                                                                    |
| ParentDS <clockinst></clockinst>                                                                                                    |
| Timingproperties <clockinst> [<utcoffset>] [<valid>] [<leap59>] [<leap61>] [<timetrac>]</timetrac></leap61></leap59></valid></utcoffset></clockinst>                  |
| [ <freqtrac>] [<ptptimescale>] [<timesource>]</timesource></ptptimescale></freqtrac>                                                                                  |
| PTP PortDataSet <clockinst> [<port_list>] [<announceintv>] [<announceto>] [<syncintv>]</syncintv></announceto></announceintv></port_list></clockinst>                 |
| [ <delaymech>] [<minpdelayreqintv>] [<delayasymmetry>] [<ingresslatency>]</ingresslatency></delayasymmetry></minpdelayreqintv></delaymech>                            |
| LocalClock <clockinst> [update show ratio] [<clockratio>]</clockratio></clockinst>                                                                                    |
| Filter <clockinst> [<def_delay_filt>] [<period>] [<dist>]</dist></period></def_delay_filt></clockinst>                                                                |
| Servo <clockinst> [<displaystates>] [<ap_enable>] [<ai_enable>] [<ad_enable>] [<ap>] [<ai>]</ai></ap></ad_enable></ai_enable></ap_enable></displaystates></clockinst> |
| [ <ad>]</ad>                                                                                                    |
| SlaveTableUnicast <clockinst></clockinst>                                                                                                    |
| UniConfig <clockinst> [<index>] [<duration>] [<ip_addr>]</ip_addr></duration></index></clockinst>                                                                     |
| ForeignMasters <clockinst> [<port_list>]</port_list></clockinst>                                                                                                    |
| EgressLatency [show clear]                                                                                                    |
| MasterTableUnicast <clockinst></clockinst>                                                                                                    |
| ExtClockMode [ <one_pps_mode>] [<ext_enable>] [<clockfreq>] [<vcxo_enable>]</vcxo_enable></clockfreq></ext_enable></one_pps_mode>                                     |
| OnePpsAction [ <one_pps_clear>]</one_pps_clear>                                                                                                    |

|  | DebugMode <clockinst> [<debug_mode>]</debug_mode></clockinst>                                                            |
|--|----------------------------------------------------------------------------------------------------|
|  | Wireless mode <clockinst> [<port_list>] [enable disable]</port_list></clockinst>                                         |
|  | Wireless pre notification <clockinst> <port_list></port_list></clockinst>                                                |
|  | Wireless delay <clockinst> [<port_list>] [<base_delay>] [<incr_delay>]</incr_delay></base_delay></port_list></clockinst> |

#### Fault

|  | Fault> | Alarm PortLinkDown [ <port_list>] [enable disable]</port_list> |
|--|--------|----------------------------------------------------------------|
|  |        | Alarm PowerFailure [pwr1 pwr2 pwr3] [enable disable]           |

#### Event

|        | Configuration                                                         |
|--------|-----------------------------------------------------------------------|
|        | Syslog SystemStart [enable disable]                                   |
|        | Syslog PowerStatus [enable disable]                                   |
|        | Syslog SnmpAuthenticationFailure [enable disable]                     |
|        | Syslog RingTopologyChange [enable disable]                            |
| Event> | Syslog Port [ <port_list>] [disable linkup linkdown both]</port_list> |
|        | SMTP SystemStart [enable disable]                                     |
|        | SMTP PowerStatus [enable disable]                                     |
|        | SMTP SnmpAuthenticationFailure [enable disable]                       |
|        | SMTP RingTopologyChange [enable disable]                              |
|        | SMTP Port [ <port_list>] [disable linkup linkdown both]</port_list>   |

Command Line Interface Management

#### DHCPServer

|             | Mode [enable disable]                                                                                                    |
|-------------|----------------------------------------------------------------------------------------------------|
| DHCPServer> | Setup [ <ip_start>] [<ip_end>] [<ip_mask>] [<ip_router>] [<ip_dns>] [<ip_tftp>] [<lease>]<br/>[<bootfile>]</bootfile></lease></ip_tftp></ip_dns></ip_router></ip_mask></ip_end></ip_start> |

## Ring

|       | Mode [enable disable]            |
|-------|----------------------------------|
|       | Master [enable disable]          |
|       | 1stRingPort [ <port>]</port>     |
|       | 2ndRingPort [ <port>]</port>     |
| Ring> | Couple Mode [enable disable]     |
|       | Couple Port [ <port>]</port>     |
|       | Dualhoming Mode [enable disable] |
|       | Dualhoming Port [ <port>]</port> |
|       |                                  |

## RCS

|      | Mode [enable disable]                                                                                           |
|------|----------------------------------------------------------------------------------------------------|
| RCS> | Add [ <ip_addr>] [<port_list>] [web_on web_off] [telnet_on telnet_off] [snmp_on snmp_off]</port_list></ip_addr> |
|      | Del <index></index>                                                                                             |
|      | Configuration                                                                                                   |

#### Section 6 Jan 2020

SFP

|      | syslog [enable disable]             |
|------|-------------------------------------|
| SFP> | temp [ <temperature>]</temperature> |
|      | Info                                |

## Modbus

| Modbus> | Status                |
|---------|-----------------------|
|         | Mode [enable disable] |

# Section 7: Technical Specifications

| SLM084                                                 | Description                                                                                                    |
|--------------------------------------------------------|----------------------------------------------------------------------------------------------------|
| Physical Ports                                         |                                                                                                    |
| 10/100/1000Base-T(X)<br>Ports in RJ45 Auto<br>MDI/MDIX | 8                                                                                                    |
| 100/1000Base-X with SFP<br>port                        | 12                                                                                                    |
| Technology                                             |                                                                                                    |
| Ethernet Standards                                     | IEEE 802.3 for 10Base-T<br>IEEE 802.3u for 100Base-TX and 100Base-FX<br>IEEE 802.3ab for 1000Base-T<br>IEEE 802.3 for 1000Base-X<br>IEEE 802.3 for Flow control<br>IEEE 802.3 ad for LACP (Link Aggregation Control Protocol )<br>IEEE 802.1 p for COS (Class of Service)<br>IEEE 802.1 p for COS (Class of Service)<br>IEEE 802.1 w for RSTP (Rapid Spanning Tree Protocol)<br>IEEE 802.1 s for MSTP (Multiple Spanning Tree Protocol)<br>IEEE 802.1 x for Authentication<br>IEEE 802.1 AB for LLDP (Link Layer Discovery Protocol) |
| MAC Table                                              | 8k                                                                                                    |
| Priority Queues                                        | 8                                                                                                    |

| Processing        | Store-and-Forward                                                      |
|-------------------|------------------------------------------------------------------------|
|                   | Switching latency: 7 us                                                |
|                   | Switching bandwidth: 40Gbps                                            |
| Switch Properties | Max. Number of Available VLANs: 256                                    |
|                   | IGMP multicast groups: 128 for each VLAN                               |
|                   | Port rate limiting: User Define                                        |
| Jumbo frame       | Up to 9.6K Bytes                                                       |
|                   | Device Binding security feature                                        |
|                   | Enable/disable ports, MAC based port security                          |
|                   | Port based network access control (802.1x)                             |
| Security Features | VLAN (802.1Q ) to segregate and secure network traffic                 |
|                   | Radius centralized password management                                 |
|                   | SNMPv3 encrypted authentication and access security                    |
|                   | Https / SSH enhance network security                                   |
|                   | STP/RSTP/MSTP (IEEE 802.1D/w/s)                                        |
|                   | Redundant Ring (Redundant Ring) with recovery time less than 30ms over |
|                   | 250 units                                                              |
|                   | TOS/Diffserv supported                                                 |
|                   | Quality of Service (802.1p) for real-time traffic                      |
| Software Features | VLAN (802.1Q) with VLAN tagging and GVRP supported                     |
|                   | IGMP Snooping                                                          |
|                   | Port configuration, status, statistics, monitoring, security           |
|                   | DHCP Server/Client/Relay                                               |
|                   | SMTP Client                                                            |
|                   | Modbus TCP                                                             |

| Network Redundancy                          | Redundant Ring<br>MSTP (RSTP/STP compatible)                                                                              |
|---------------------------------------------|----------------------------------------------------------------------------------------------------|
| RS-232 Serial Console Port                  | RS-232 in RJ45 connector with console cable. 115200bps, 8, N, 1                                                           |
| LED indicators                              |                                                                                                    |
| Power Indicator (PWR)                       | Green : Power LED x 2                                                                                                    |
| Ring Master Indicator (R.M.)                | Green : Indicates that the system is operating in Redundant Ring Master mode                                              |
| Redundant Ring Indicator<br>(Ring)          | Green : Indicates that the system operating in Redundant Ring mode<br>Green Blinking : Indicates that the Ring is broken. |
| Fault Indicator (Fault)                     | Amber : Indicate unexpected event occurred                                                                                |
| 10/100/1000Base-T(X) RJ45<br>Port Indicator | Green for 1000Mbps Link/Act indicator. Amber for duplex indicator                                                         |
| 100/1000Base-X SFP Port<br>Indicator        | Green for port Link/Act.                                                                                                  |
| Fault contact                               |                                                                                                    |
| Relay                                       | Relay output to carry capacity of 1A at 24VDC                                                                             |
| Power                                       |                                                                                                    |
| Redundant Input power                       | Dual DC inputs. 12~48VDC on 6-pin terminal block                                                                          |
| Power consumption (Typ.)                    | 10 Watts                                                                                                    |
| Overload current protection                 | Present                                                                                                    |
| Reverse Polarity Protection                 | Present                                                                                                    |
| Physical Characteristic                     |                                                                                                    |

Command Line Interface Management

| Enclosure             | IP-30                                                      |
|-----------------------|------------------------------------------------------------|
| Dimension (W x D x H) | 96.4 (W) x 105.5 (D) x 154 (H) mm (3.8 x 4.15 x 6.06 inch) |
| Weight (g)            | 1210 g                                                     |
| Environmental         |                                                            |
| Storage Temperature   | -40 to 85°C (-40 to 185°F)                                 |
| Operating Temperature | -40 to 70°C (-40 to 158°F )                                |
| Operating Humidity    | 5% to 95% Non-condensing                                   |
| Regulatory approvals  |                                                            |
| EMI                   | FCC Part 15, CISPR (EN55022) class A                       |
|                       | EN61000-4-2 (ESD)                                          |
|                       | EN61000-4-3 (RS),                                          |
|                       | EN61000-4-4 (EFT),                                         |
| EMS                   | EN61000-4-5 (Surge),                                       |
|                       | EN61000-4-6 (CS),                                          |
|                       | EN61000-4-8,                                               |
|                       | EN61000-4-11                                               |
| Shock                 | IEC60068-2-27                                              |
| Free Fall             | IEC60068-2-32                                              |
| Vibration             | IEC60068-2-6                                               |
| Safety                | EN60950-1                                                  |
| Warranty              | 5 years                                                    |

## **General Contact Information**

Home link:<a href="http://www.emerson.com/industrial-automation-controls">http://www.emerson.com/industrial-automation-controls</a>Knowledge Base:<a href="https://www.emerson.com/industrial-automation-controls/support">https://www.emerson.com/industrial-automation-controls</a>

## **Technical Support**

#### Americas

| Phone: | 1-888-565-4155                                                                                                    |
|--------|----------------------------------------------------------------------------------------------------|
|        | 1-434-214-8532 (If toll free option is unavailable)                                                                   |
|        | Customer Care (Quotes/Orders/Returns): <a href="mailto:customercare.mas@emerson.com">customercare.mas@emerson.com</a> |
|        | Technical Support: <a href="mailto:support.mas@emerson.com">support.mas@emerson.com</a>                               |
|        |                                                                                                    |
| Europe |                                                                                                    |
| Phone: | +800-4444-8001                                                                                                    |

| Phone: | +800-4444-8001                                                                                                    |
|--------|----------------------------------------------------------------------------------------------------|
|        | +420-225-379-328 (If toll free option is unavailable)                                                                   |
|        | Customer Care (Quotes/Orders/Returns): <a href="mailto:customercare.emea.mas@emerson">customercare.emea.mas@emerson</a> |
|        | Technical Support: <a href="mailto:support.mas.emea@emerson.com">support.mas.emea@emerson.com</a>                       |

#### Asia

| Phone: | +86-400-842-8599                                                                                                    |
|--------|----------------------------------------------------------------------------------------------------|
|        | +65-6955-9413 (All other Countries)                                                                                         |
|        | Customer Care (Quotes/Orders/Returns): <a href="mailto:customercare.cn.mas@emerson.com">customercare.cn.mas@emerson.com</a> |
|        | Technical Support: <a href="mailto:support.mas.apac@emerson.com">support.mas.apac@emerson.com</a>                           |

Any escalation request should be sent to: <u>mas.sfdcescalation@emerson.com</u>

**Note:** If the product is purchased through an Authorized Channel Partner, please contact the seller directly for any support.

Emerson reserves the right to modify or improve the designs or specifications of the products mentioned in this manual at any time without notice. Emerson does not assume responsibility for the selection, use or maintenance of any product. Responsibility for proper selection, use and maintenance of any Emerson product remains solely with the purchaser.

© 2020 Emerson. All rights reserved. Emerson Terms and Conditions of Sale are available upon request. The Emerson logo is a trademark and service mark of Emerson Electric Co. All other marks are the property of their respective owners.

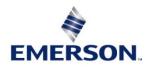